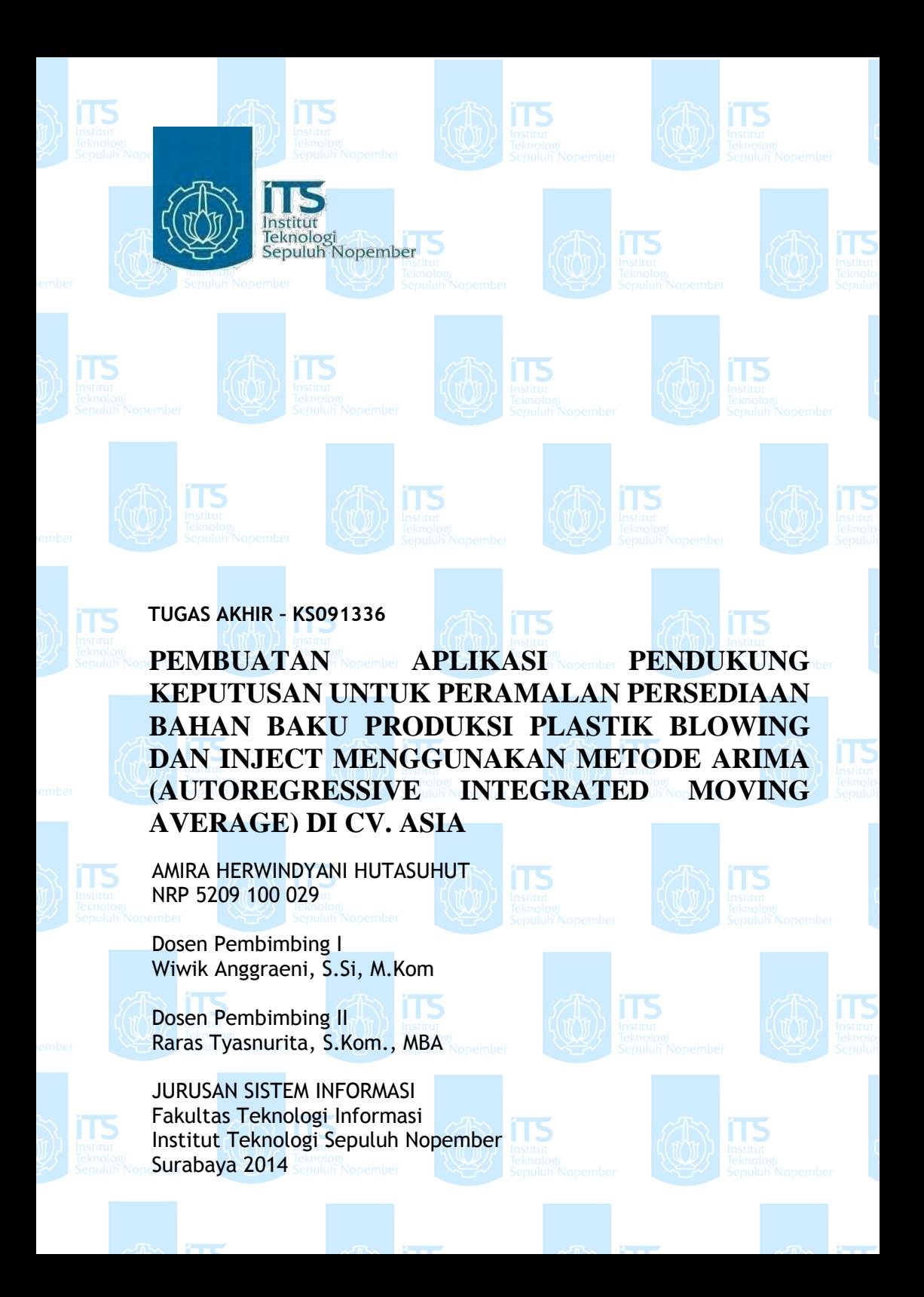

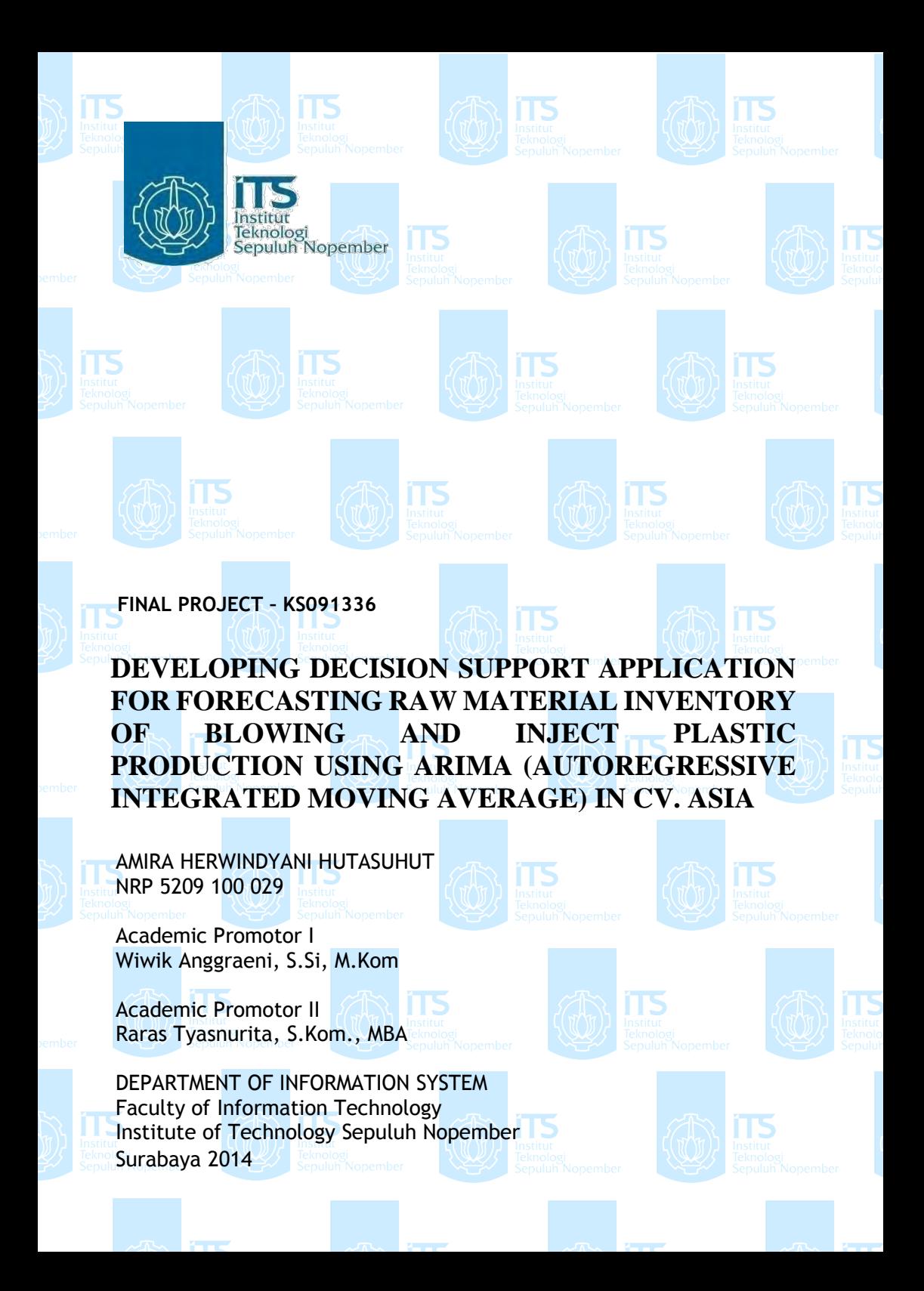

# **PEMBUATAN APLIKASI PENDUKUNG KEPUTUSAN UNTUK PERAMALAN PERSEDIAAN BAHAN BAKU PRODUKSI PLASTIK BLOWING DAN INJECT MENGGUNAKAN METODE ARIMA (AUTOREGRESSIVE INTEGRATED MOVING AVERAGE) DI CV. ASIA**

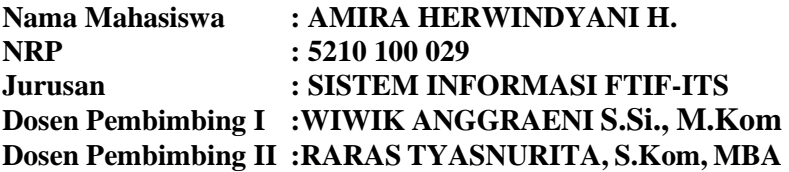

#### **Abstrak**

*Persediaan bahan baku memiliki peranan penting bagi perusahaan karena akan berpengaruh pada kemampuan perusahaan untuk memenuhi permintaan pelanggan. CV. Asia merupakan sebuah perusahaan manufaktur kemasan plastik dengan spesialisasi pada injection dan blow moulding. Saat ini, CV. Asia sedang memiliki kendala dalam proses produksi, yang salah satu penyebabnya adalah kurangnya bahan baku untuk produksi sehingga menyebabkan keterlambatan terhadap pemenuhan permintaan pelanggannya. Akibat keterlambatan tersebut akhirnya perusahaan mengalami beberapa kerugian. Untuk mengatasi hal tersebut, perusahaan memerlukan perencanaan di berbagai hal, khususnya perencanaan yang berhubungan dengan persediaan. Salah satu bentuk perencanaan persediaan yaitu meramalkan persediaan bahan baku untuk setiap waktu.* 

*Dengan melihat pola data historis dari realisasi penggunaan bahan baku, maka metode yang cocok dipakai untuk studi kasus pada CV. Asia ini adalah metode peramalan ARIMA. Metode* 

*ARIMA memiliki tingkat akurasi yang tinggi dan cenderung memiliki nilai error yang kecil karena prosesnya yang terperinci. Dengan melihat kondisi kekinian perusahaan, di mana saat ini perusahaan menjalankan proses bisnisnya dengan menggunakan aplikasi Microsoft Excel serta untuk mempermudahkan perusahaan menggunakan peramalan nantinya, maka akan dibuat suatu aplikasi dengan menggunakan macro Visual Basic for Application (VBA) pada Microsoft Excel.* 

*Dari hasil uji coba, diperoleh model ARIMA yang baik dan representatif yaitu model ARIMA (0,2,2) untuk pemakaian bahan baku plastik blowing dengan tingkat kesalahan yang cukup kecil yaitu MAPE sebesar 0.546% dan model ARIMA (0,2,2) untuk pemakaian bahan baku plastik inject dengan tingkat kesalahan MAPE sebesar 0.550%. Model ARIMA yang diperoleh telah diterapkan ke dalam Microsoft Excel sehingga hasil yang didapatkan mampu merepresentasikan serta meramalkan pemakaian bahan baku plastik blowing dan inject untuk periode mendatang dan mempermudah perusahaan untuk melakukan pengambilan keputusan.*

**Kata kunci:** *Peramalan, Persediaan, ARIMA, Excel, CV. Asia*

## **DEVELOPING DECISION SUPPORT APPLICATION FOR FORECASTING RAW MATERIAL INVENTORY OF BLOWING AND INJECT PLASTIC PRODUCTION USING ARIMA (AUTOREGRESSIVE INTEGRATED MOVING AVERAGE) IN CV. ASIA**

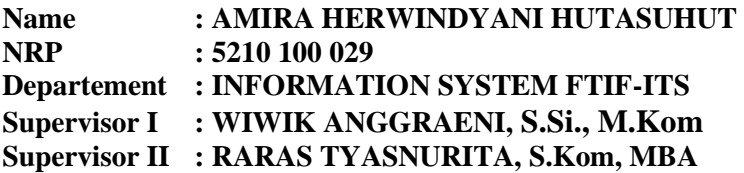

#### *Abstract*

*Inventories of raw materials has an important role for the company as it will affect the company's ability to meet customer demand. CV. Asia is a plastic packaging manufacturing company specializing in injection and blow molding. Currently, CV. Asia is having problems in the production process, which is one of the reasons is the lack of raw materials for production, causing delays in the fulfillment of customer demand. Due to the delay in the end the company experienced some losses. To overcome this, the company requires planning in various ways, especially related to inventory planning. One form of inventory planning is predicting the supply of raw materials all the time.*

*By looking at the patterns of historical data of actual usage of raw materials, the method suitable for a case study on the CV. Asia is the ARIMA forecasting method. ARIMA method has a high degree of accuracy and tend to have small error value as the process was detailed. By judging the present condition of the company, where the company is currently running its business processes using Microsoft Excel as well as to facilitate corporate use of forecasting the future, it will be created an application using Visual Basic for Applications macros (VBA) in Microsoft Excel.* 

*Based on the results, good and representative ARIMA models obtained ARIMA (0,2,2) for blowing the plastic raw material with a small enough error rate is 0.546% MAPE and ARIMA (0,2,2) for plastic raw material usage injected with an error rate of 0.550% MAPE. ARIMA models obtained have been applied into Microsoft Excel so that the results obtained are able to represent and predict the use of raw materials and injected plastic blowing for future periods and allow companies to make decisions.*

**Keyword** : *Forecasting, Inventory, ARIMA, Excel, CV. Asia*

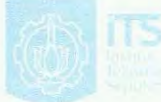

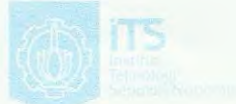

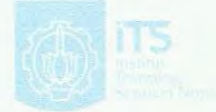

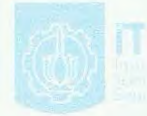

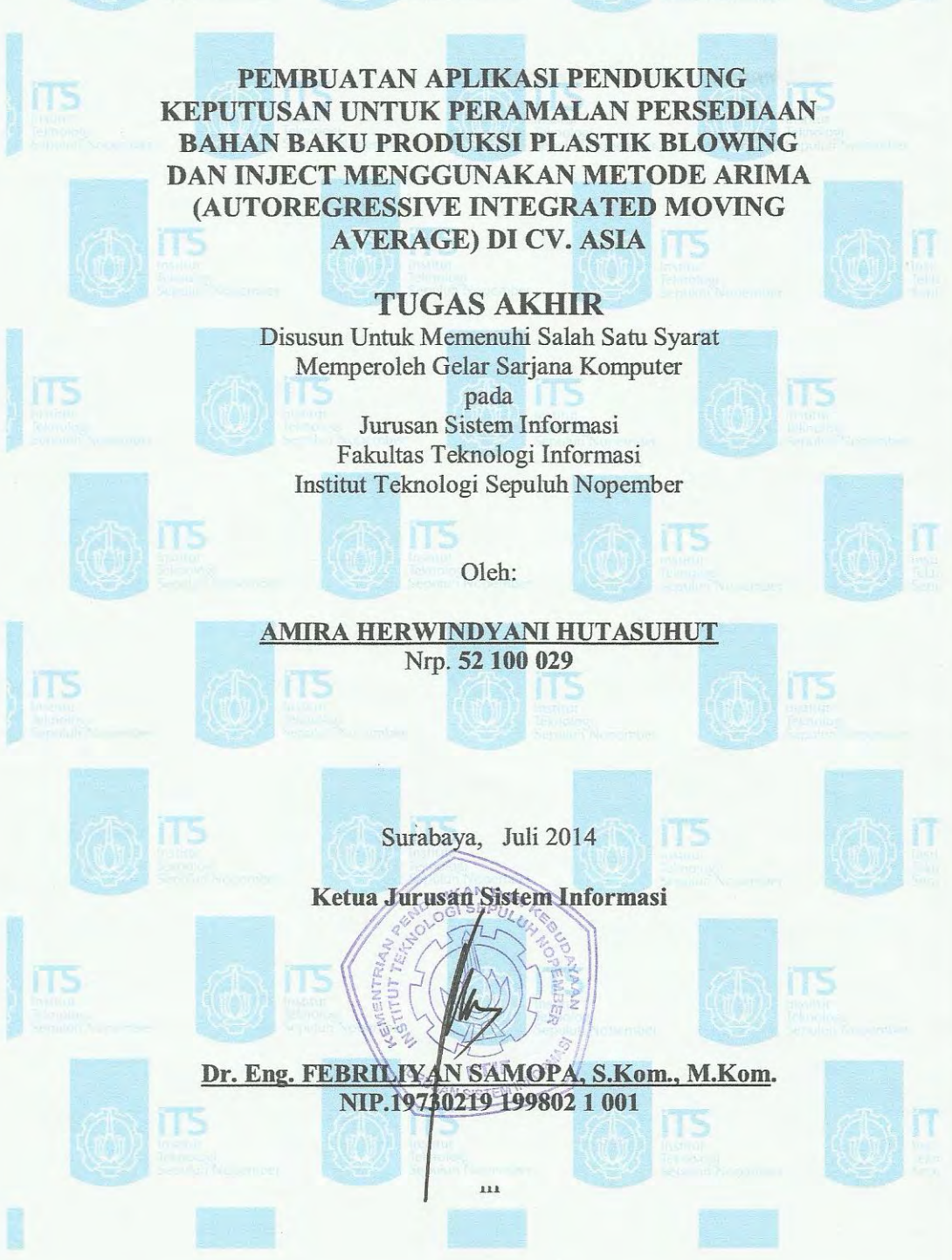

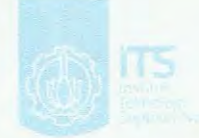

ms

PEMBUATAN APLIKASI PENDUKUNG **KEPUTUSAN UNTUK PERAMALAN PERSEDIAAN BAHAN BAKU PRODUKSI PLASTIK BLOWING** DAN INJECT MENGGUNAKAN METODE ARIMA (AUTOREGRESSIVE INTEGRATED MOVING **AVERAGE) DI CV. ASIA** 

> **TUGAS AKHIR** Disusun Untuk Memenuhi Salah Satu Syarat Memperoleh Gelar Sarjana Komputer

pada Jurusan Sistem Informasi Fakultas Teknologi Informasi Institut Teknologi Sepuluh Nopember

 $O$ leh: AMIRA HERWINDYANI HUTASUHUT NRP 5210 100 029

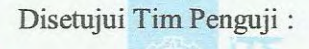

Tanggal Ujian Periode Wisuda

: 18 Juli 2014 : September 2014

Wiwik Anggraeni, S.Si, M.Kom

Raras Tyasnurita, S.Kom, MBA

Prof. Ir. Arif Djunaidy, M.Sc, Ph.D

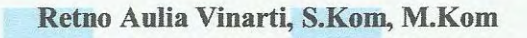

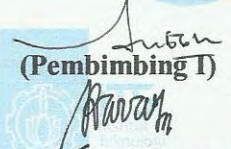

(Pembimbing II)

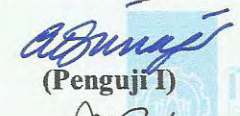

(Penguji II)

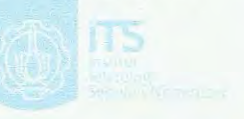

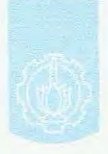

### **KATA PENGANTAR**

Puji syukur kepada Allah SWT, karena dengan rahmat dan ridho-Nya penulis dapat menyelesaikan laporan tugas akhir yang berjudul "Pembuatan Aplikasi Pendukung Keputusan untuk Peramalan Persediaan Bahan Baku Produksi Plastik Blowing dan Inject Menggunakan Metode ARIMA (Autoregressive Integrated Moving Average) di CV. Asia" sebagai salah satu syarat kelulusan di Jurusan Sistem Informasi, Fakultas Teknologi Informasi, Institut Teknologi Sepuluh Nopember Surabaya. Dengan terselesaikannya tugas akhir ini, maka selesai pula masa studi penulis yang telah ditempuh selama empat tahun.

Penulis sadar bahwa dalam proses pengerjaan sampai terselesaikanya tugas akhir ini dibutuhkan bantuan dari berbagai pihak dan penulis mengucapkan terima kasih yang sebesarbesarnya kepada :

- 1. Allah SWT, Tuhan sekaligus pengatur kehidupan yang telah memberikan kesempatan bagi penulis untuk menyelesaikan Tugas Akhir hingga selesai pada waktunya.
- 2. Keluarga tercinta, Papa, Mama, adik dan Mbah Putri yang telah memberi semangat, dukungan, motivasi dan kasih sayang yang luar biasa sehingga penulis mampu menyelesaikan pendidikan S1 dengan baik. Terima kasih untuk doa-doanya yang tak pernah terputus dan tak ternilai harganya.
- 3. Seluruh Bapak dan Ibu dosen yang telah membagi banyak ilmu kepada penulis sejak awal masuk sebagai mahasiswa serta seluruh serta staf di Jurusan Sistem Informasi yang telah memberikan banyak sekali bantuan selama penulis berkuliah.
- 4. Ibu Wiwik Anggraeni, S.Si, M.Kom dan Ibu Raras Tyasnurita S.Kom, MBA selaku dosen pembimbing yang telah memberikan bimbingan dan motivasi kepada penulis.
- 5. Ibu Feby Artwodini, S.Kom, M.T selaku dosen wali penulis yang senantiasa membimbing dan mengarahkan penulis dalam merencanakan studi penulis di Jurusan Sistem Informasi.
- 6. GG tercinta; Leonita Ayu, Devota Rachmania, Anisa Ingesti, Amrina Friska, Janitra Ayu, Annisa Cinintya dan Reza Claudia, yang selalu memberi dukungan, waktu, air mata, dan canda di saat penulis membutuhkannya.
- 7. Muhammad Imam Ghazali, atas dorongan, pengertian dan perhatian yang berlimpah selama proses perkuliahan hingga penyelesaian Tugas Akhir ini terutama di saat penulis merasa sedih, suntuk, bosan, dan buntu.
- 8. Gusti Ayu Lelya, sahabat sekaligus kakak tersayang yang walaupun usianya lebih muda, tetapi petuah dan nasihatnya sangat dewasa dan bijaksana. Terima kasih atas cerita-cerita, keluh kesah dan saran-sarannya yang sangat membantu selama ini.
- 9. Para penghuni "Negara Api" a.k.a. Lab E-Business; Febri Ari, Adhitya Ilham, Afif Hendrawan, Aji Muda Casaka, Rizky Nugraha, Fino Nurcahyo, yang telah mengijinkan penulis untuk singgah di negaranya dan senantiasa mengawal ketika mengerjakan Tugas Akhir di malam hari.
- 10. Teman-teman seperjuangan Tugas Akhir yaitu Pipi, Yoga 'Yance', Cumi, Nurul, Mamed, Alin, serta teman-teman seperjuangan lainnya di Lab SPK dan PPSI yang banyak

membantu secara langsung maupun tidak langsung dalam pengerjaan Tugas Akhir ini.

- 11. Teman-teman mahasiswa Jurusan Sistem Informasi, khususnya FOXIS 2010 yang telah memberikan motivasi, dukungan dan bantuan selama pengerjaan Tugas Akhir.
- 12. Almarhumah Hj. Nurhamaro Ritonga, nenek dari penulis yang selama ini selalu memberikan dukungan, saran, nasihat dan doanya dengan tulus dan tiada henti hingga akhir hayat. Terima kasih atas doa dan dukungannya selama ini. Semoga Ompung diberi tempat terbaik di sisi Allah SWT.
- 13. Semua pihak yang terlibat dalam pengerjaan Tugas Akhir ini yang belum sempat penulis sebutkan.

Terima kasih atas segala bantuan, dukungan, serta doanya. Semoga Allah SWT senantiasa melimpahkan rahmat hidayah serta membalas kebaikan-kebaikan yang telah diberikan kepada penulis.

Surabaya, Juli 2014

Penulis

# **DAFTAR ISI**

<span id="page-11-0"></span>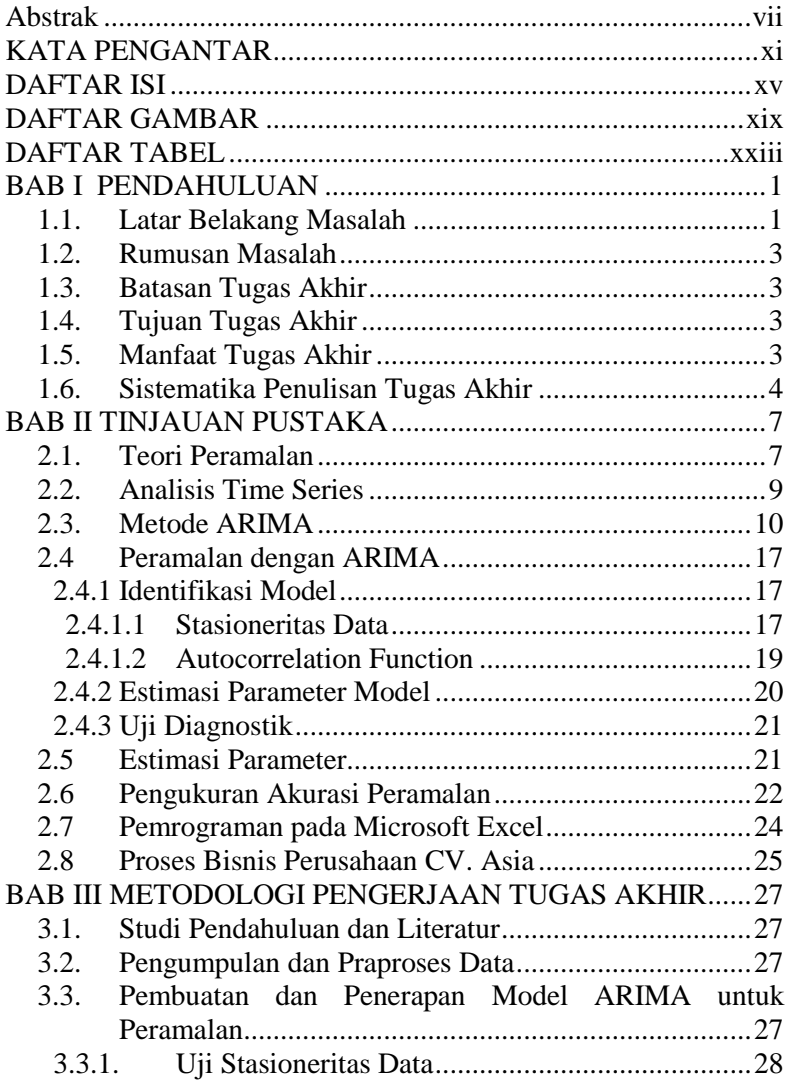

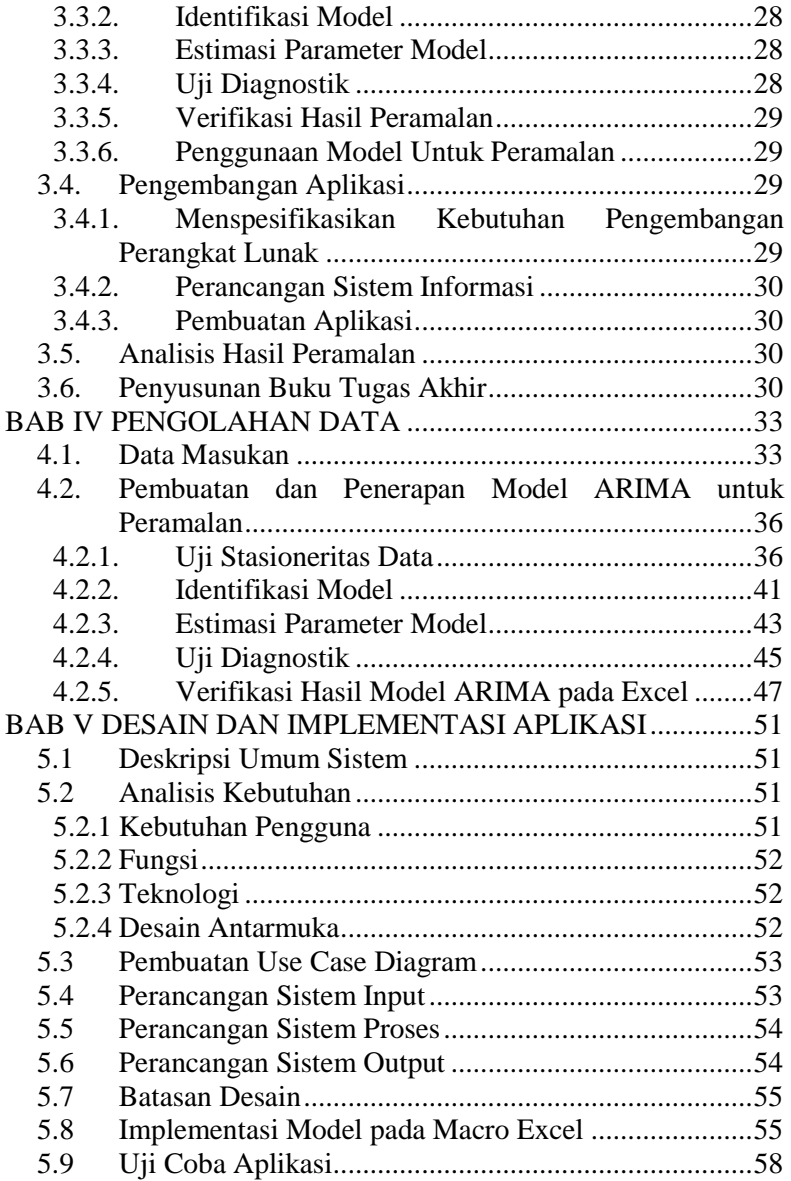

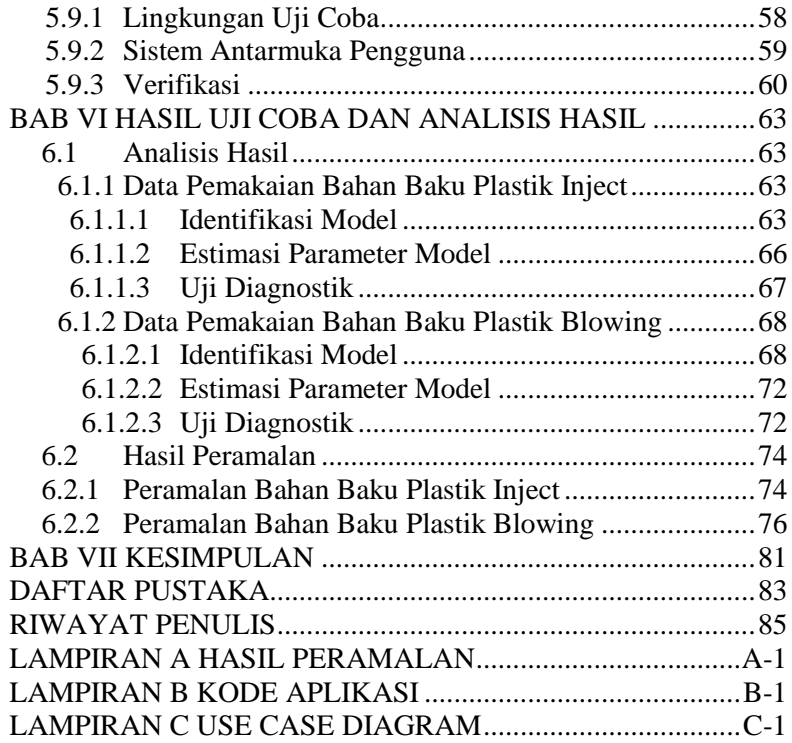

*Halaman ini sengaja dikosongkan*

# **DAFTAR TABEL**

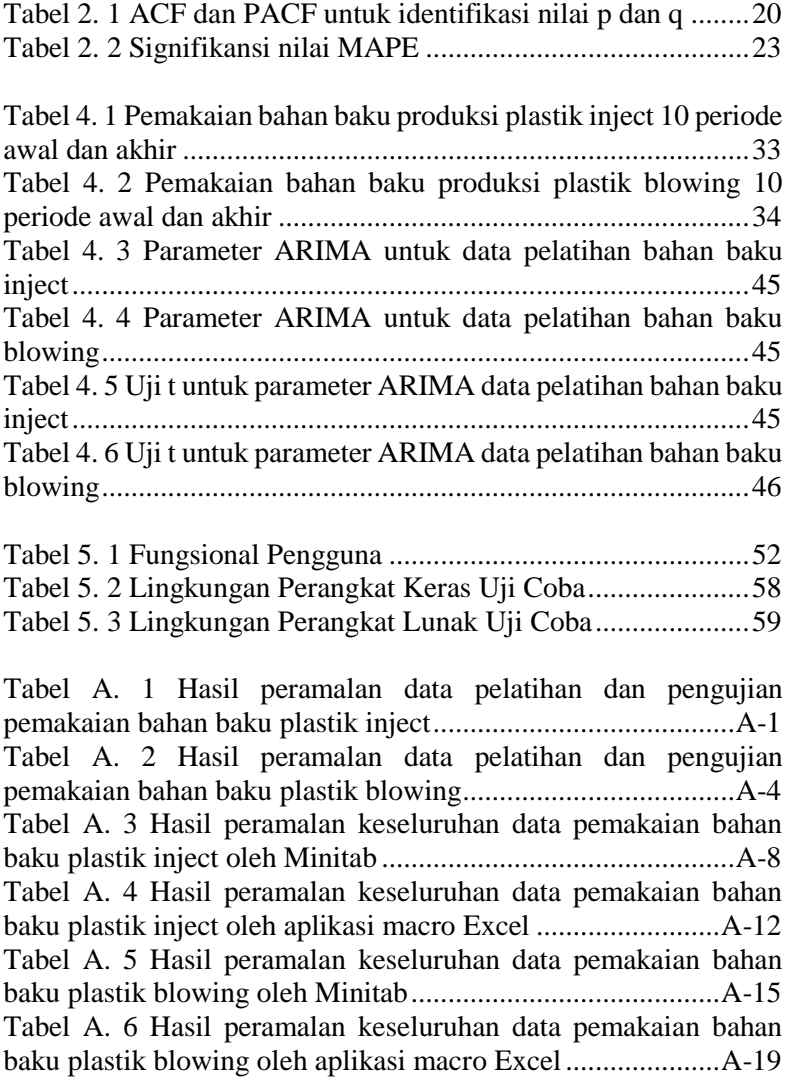

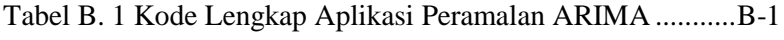

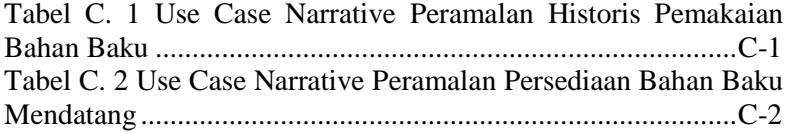

# **DAFTAR GAMBAR**

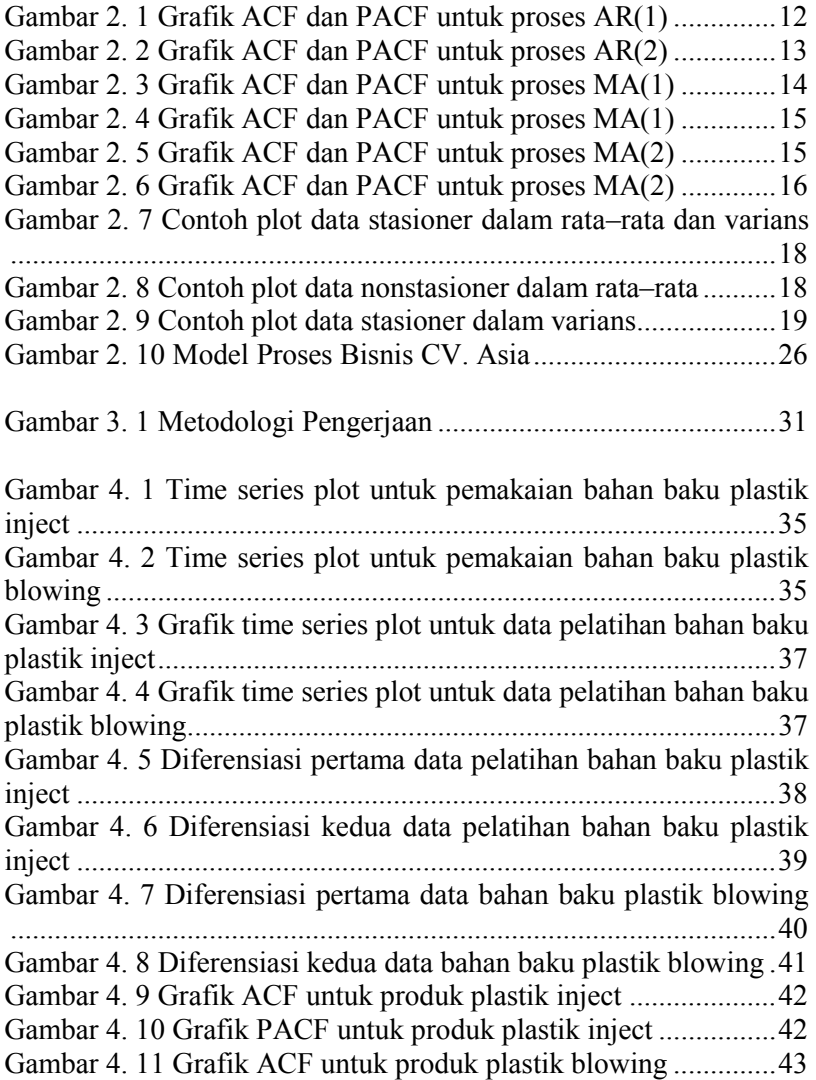

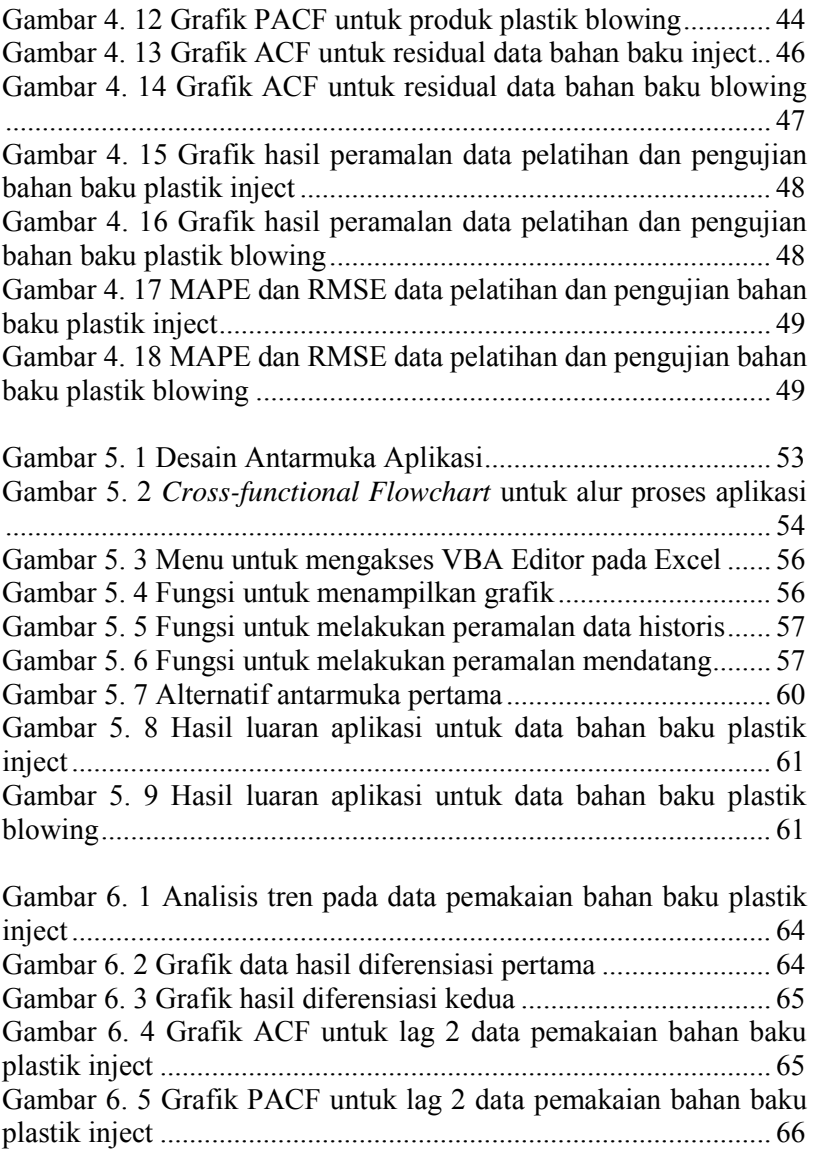

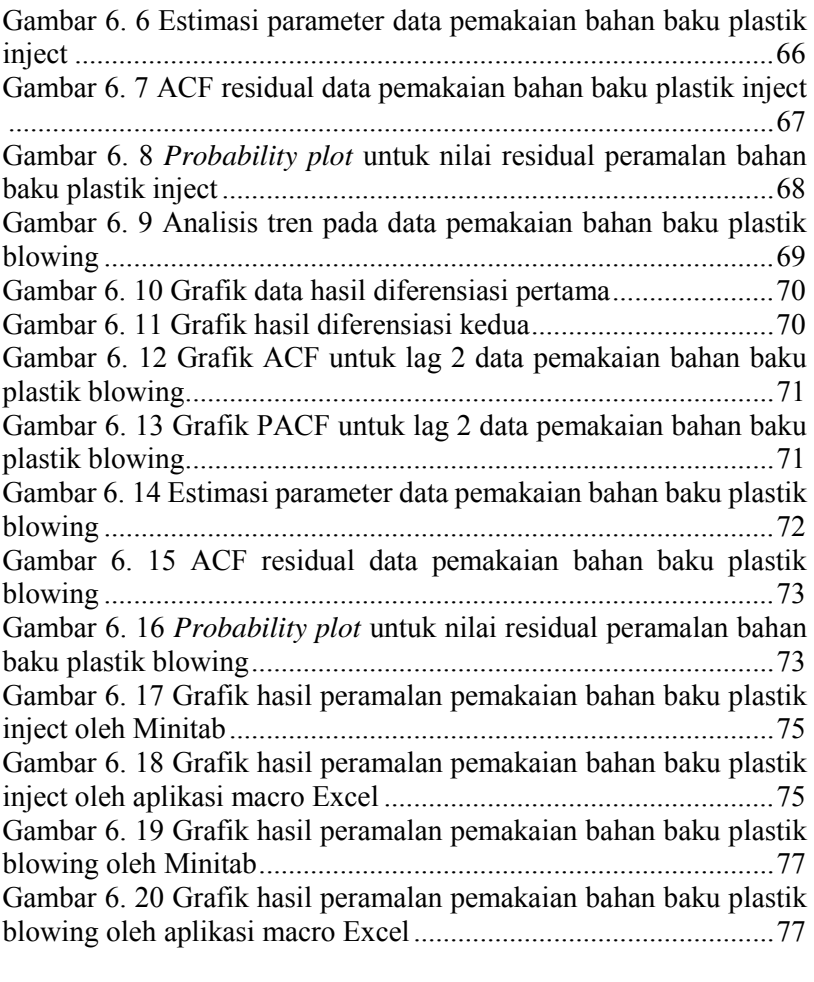

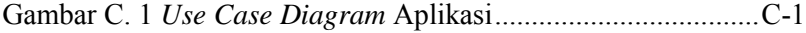

*Halaman ini sengaja dikosongkan*

## **BAB I PENDAHULUAN**

Pada bab ini, akan dijelaskan tentang Latar Belakang Masalah, Perumusan Masalah, Batasan Tugas Akhir, Tujuan Tugas Akhir, dan Relevansi atau Manfaat Kegiatan Tugas Akhir.

#### **1.1. Latar Belakang Masalah**

Dewasa ini bidang bisnis di Indonesia sudah semakin beragam. Hal ini menimbulkan persaingan bisnis antara satu perusahaan dengan perusahaan lain yang sangat ketat. Masingmasing perusahaan pun berlomba-lomba untuk menjadi yang terbaik di bidangnya dan juga memperoleh profit yang besar. Perusahaan pun memerlukan perhitungan-perhitungan yang akurat dalam proses bisnisnya agar tidak salah langkah dalam pengambilan keputusan sehingga dapat bertahan dalam persaingan bisnis.

Peramalan atau *forecasting* merupakan aktifitas di mana perusahaan melakukan analisis untuk memperkirakan permintaan barang atau jasa di masa mendatang. Jadwal produksi, pembelian bahan baku kebijakan persediaan, dan kuota penjualan, semuanya akan dipengaruhi oleh peramalan yang dilakukan oleh perusahaan. Untuk itulah perusahaan perlu berhati-hati dalam menentukan metode peramalan yang baik untuk bisnisnya. Peramalan yang buruk akan mengakibatkan perencanaan yang buruk pula dan juga dapat mengakibatkan meningkatnya biaya pengeluaran oleh perusahaan (Anderson, Sweeney, Williams, Camm, & Martin, 2012).

CV. Asia sebuah perusahaan manufaktur kemasan plastik dengan spesialisasi pada injection dan blow moulding yang berdiri sejak tahun 1985. Beberapa produk yang telah dikembangkan CV. Asia antara lain pallet plastik blow, keranjang industri, botol plastik, jerigen, pail, galon, pelampung, kebutuhan peternakan (CV. Asia, 2012). Kendala yang dialami CV. Asia saat ini dalam proses produksi salah satu penyebabnya adalah kurangnya bahan

baku untuk produksi sehingga menyebabkan keterlambatan (*delay*) terhadap pemenuhan permintaan pelanggannya. Oleh karena itu, CV. Asia memerlukan perencanaan yang tepat untuk dapat memperkirakan persediaan bahan bakunya sehingga dapat mencegah kekurangan bahan baku. Salah satu bentuk perencanaan yang dapat digunakan oleh perusahaan adalah peramalan, di mana peramalan dapat digunakan untuk memperkirakan jumlah persediaan bahan baku yang ada pada perusahaan untuk waktu mendatang. Apabila perusahaan telah mengetahui perkiraan jumlah bahan baku, maka perusahaan dapat mengantisipasi ketika terjadi peningkatan maupun penurunan permintaan produksi.

Patimaporn Udom (2014) melakukan perbandingan metode peramalan untuk meramalkan penjualan pada distributor industri plastik di Bangkok, Thailand. Dari hasil perbandingan diperoleh bahwa metode peramalan yang memiliki nilai error paling kecil adalah metode ARIMA (Udom & Phumchusri, 2014). ARIMA memiliki sifat yang fleksibel, yaitu mengikuti pola data yang ada serta memiliki tingkat akurasi peramalan yang cukup tinggi sehingga cocok digunakan untuk meramal sejumlah variabel dengan cepat karena hanya membutuhkan data historis untuk melakukan peramalan ( Meyler, Kenny, & Quinn, 2008). Atas dasar kelebihan-kelebihan yang dimiliki metode ARIMA, maka pada tugas akhir ini penulis mengusulkan metode ARIMA untuk meramalkan persediaan bahan baku produksi plastik blowing dan inject di CV. Asia. Model ARIMA yang akan diperoleh nantinya akan diterapkan ke dalam Microsoft Excel menggunakan Visual Basic for Applications (VBA) atau macro karena perusahaan saat ini menggunakan Microsoft Excel sebagai perangkat lunak dasar untuk melakukan aktifitas manajemen perusahaannya.

Tugas akhir ini ditujukan untuk mendapatkan solusi pendukung keputusan berupa model ARIMA yang optimal dan menggambarkan data dengan baik yang kemudian akan diaplikasikan dengan menggunakan macro pada Microsoft Excel agar mudah digunakan oleh perusahaan sehingga dapat mengurangi kerugian yang ditimbulkan dan membantu perusahaan untuk melakukan pengambilan keputusan.

## **1.2. Rumusan Masalah**

Rumusan masalah yang diangkat dalam tugas akhir ini adalah :

 Bagaimana membuat perencanaan jumlah bahan baku plastik blowing sehingga tidak terjadi kekurangan stok pada saat produksi?

## **1.3. Batasan Tugas Akhir**

Beberapa batasan yang diberlakukan dalam tugas akhir ini adalah :

- 1. Peramalan dilakukan dengan menggunakan metode ARIMA pada data penggunaan bahan baku plastik blowing dan inject periode mingguan untuk Januari 2012 – Desember 2013.
- 2. Pemrograman dalam tugas akhir ini dilakukan dengan bahasa pemrograman VBA atau macro menggunakan Microsoft Excel.

# **1.4. Tujuan Tugas Akhir**

Tugas akhir ini diharapkan dapat memberikan manfaat antara lain:

> Memberikan solusi pendukung keputusan berupa perencanaan jumlah bahan baku menggunakan model ARIMA yang diimplementasikan dalam Microsoft Excel.

# **1.5. Manfaat Tugas Akhir**

- 1. Bagi perusahaan, dapat membantu melakukan peramalan bahan baku untuk produksi serta membantu dalam hal pengambilan keputusan.
- 2. Bagi mahasiswa, dapat menerapkan metode peramalan ARIMA dengan menggunakan data yang

riil serta mengaplikasikan peramalan menggunakan Microsoft Excel dan *Visual Basic for Applications* (VBA) dalam lingkungan bisnis nyata.

### **1.6. Sistematika Penulisan Tugas Akhir**

Sistematika penulisan Laporan Tugas Akhir dibagi menjadi enam bab sebagai berikut :

BAB I PENDAHULUAN

Pada bab ini dijelaskan mengenai latar belakang, perumusan masalah, batasan masalah tugas akhir, manfaat tugas akhir, tujuan tugas akhir dan sistematika penulisan yang diterapkan dalam memaparkan tugas akhir.

BAB II TINJAUAN PUSTAKA

Pada bab ini dijelaskan mengenai hasil studi literatur yang digunakan dalam pengerjaan tugas akhir yang meliputi teori peramalan secara umum, mengenai perencanaan model ARIMA, dan pemrograman menggunakan macro VBA pada Microsoft Excel.

#### BAB III METODE PENELITIAN

Pada bab ini dijelaskan mengenai langkah–langkah penelitian tugas akhir beserta metode yang dipakai. Langkah–langkah yang digunakan juga dijelaskan dalam sebuah diagram alur yang sistematis dan akan dijelaskan tahap demi tahap.

BAB IV PENGOLAHAN DATA

Pada bab ini dijelaskan mengenai pengolahan data untuk proses peramalan ARIMA pada Excel. Pada tahapan peramalan, akan dilakukan pencarian model ARIMA yang tepat untu peramalan menggunakan Excel.

#### BAB V IMPLEMENTASI PERANGKAT LUNAK

Pada bab ini dijelaskan mengenai implementasi model ARIMA ke dalam aplikasi. Pada tahapan pengembangan aplikasi, akan dilakukan implementasi model ARIMA yang didapatkan menggunakan macro VBA pada Excel.

## BAB VI UJI COBA DAN ANALISIS

Pada bab ini dijelaskan mengenai uji coba aplikasi yang telah dibuat dengan menggunakan perangkat lunak Microsoft Excel. Kemudian dari hasil yang ada dapat dilakukan analisis.

## BAB VII KESIMPULAN DAN SARAN

Bab Kesimpulan dan Saran berisi kesimpulan dari penelitian tugas akhir dan saran untuk pengembangan lebih lanjut

*Halaman ini sengaja dikosongkan*

### **BAB II TINJAUAN PUSTAKA**

Bagian Tinjauan Pustaka pada buku Tugas Akhir ini berisi teori-teori yang digunakan sebagai acuan dalam pengerjaan tugas akhir.

#### **2.1. Teori Peramalan**

Peramalan (*forecasting*) dilakukan hampir semua orang, baik itu pemerintah, pengusaha, maupun orang awam. Masalah yang diramalkan pun bervariasi, seperti perkiraan cuaca, tingkat inflasi, situasi politik, maupun kurs mata uang. Peramalan dapat didefinisikan sebagai alat atau teknik untuk memprediksi atau memperkirakan suatu nilai pada masa mendatang dengan memperhatikan data atau informasi yang relevan, baik data atau informasi masa lalau maupun data atau informasi saat ini (Nachrowi & Usman, 2004).

Peramalan dilakukan untuk mengurangi ketidakpastian dan memperkecil tingkat risiko terhadap sesuatu yang akan terjadi di masa yang akan datang. Metode peramalan, data yang menunjang, dan rekomendasi yang tepat atas peramalan yang dilakukan, saat ini memiliki peran penting dalam kegiatan perekonomian dan niaga. Metode peramalan sendiri dibagi ke dalam dua kategori utama, yaitu metode kualitatif dan metode kuantitatif. Metode kualitatif bersifat intuitif dan biasanya dilakukan apabila tidak terdapat data-data masa lalu atau historis sehingga peramalan secara matematis tidak dapat dilakukan. Metode kualitatif memanfaatkan pendapat–pendapat dari para ahli yang dijadikan pertimbangan dalam pengambilan keputusan sebagai hasil dari peramalan yang telah dilakukan. Namun, apabila data masa lalu tersedia maka dapat dilakukan peramalan dengan menggunakan metode kuantitatif. Peramalan dengan metode kuantitatif memanfaatkan berbagai model matematis atau statistik serta data masa lalu dan / atau variabel-variabel kausal untuk meramalkan nilai di masa mendatang.

Menurut Akinpelu (2008), peramalan dengan metode kuantitatif dapat dibagi menjadi dua macam, yaitu model *time series* dan mode kausal (Akinpelu, 2008)*.* Model *time series* didasarkan pada data yang dikumpulkan, dicatat, atau diamati berdasarkan urutan waktu dan peramalannya dilakukan berdasarkan pola tertentu dari data. Ada empat pola data yang menjadi dasar peramalan dengan model ini, yaitu pola musiman, siklis, tren, dan ireguler. Pola musiman merupakan fluktuasi dari data yang terjadi secara periodik dalam kurun waktu satu tahun, seperti triwulan, kuartalan, bulanan, mingguan, atau harian. Pola siklis merupakan fluktuasi dari data untuk waktu yang lebih dari satu tahun. Pola ini sulit dideteksi dan tidak dapat dipisahkan dari pola trend. Pola tren merupakan kecenderungan arah data dalam jangka panjang, dapat berupa kenaikan maupun penurunan. Sedangkan pola ireguler merupakan kejadian yang tidak terduga dan bersifat acak, tetapi kemunculannya dapat mempengaruhi fluktuasi data time series. Metode peramalan yang termasuk dalam model *time series*, antara lain *moving average*, *exponential smoothing*, dan Box–Jenkins (ARIMA). Model kausal didasarkan pada hubungan sebab–akibat dan peramalan dilakukan dengan dugaan adanya hubungan antarvariabel yang satu dengan yang lain. Pada model ini dikembangkan mana variabel dependent dan mana variabel independent, kemudian dilanjutkan dengan membuat sebuah model dan peramalan dilakukan berdasarkan model tersebut. Tahapan atau langkah–langkah untuk melakukan peramalan, antara lain:

- a. Menentukan masalah yang akan dianalisis (perumusan masalah) dan mengumpulkan data yang dibutuhkan dalam proses analisis tersebut.
- b. Menyiapkan data sehingga data dapat diproses dengan benar.
- c. Menetapkan metode peramalan yang sesuai dengan data yang telah disiapkan.
- d. Menerapkan metode yang sudah ditetapkan dan melakukan prediksi pada data untuk beberapa waktu depan.
- e. Mengevaluasi hasil peramalan.

### **2.2. Analisis Time Series**

*Time series* atau deret waktu adalah serangkaian pengamatan tercatat selama periode waktu (mingguan, bulanan, dan triwulanan). Ini dapat digunakan oleh pihak manajemen untuk membuat keputusan dan rencana saat ini. Banyak jenis perubahan secara kolektif memberikan pengaruh pada time series. Berbagai perubahan seperti ini disebut sebagai komponen time series. *Time series* memiliki empat komponen penting berikut:

- a. Tren sekuler (T): tren sekuler mengacu pada kecenderungan umum dari data untuk tumbuh atau menurun selama periode waktu yang panjang. Setiap deret waktu menunjukkan berbagai fluktuasi dari waktu ke waktu, tetapi dalam jangka panjang, seri yang memiliki peningkatan atau penurunan trend dalam satu arah. Deret waktu sering menunjukkan tren sekuler karena pertumbuhan penduduk, reformasi teknologi, pembentukan modal, peningkatan dalam organisasi bisnis, dan sebagainya. Tren sekuler biasanya dari dua jenis: tren linier dan tren parabolik.
- b. Variasi musiman (S): pola perubahan dalam suatu kurun waktu dalam waktu satu tahun yang cenderung mengulang setiap tahun. Variasi musiman terlihat paling jelas selama bulan-bulan yang berbeda atau minggu dalam suatu tahun dan dipengaruhi oleh iklim dan kebiasaan. Misalnya, selama musim panas, permintaan untuk kipas angin, es, dan minuman bersoda cenderung lebih besar dibandingkan dengan musim lainnya.
- c. Variasi siklis (C): naik turunnya deret waktu selama periode lebih dari satu tahun.
- d. Variasi ireguler (I) diklasifikasikan menjadi dua, yaitu episodik (tak terduga tapi diidentifikasi) dan residual (juga disebut peluang fluktuasi dan tidak dapat diidentifikasikan)

Analisis *time series* dikenalkan oleh George E. P. Box dan Gwilym M. Jenkins pada tahun 1970 melalui bukunya yang berjudul *Time Series Analysis: Forecasting and Control*. Analisis *time series* merupakan metode peramalan kuantitatif untuk menentukan pola data pada masa lampau yang dikumpulkan berdasarkan urutan waktu, yang disebut data *time series*.

### **2.3. Metode ARIMA**

ARIMA (*Auto Regressive Integrative Moving Average*) merupakan suatu pendekatan pemodelan persediaanastik yang dapat digunakan untuk menghitung probabilitas dari nilai masa depan yang terletak di antara dua batas yang ditentukan. Pada tahun 1960, Box dan Jenkins mengidentifikasikan betapa pentingnya model ini di bidang peramalan ekonomi dan sering disebut Pendekatan Box-Jenkins.

Kelebihan ARIMA adalah memiliki sifat yang fleksibel (mengikuti pola data), memiliki tingkat akurasi peramalan yang cukup tinggi dan cocok digunakan untuk meramal sejumlah variabel dengan cepat, sederhana, akurat, dan murah karena hanya membutuhkan data historis untuk melakukan peramalannya (Kolker, 2011). Tidak seperti metode lain, pendekatan ARIMA dapat bekerja dengan efisien pada model ekonomi atau relasi struktural data set yang mengasumsikan bahwa nilai data masa lampau dan nilai kesalahan di masa lampau mengandung informasi yang bermanfaat untuk peramalan (Shu, Hung, Hsu, Nguyen, & Lu, 2014). Dibandingkan dengan metode lain seperti *exponential smoothing* atau metode dekomposisi musiman, ARIMA menitikberatkan pada autokorelasi, di mana autokorelasi merupakan momentum dalam data yang mengkorelasikan pengamatan saat ini dengan pengamatan di masa lampau. ARIMA memadukan unsur dalam model *autoregressive* dan *moving average*. Semua data dalam analisis ARIMA diasumsikan "stasioner". Sebuah deret waktu yang stasioner adalah saat di mana dua nilai berturut-turut dalam deret hanya tergantung pada interval waktu di antara keduanya dan bukan pada waktu itu sendiri. Jika data tidak stasioner, data tersebut harus disesuaikan untuk mengoreksi ketidakstasionerannya. Untuk memperbaiki ketidakstasioneran tersebut, maka digunakan *differencing*. Model yang dihasilkan dikatakan menjadi model yang "terintegrasi" atau *integrated* (*differenced*). Inilah yang menjadi sumber dari "I" dalam model ARIMA.

Model Box-Jenkins (ARIMA) dibagi kedalam 3 kelompok, yaitu: model *autoregressive* (AR), *moving average* (MA), dan model campuran ARMA (*Autoregressive Moving Average*) yang mempunyai karakteristik dari dua model pertama. Pada ARIMA (p, d, q) harus ditentukan  $p \rightarrow AR$ ,  $d \rightarrow I$ ,  $q \rightarrow MA$  dimana p adalah nilai yang menunjukkan AR, d adalah nilai yang menunjukkan perbedaan (*differences*) dan q adalah nilai yang menunjukkan MA.

### **2.3.1 Model AR (Autoregressive)**

Model AR (*Autoregressive*) yaitu suatu model yang menjelaskan pergerakan suatu variabel melalui variabel itu sendiri di masa lalu. Model AR (p) mempunyai bentuk umum seperti yang dapat dilihat pada persamaan 2.1.

$$
Y_{t} = \theta_{1} Y_{t-1} + \theta_{2} Y_{t-2} + \theta_{3} Y_{t-3} + \dots + \theta_{p} Y_{t-p} + e_{t}
$$
 (2.1)

di mana:

 $Y_t$  = variabel vang diramalkan atau variabel tidak bebas  $Y_{t-1}$ ,  $Y_{t-2}$ ,  $Y_{t-3}$ , ....,  $Y_{t-p}$  variabel bebas yang merupakan lag dari variabel tidak bebas.

 $\theta_1, \theta_2, \theta_3, \ldots, \theta_p$  = parameter autoregressive.

 $e_t$  = nilai kesalahan atau residu yang tidak dapat dijelaskan oleh model.

Model AR(1) memiliki bentuk grafik ACF dan PACF seperti yang diilustrasikan pada Gambar 2.1, sedangkan model AR(2) diilustrasikan pada Gambar 2.2. Grafik ACF terletak di sebelah kiri dan grafik PACF terletak di sebelah kanan. Sumbu x menunjukkan nilai autokorelasi dan sumbu y menunjukkan lag. Untuk keterangan bentuk ACF dan PACF dapat dilihat pada Tabel 2.1.

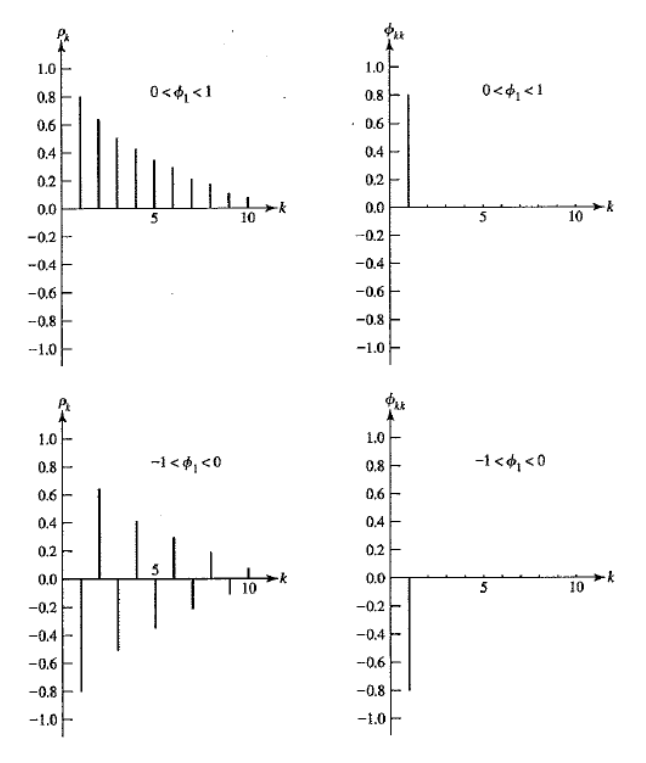

**Gambar 2. 1 Grafik ACF dan PACF untuk proses AR(1)** 

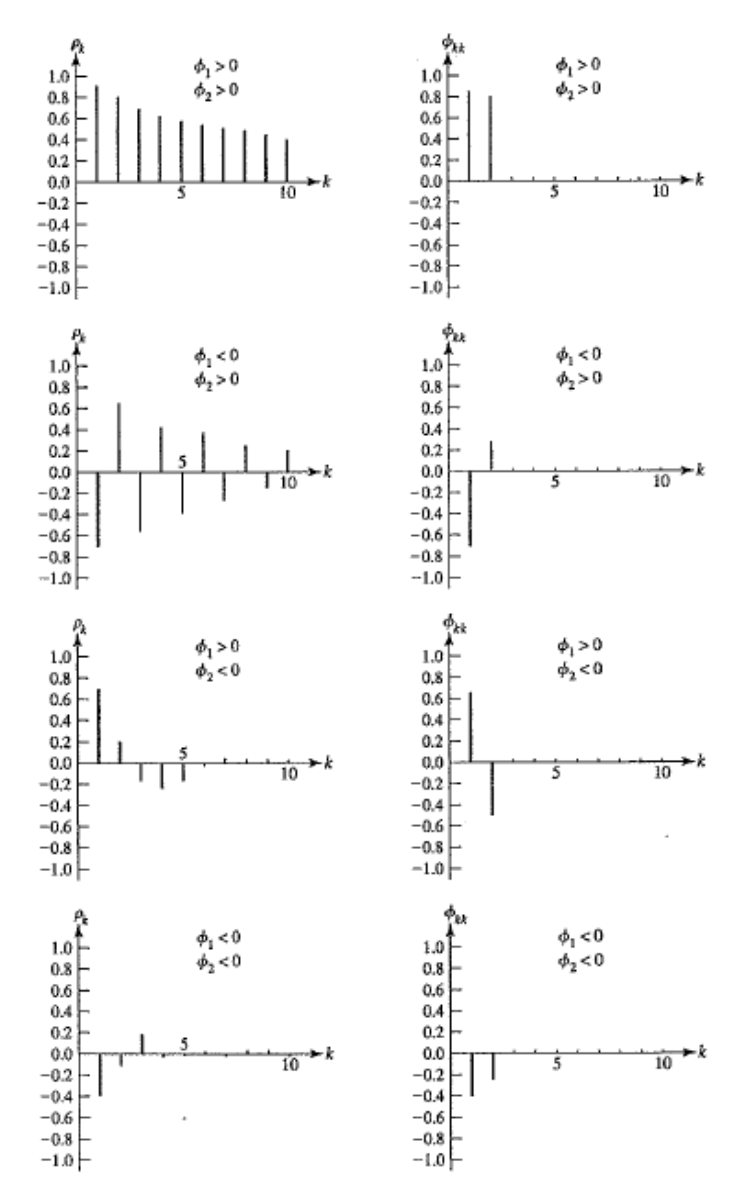

**Gambar 2. 2 Grafik ACF dan PACF untuk proses AR(2)** 

#### **.1.1. Model MA (Moving Average)**

Model MA (*Moving Average*) yaitu suatu model yang melihat pergerakan variabelnya melalui residualnya di masa lalu. Model MA (q) memiliki bentuk umum persamaan seperti yang dapat dilihat pada persamaan 2.2.

$$
Y_{t} = e_{t} - \phi_{1}e_{t-1} - \phi_{2}e_{t-2} - \phi_{3}e_{t-3} - \dots - \phi_{q}e_{t-q}
$$
 (2.2)

di mana:

 $Y_t$  = variabel vang diramalkan atau variabel tidak bebas

 $\varphi_1, \varphi_2, \varphi_3, \ldots, \varphi_n$  = parameter moving average.

 $e_t$  = nilai kesalahan atau residu yang tidak dapat dijelaskan oleh model.

 $e_{t-1}$ ,  $e_{t-2}$ ,  $e_{t-3}$ , ...,  $e_{t-q}$  = nilai kesalahan atau residu pada saat t

Model MA(1) memiliki bentuk grafik ACF dan PACF seperti yang diilustrasikan pada Gambar 2.4 dan Gambar 2.3, sedangkan model MA(2) ditunjukkan pada Gambar 2.4 dan Gambar 2.7.

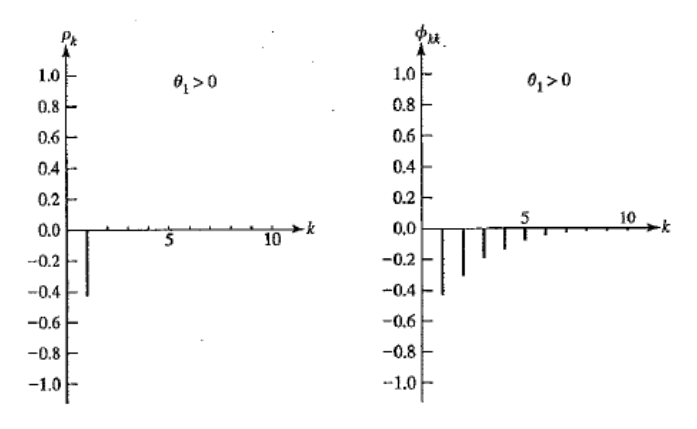

**Gambar 2. 3 Grafik ACF dan PACF untuk proses MA(1)** 

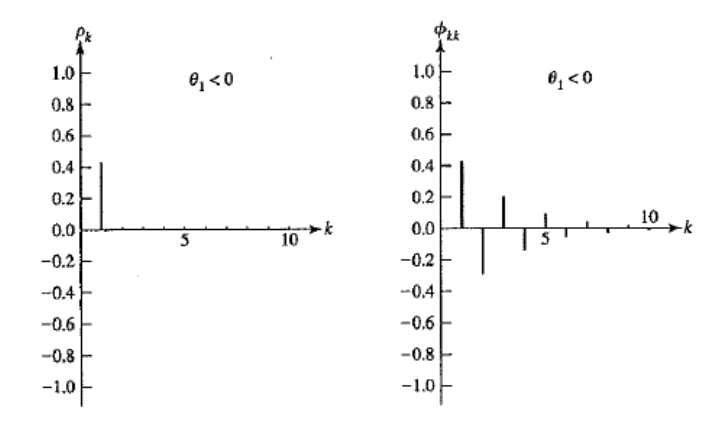

**Gambar 2. 4 Grafik ACF dan PACF untuk proses MA(1)** 

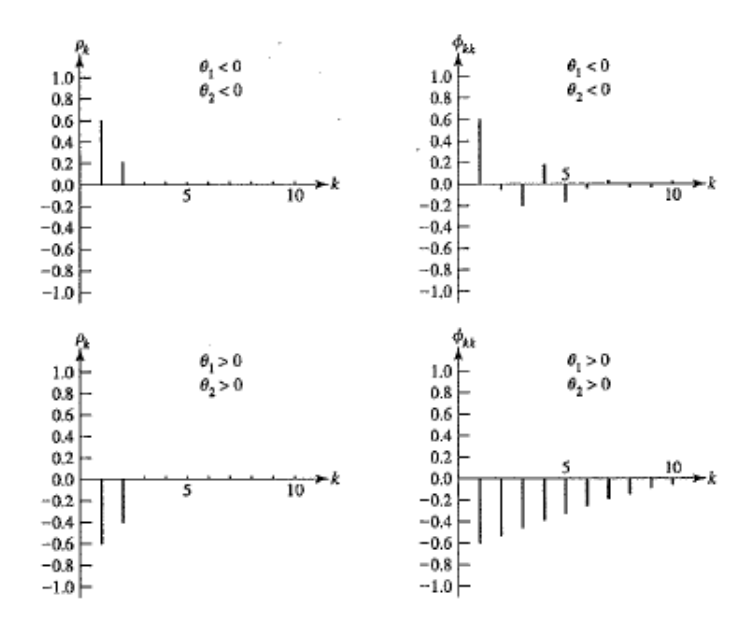

**Gambar 2. 5 Grafik ACF dan PACF untuk proses MA(2)**
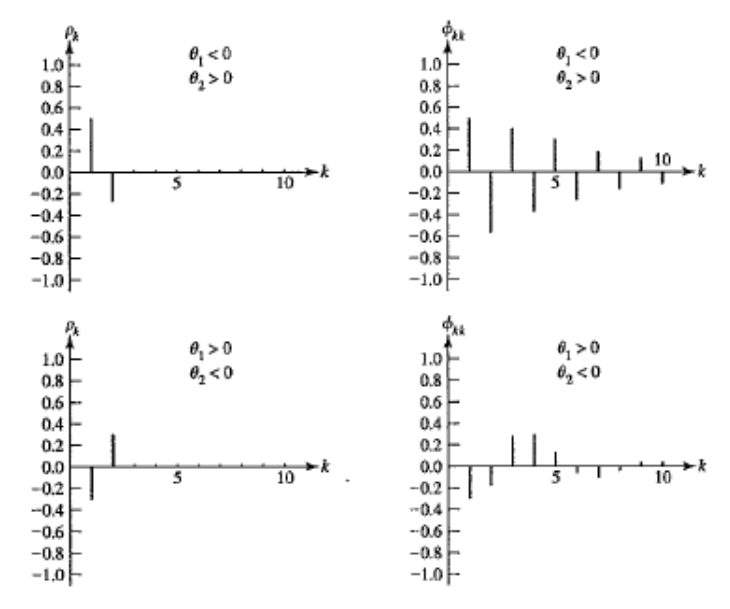

**Gambar 2. 6 Grafik ACF dan PACF untuk proses MA(2)** 

#### **.1.2. Model Autoregressive Moving Average (ARMA)**

Model *Autoregressive Moving Average* (ARMA) merupakan gabungan antara model AR dan model MA. Model ARMA memiliki bentuk umum persamaan 2.3.

$$
Y_{t} = \theta_{1} Y_{t-1} + \dots + \theta_{p} Y_{t-p} + e_{t} - \phi_{1} e_{t-1} - \dots - \phi_{q} e_{t-q}
$$
 (2.3)

# **.1.3. Model Autoregressive Integrated Moving Average (ARIMA)**

Penerapan model AR, MA, dan ARMA menunjukkan bahwa data sudah memiliki sifat stasioner. Tetapi pada kenyataannya seringkali terdapat data yang tidak stasioner. Untuk mencapai kestasioneran, maka perlu dilakukan proses *differencing* pada data. Apabila data melalui proses *differencing* sebanyak d kali agar menjadi stasioner, maka data itu dikatakan non-stasioner homogen tingkat d. Model dengan data yang stasioner setelah melewati proses *differencing* inilah yang disebut dengan model ARIMA. Dengan demikian, apabila data telah stasioner pada *differencing* sebanyak d kali dan akan mengaplikasikan ARMA (p, q), maka model yang dihasilkan adalah ARIMA (p, d, q) dimana p adalah nilai yang menunjukkan AR, d adalah nilai yang menunjukkan jumlah proses *differencing*  yang dilakukan sampai data stasioner, dan q adalah nilai yang menunjukkan MA.

### **2.4 Peramalan dengan ARIMA**

Peramalan menggunakan metode ARIMA memiliki tiga langkah dasar, yaitu identifikasi model, estimasi parameter model, dan uji diagnostik. Dari tiga langkah tersebut, akan diperoleh model ARIMA yang selanjutnya dapat digunakan dalam proses peramalan.

## **2.4.1 Identifikasi Model**

Proses identifikasi model dimulai dengan melihat kestasioneran data dan menentukan parameter-parameter dalam model ARIMA.

#### **2.4.1.1 Stasioneritas Data**

Stasioneritas berarti bahwa tidak terdapat perubahan yang drastis pada data. Fluktuasi data berada di sekitar suatu nilai rata– rata yang konstan, tidak tergantung pada waktu dan varians dari fluktuasi tersebut (Makridakis, Wheelwright, & McGee, 1999). Untuk mengetahui stasioner tidaknya data dapat diamati dari bentuk visual dari plot data time series tersebut, *autocorrelation function* data atau model trend linier data terhadap waktu.

Data time series dikatakan stasioner dalam rata–rata jika rata–ratanya tetap (tidak terdapat pola trend). Gambar 2.8 merupakan contoh plot data *time series* yang stasioner dalam rata– rata dan varians. Gambar 2.9 menunjukkan plot data *time series* yang nonstasioner dalam rata–rata.

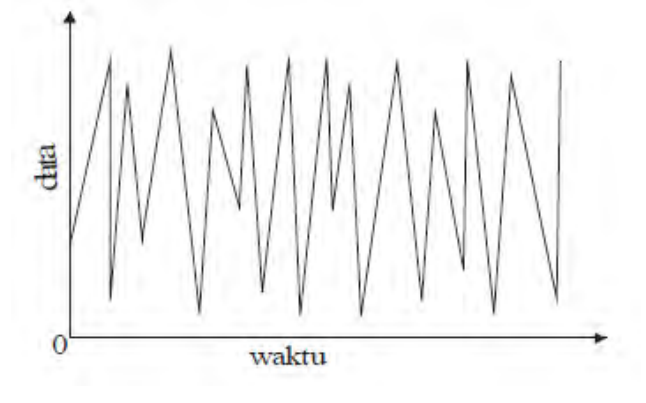

**Gambar 2. 7 Contoh plot data stasioner dalam rata–rata dan varians**

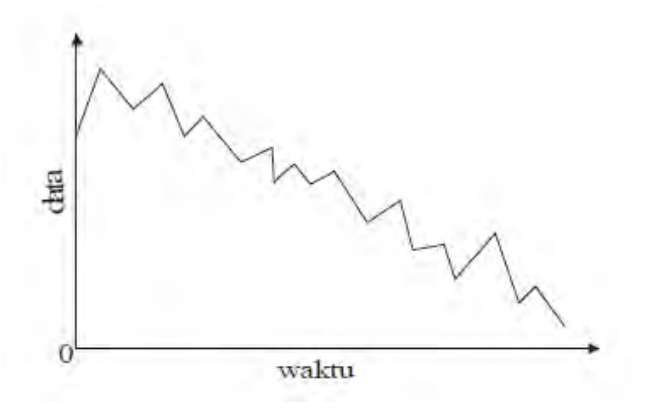

**Gambar 2. 8 Contoh plot data nonstasioner dalam rata–rata**

Data time series dikatatan stasioner dalam varians jika fluktuasi datanya tetap atau konstan (horizontal sepanjang sumbu waktu), seperti pada Gambar 3.

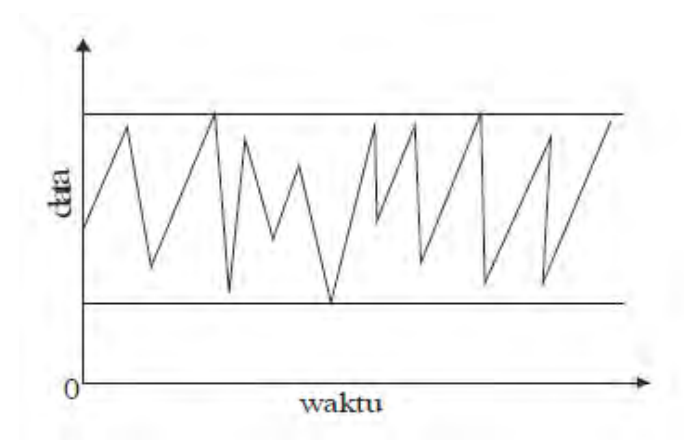

**Gambar 2. 9 Contoh plot data stasioner dalam varians**

#### **2.4.1.2 Autocorrelation Function**

*Autocorrelation Function* (ACF) atau fungsi autokorelasi merupakan suatu hubungan linear pada data *time series* antara proses (Zt) dengan proses yang dipisahkan oleh waktu atau *lag* k  $(Z_{t+k})$ . Autokorelasi sendiri merupakan korelasi atau hubungan antar data pengamatan suatu data *time series* (Wijayanto, Haryono, & Prastyo, 2010). ACF dapat digunakan untuk mengidentifikasi model data time series dan melihat kestasioneran data dalam ratarata. Fungsi autokorelasi dapat dilihat pada persamaan 2.4.

$$
\rho_k = \frac{\text{cov}\left(Z_t, Z_{t+k}\right)}{\sqrt{\text{var}(Z_t)}\sqrt{\text{var}(Z_{t+k})}}
$$
(2.4)

*Partial Autocorrelation Function* (PACF) atau fungsi autokorelasi parsial adalah suatu fungsi yang menunjukan besarnya korelasi parsial antara proses pada waktu ke-t (dinotasikan dengan  $Z_t$ ) dengan pengamatan pada waktu-waktu sebelumnya (dinotasikan dengan  $Z_{t-1}$ ,  $Z_{t-2}$ , ...,  $Z_{t-k}$ ). Fungsi autokorelasi parsial dapat dirumuskan dalam persamaan 2.5.

$$
\hat{\phi}_{k+1,k+1} = \frac{\hat{\rho}_{k+1} - \sum_{j=1}^{k} \hat{\phi}_{kj} \hat{\rho}_{k+1-j}}{1 - \sum_{j=1}^{k} \hat{\phi}_{kj} \hat{\rho}_{j}}
$$
(2.5)

ACF dan PACF dapat digunakan untuk mengidentifikasi nilai p dan q dalam model ARIMA, seperti yang dinyatakan dalam Tabel 2.1 (Wei, 2006).

| <b>Model</b> | ACF                | <b>PACF</b>          |
|--------------|--------------------|----------------------|
| AR(p)        | Tail off (menurun  | $Cut$ off (menurun   |
|              | mengikuti bentuk   | secara signifikan)   |
|              | eksponensial)      | setelah lag ke-p     |
| MA(q)        | Cut off (menurun   | Tail off (menurun    |
|              | secara signifikan) | mengikuti bentuk     |
|              | setelah lag ke-q   | eksponensial)        |
| ARMA(p,q)    | Tail off setelah   | Tail off setelah lag |
|              | $lag(q - p)$       | $(q-p)$              |

**Tabel 2. 1 ACF dan PACF untuk identifikasi nilai p dan q** 

#### **2.4.2 Estimasi Parameter Model**

Untuk mendapatkan estimasi atau penaksiran parameter model, dapat dilakukan dengan dua tahapan mendasar berikut:

- 1. Mencoba-coba (*trial and error*), menguji beberapa nilai yang berbeda dan memilih satu nilai tersebut (atau sekumpulan nilai, apabila terdapat lebih dari satu parameter yang akan ditaksir) yang meminimumkan jumlah kuadrat nilai sisa (*sum of squared residual*).
- 2. Perbaikan secara iteratif, memilih taksiran awal dan kemudian membiarkan program komputer memperhalus penaksiran tersebut secara iteratif.

#### **2.4.3 Uji Diagnostik**

Uji diagnostik dilakukan untuk mengetahui kesesuaian antara hasil estimasi model dengan data yang ada serta mengetahui apakah model sudah layak dipakai untuk peramalan. Uji dignostik yang akan dilakukan meliputi uji signifikansi parameter dan uji kesesuaian model.

#### **2.5 Estimasi Parameter**

Uji signifikansi parameter model dilakukan setelah nilai estimasi parameter model didapatkan. Model ARIMA yang baik adalah model yang menunjukkan bahwa estimasi parameternya signifikan berbeda dengan 0. Uji signifikansi parameter model dapat dilakukan dengan menggunakan uji t, yaitu pengujian untuk masing-masing pamater model secara parsial. Secara umum, misalkan  $\theta$  adalah suatu parameter pada model ARIMA dan  $\hat{\theta}$ adalah nilai estimasi dari parameter tersebut, sedangkan  $SE(\hat{\theta})$ adalah *standard error* dari θ̂, maka uji signifikansi parameter dapat dilakukan dengan hipotesis yang terangkum dalam persamaan 2.6.

Hipotesis:

H<sub>0</sub>: θ = 0, atau H<sub>0</sub> = parameter tidak signifikan H<sub>1</sub>:  $θ ≠ 0$ , atau H<sub>1</sub> = parameter signifikan Uji Statistik:

$$
t = \frac{\hat{\theta}}{SE(\hat{\theta})}
$$
 (2.6)

Titik Kritis:

$$
t_{\alpha/2}: df = n - f_p
$$

H<sub>0</sub> ditolak apabila  $|t| > {}^{\textstyle t_{\alpha}}$  $\sqrt{2}$ :  $df = n - f_p$  atau p-value <  $\alpha$ H<sub>0</sub> diterima apabila  $|t| < \frac{t_a}{a}$  $\mathcal{L}_2: df = n - f_p$  atau p-value >  $\alpha$  di mana:

n: banyaknya pengamatan fp: banyaknya parameter  $\hat{\theta}$ : nilai estimasi parameter  $SE(\hat{\theta})$ : standard error estimasi parameter

Uji kesesuaian model bertujuan untuk mengetahui apakah data sudah berdistribusi normal. Uji kesesuaian model dapat dilakukan dengan uji Ljung-Box. Secara umum, uji Ljung-Box memiliki formulasi yang ditunjukkan pada persamaan 2.7.

$$
Q = n'(n' + 2) \sum_{k=1}^{m} \frac{r_k^2}{(n'-k)} \tag{2.7}
$$

#### **2.6 Pengukuran Akurasi Peramalan**

Akurasi peramalan akan diukur dengan menggunakan fungsi *Root Mean Square Error* (RMSE) dan *Mean Absolute Percentage Error* (MAPE).

#### **2.6.1 Root Mean Square Error**

RMSE biasanya digunakan untuk mengevaluasi kinerja model dalam hal kesesuaian dengan data atau meramalkan data. RMSE menghitung selisih antara nilai yang diprediksi oleh model dan nilai sebenarnya (Voulgaraki, 2013). RMSE tidak memiliki standard nilai minimal untuk mengetahui kinerja model, berbeda dengan MAPE (Duke University, n.d.). Secara sederhana, RMSE merupakan metode untuk menghitung bias dalam model peramalan. Perhitungan untuk RMSE ditulis dalam bentuk rumus 2.8.

$$
RMSE = \sqrt{MSE} = \sqrt{\frac{\sum_{t=1}^{n} (x_t - f_t)^2}{n}}
$$
 (2.8)

di mana:

n: nilai periode waktu xt: nilai sebenarnya pada periode ke-t ft: nilai peramalan pada periode ke-t

### **2.6.2 Mean Absolute Percentage Error**

MAPE menunjukkan akurasi peramalan dalam bentuk persentase. Perhitungan akurasi dengan MAPE biasanya lebih banyak dipakai karena mudah dibaca (karena dalam bentuk persentase). Perhitungan untuk MAPE ditulis dalam bentuk rumus 2.9.

$$
MAPE = \frac{\sum_{t=1}^{n} \left| \frac{x_t - f_t}{x_t} \right|}{n} x \, 100\%
$$
\n(2.9)

di mana:

n: nilai periode waktu

xt: nilai sebenarnya pada periode ke-t

 $f_t$ : nilai peramalan pada periode ke-t

Semakin rendah nilai MAPE, maka dapat dikatakan model peramalan memiliki kemampuan yang baik. *Range* nilai untuk MAPE dapat dilihat pada Tabel 2.2 (Chang, Wang, & Liu, 2007).

| <b>MAPE</b> | Signifikansi                           |  |
|-------------|----------------------------------------|--|
| $< 10\%$    | Kemampuan peramalan sangat             |  |
|             | baik                                   |  |
| 10-20%      | Kemampuan peramalan baik               |  |
| 20-50%      | Kemampuan peramalan layak /<br>memadai |  |
| $>50\%$     | Kemampuan peramalan buruk              |  |

**Tabel 2. 2 Signifikansi nilai MAPE** 

#### **2.6.3 Standard Deviasi**

Standard deviasi, dilambangkan dengan s, mendeskripsikan variabilitas dari suatu data *time series* (Weiss, 2010). Perhitungan standard deviasi dituliskan dalam rumus 2.10 atau rumus 2.11.

$$
s = \sqrt{\frac{\Sigma(x-\bar{x})^2}{n-1}}\tag{2.10}
$$

$$
s = \sqrt{\frac{\sum x^2 - (\sum x)^2/n}{n-1}} \tag{2.11}
$$

di mana:

n: jumlah data *time series*  x: data sampel xt: rata-rata data sampel

#### **2.7 Pemrograman pada Microsoft Excel**

Microsoft Excel merupakan aplikasi lembar kerja spreadsheet yang dikembangkan oleh Microsoft untuk dijalankan di sistem operasi Microsoft Windows dan Mac OS. Microsoft Excel memiliki fitur untuk perhitungan atau kalkulasi, manipulasi data, pembuatan grafik, tabel pivot dan bahasa pemrograman macro yang dinamakan Visual Basic for Applications.

Microsoft Excel dapat digunakan untuk keperluan statistik, seperti peramalan. Kelebihan Microsoft Excel dibandingkan aplikasi statistik lain seperti Minitab adalah sebagai berikut.

1. Microsoft Excel memiliki dialog antarmuka yang konsisten dan tampilan yang modern, sedangkan Minitab memiliki fungsi antarmuka yang kurang konsisten di mana fitur-fiturnya disusun dalam beberapa lapisan kotak dialog yang agak membingungkan penggunanya.

- 2. Microsoft Excel bersifat fleksibel dan memudahkan penggunanya untuk mengontrol dan memodifikasi lokasi input data dan output, sedangkan Minitab agak tidak fleksibel karena pada Minitab penggunanya tidak dapat mengontrol lokasi output dan sulit untuk memodifikasi grafik pada Minitab.
- 3. Grafik dalam Microsoft Excel ter-update secara dinamis dan otomatis (mengikuti perubahan data), serta dapat tersambung dan terlampirkan dalam dokumen Word. Sedangkan grafik pada Minitab sifatnya statis, di mana jika terdapat perubahan data, maka proses penggrafikan harus diulang lagi.
- 4. Microsoft Excel secara umum dan meluas digunakan dalam dunia bisnis, sedangkan penggunaan Minitab masih sangat terbatas dalam dunia bisnis (Saltzman, 2001).

*Visual Basic for Appications*, atau yang biasa disebut dengan VBA, merupakan bahasa pemrograman yang dikembangkan oleh Microsoft. Seluruh produk Microsoft Office sudah mencakup bahasa pemrograman VBA beserta editornya, termasuk Microsoft Excel. VBA memungkinkan pengguna Microsoft Excel untuk mengautomatisasi beberapa aspek di Microsoft Excel, seperti melakukan penganggaran dan peramalan, menganalisis data ilmiah, membuat faktur dan form-form lainnya, membuat grafik dari data, dan sebagainya. Bahasa pemrograman VBA yang sudah terstruktur (sudah berbentuk program) dinamakan dengan *macro* (Walkenbach, 2013).

#### **2.8 Proses Bisnis Perusahaan CV. Asia**

CV. Asia merupakan sebuah perusahaan manufaktur kemasan plastik dengan spesialisasi pada injection dan blow moulding yang berdiri sejak tahun 1985. Beberapa produk yang telah dikembangkan CV. Asia antara lain pallet plastik blow,

keranjang industri, botol plastik, jerigen, pail, galon, pelampung, kebutuhan peternakan.

Dalam proses pemenuhan bahan bakunya, CV. Asia mendatangkan bahan baku ke pabrik setiap bulannya dari supplier bahan baku. Bahan baku yang digunakan oleh CV. Asia terbagi menjadi dua macam, yaitu bahan baku untuk plastik *blowing* atau biasa disebut HD Blowing dan bahan baku untuk plastik *inject* atau biasa disebut HD Inject. Setiap bahan baku yang datang akan disimpan dalam gudang dan menunggu antrian untuk diproses ke pabrik. Gambar 2.1 menunjukkan alur model proses bisnis CV. Asia.

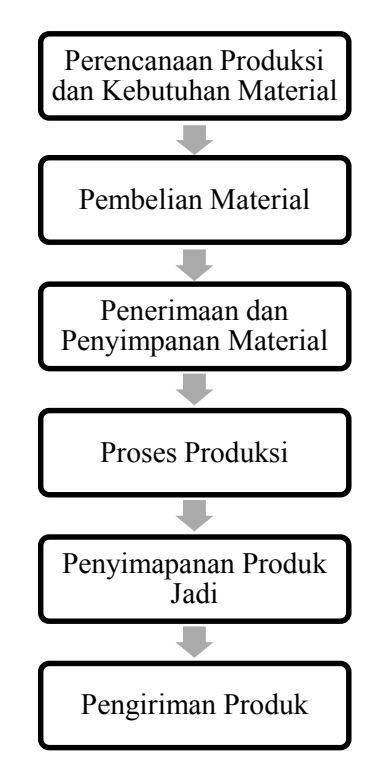

**Gambar 2. 10 Model Proses Bisnis CV. Asia**

# **BAB III METODOLOGI PENGERJAAN TUGAS AKHIR**

Pengerjaan tugas akhir ini dilakukan melalui beberapa tahapan. Tahapan-tahapan tersebut adalah studi pendahuluan dan literatur, pengumpulan dan praproses data, pembuatan dan penerapan model ARIMA untuk peramalan, pengembangan aplikasi, verifikasi aplikasi, dan penyusunan tugas akhir. Secara sistematis, tahapantahapan tersebut terangkum Gambar 3.1.

# **3.1. Studi Pendahuluan dan Literatur**

Langkah pertama pengerjaan tugas akhir adalah melakukan studi pendahuluan dan literatur. Studi literatur yang dilakukan adalah pembelajaran dan pemahaman literatur yang berkaitan dengan permasalahan yang ada. Beberapa yang akan dipelajari seperti teoriteori peramalan dan cara melakukan peramalan menggunakan model ARIMA serta pemrograman menggunakan VBA atau macro pada Microsoft Excel.

## **3.2. Pengumpulan dan Praproses Data**

Langkah selanjutnya yaitu melakukan pengumpulan dan prapemrosesan data. Data yang akan digunakan pada tugas akhir ini adalah data realisasi pemakaian bahan baku plastik di CV. Asia. Periode historis data yang akan digunakan yaitu periode mingguan untuk bulan Januari 2012 – Desember 2013. Data yang diambil dalam format .xlsx yaitu format yang digunakan oleh Microsoft Excel 2010 ke atas. Setelah itu, data yang didapatkan nantinya akan diolah menggunakan Microsoft Excel, baik untuk proses-proses peramalannya maupun pembuatan aplikasinya.

# **3.3. Pembuatan dan Penerapan Model ARIMA untuk Peramalan**

Dalam pembuatan dan penerapan model ARIMA, penulis akan menggunakan data yang telah didapatkan dan diolah sebelumnya menggunakan perangkat lunak Microsoft Excel.

## **3.3.1. Uji Stasioneritas Data**

Tahap pertama dalam pembuatan dan penerapan model ARIMA yaitu melakukan uji stasioneritas pada data. Suatu data *time series* yang tidak stasioner harus diubah menjadi data stasioner, karena aspek-aspek AR dan MA dari model ARIMA hanya dapat digunakan dengan data *time series* yang stasioner. Salah satu cara yang paling sering dipakai adalah metode pembedaan (*differencing*) yaitu menghitung perubahan atau selisih nilai observasi. Nilai selisih yang diperoleh akan diperiksa lagi apakah sudah stasioner atau belum. Jika belum stasioner maka dilakukan *differencing* lagi.

## **3.3.2. Identifikasi Model**

Tahap kedua adalah penetapan model ARIMA (p, d, q) yang sekiranya cocok. Jika data tidak mengalami *differencing*, maka d bernilai 0, jika data menjadi stasioner setelah *differencing* ke- 1 maka d bernilai 1 dan seterusnya. Dalam memilih dan menetapkan p dan q dapat dibantu dengan mengamati pola *Autocorrelation Function* (ACF) dan *Partial Autocorrelation Function* (PACF).

#### **3.3.3. Estimasi Parameter Model**

Tahap ketiga adalah melakukan estimasi atau pendugaan untuk parameter-parameter dalam model. Estimasi parameter model ini dilakukan untuk mengetahui apakah parameter model signifikan atau tidak.

#### **3.3.4. Uji Diagnostik**

Tahap keempat adalah melakukan uji diagnostik atau uji kelayakan terhadap model. Uji diagnostik dilakukan untuk mengetahui apakah model sudah dapat merepresentasikan dengan baik pola data yang ada. Apabila model belum merepresentasikan pola data dengan baik, maka akan dilakukan proses estimasi parameter model lagi untuk mencari model yang merepresentasikan pola data dengan lebih baik.

# **3.3.5. Verifikasi Hasil Peramalan**

Tahap keenam adalah melakukan verifikasi pada hasil peramalan. Langkah ini dilakukan untuk mengetahui apakah hasil peramalan sudah sesuai dengan apa yang diharapkan sebelum melakukan peramalan dengan cara menghitung nilai error peramalan menggunakan metode RMSE dan MAPE.

# **3.3.6. Penggunaan Model Untuk Peramalan**

Tahap kelima adalah menggunakan model yang diperoleh untuk melakukan peramalan. Peramalan dilakukan pada data yang telah melalui uji stasioneritas, penentuan model dan uji diagnosis model ARIMA.

# **3.4. Pengembangan Aplikasi**

Langkah selanjutnya adalah pengembangan aplikasi sebagai alat bantu bagi perusahaan untuk menerapkan model peramalan yang telah disusun penulis serta memudahkan perusahaan untuk membaca hasil peramalan.

Dalam proses pengembangan aplikasi, terdapat tiga tahap yang dilalui, yaitu mengspesifikasikan kebutuhan pengembangan perangkat lunak, perancangan sistem informasi, dan pembuatan aplikasi.

# **3.4.1. Menspesifikasikan Kebutuhan Pengembangan Perangkat Lunak**

Tahap pertama dalam pengembangan aplikasi ini adalah mengspesifikasikan kebutuhan dalam pengembangan perangkat lunak. Kebutuhan pengembangan perangkat lunak dalam tugas akhir ini terbagi menjadi dua

bagian, yaitu pendefinisian antarmuka pengguna dan batasan desain.

## **3.4.2. Perancangan Sistem Informasi**

Dalam tahap perancangan sistem informasi ini penulis akan mendefinisikan beberapa elemen pengembangan aplikasi, yaitu rancangan atau desain masukan (*input*), desain proses, dan desain luaran (*output*) yang digunakan aplikasi.

## **3.4.3. Pembuatan Aplikasi**

Tahap selanjutnya adalah pembuatan aplikasi sebagai alat bantu dengan menggunakan *macro* atau Visual Basic for Applications pada Microsoft Excel.

# **3.5. Analisis Hasil Peramalan**

Langkah selanjutnya adalah analisis hasil peramalan aplikasi. Langkah ini dilakukan dengan cara membandingkan hasil peramalan menggunakan aplikasi *macro* dengan hasil peramalan menggunakan aplikasi Minitab. Hasil analisis ini nantinya akan menjadi bahan evaluasi untuk aplikasi yang telah dikembangkan.

# **3.6. Penyusunan Buku Tugas Akhir**

Langkah terakhir adalah melakukan penyusunan buku tugas akhir. Langkah ini dilakukan setelah semua langkah sebelumnya selesai dilakukan dengan tujuan agar seluruh langkah-langkah pengerjaan tugas akhir yang dilakukan didokumentasikan secara lengkap sehingga dapat memberikan informasi yang berguna bagi yang membacanya.

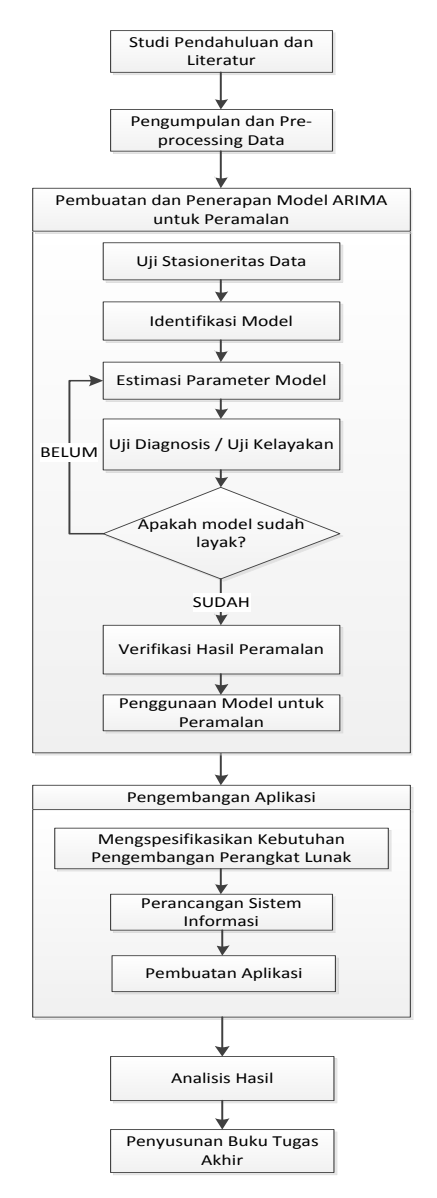

**Gambar 3. 1 Metodologi Pengerjaan** 

*Halaman ini sengaja dikosongkan*

## **BAB IV PENGOLAHAN DATA**

Pada bab ini akan dijelaskan bagaimana pengolahan data dan implementasi yang didapatkan dari pengumpulan data dan implementasi metode ARIMA untuk melakukan peramalan bahan baku produksi plastik selama tahun 2012 hingga 2013 dalam periode mingguan.

#### **4.1. Data Masukan**

Data pemakaian bahan baku pada CV. Asia memiliki entri sebanyak 104 entri, sesuai dengan jumlah minggu selama periode tahun 2012 hingga tahun 2013. Per entri data menunjukkan jumlah satuan kilogram bahan baku yang terpakai setiap minggunya. Tabel 4.1 menunjukkan data pemakaian bahan baku plastik inject untuk 10 periode awal dan akhir dan Tabel 4.2 menunjukkan data pemakaian bahan baku plastik blowing untuk 10 periode awal dan akhir.

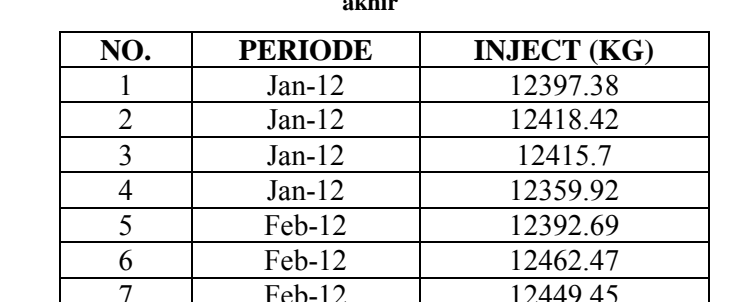

8 Feb-12 12471.02 9 Mar-12 12422.06 10 Mar-12 12482.07 … … … … … … … … … … 95 Oct-13 12442.49 96 | Oct-13 | 12369.38

Feb-12 12449.45

**Tabel 4. 1 Pemakaian bahan baku produksi plastik inject 10 periode awal dan akhir** 

| NO. | <b>PERIODE</b> | <b>INJECT</b> (KG) |
|-----|----------------|--------------------|
| 97  | $Nov-13$       | 12504.48           |
| 98  | $Nov-13$       | 12502.81           |
| 99  | $Nov-13$       | 12496.15           |
| 100 | $Nov-13$       | 12529.75           |
| 101 | $Dec-13$       | 12454.83           |
| 102 | $Dec-13$       | 12580.69           |
| 103 | $Dec-13$       | 12419.86           |
| 104 | $Dec-13$       | 12393.45           |

**Tabel 4. 2 Pemakaian bahan baku produksi plastik blowing 10 periode awal dan akhir** 

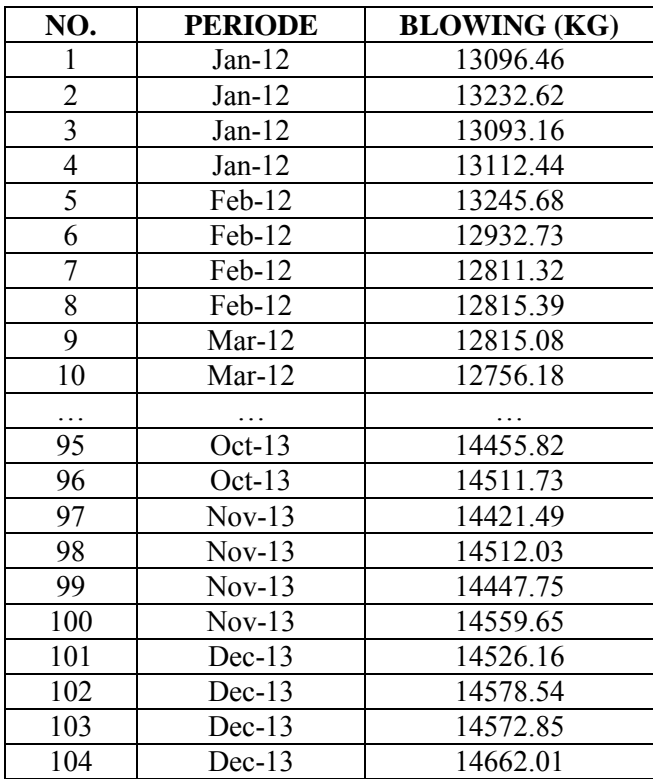

Untuk melihat pola data, maka dilakukan plotting data. Gambar 4.1 dan 4.2 menunjukkan *time series plot* untuk data pemakaian bahan baku plastik inject dan blowing. Sumbu x menunjukkan jumlah pemakaian bahan baku per minggunya dan sumbu y menunjukkan periode minggu.

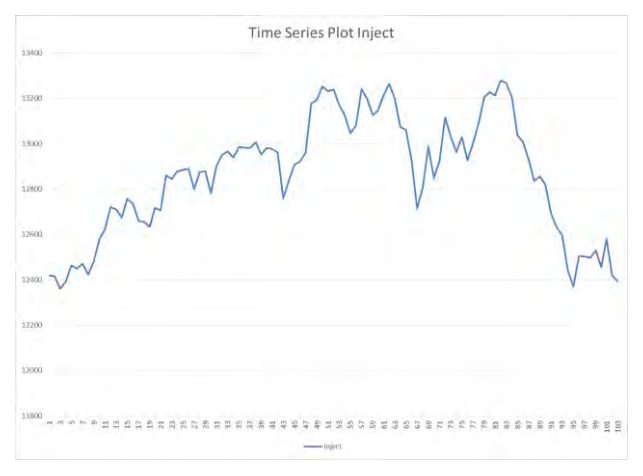

**Gambar 4. 1 Time series plot untuk pemakaian bahan baku plastik inject** 

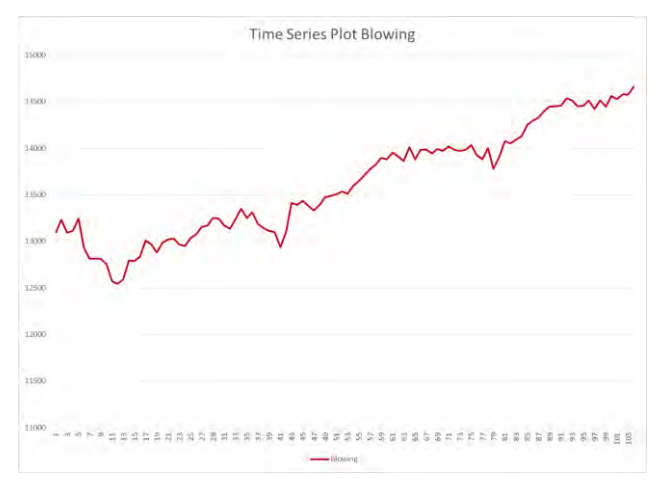

**Gambar 4. 2 Time series plot untuk pemakaian bahan baku plastik blowing**

# **4.2. Pembuatan dan Penerapan Model ARIMA untuk Peramalan**

Dalam pembuatan model peramalan, akan diberlakukan penggunaan data pelatihan dan pengujian. Data pelatihan digunakan untuk membangun model sedangkan data pengujian digunakan untuk mengukur performa model yang diperoleh. Setelah diperoleh model yang memadai, maka model akan diterapkan ke keseluruhan data dan digunakan untuk meramalkan nilai di periode mendatang.

Untuk pembagian data pelatihan dan pengujian pada tugas akhir ini, akan digunakan rasio data pelatihan 2/3 dari jumlah data keseluruhan dan data pengujian 1/3 dari jumlah data keseluruhan. Rasio pembagian dilakukan berdasarkan pembagian sampel yang optimal oleh Kevin K. Dobbin (Dobbin & Simon, 2011). Jumlah data pelatihan yang digunakan adalah 69 periode, yaitu data bahan baku untuk periode Januari 2012 – April 2013 dan data pengujian adalah 35 periode, yaitu data bahan baku untuk periode Mei 2013 – Desember 2013.

#### **4.2.1. Uji Stasioneritas Data**

Tahap selanjutnya adalah mencari tahu apakah data sudah stasioner atau belum. Agar data dapat diolah menggunakan model ARIMA, maka data harus bersifat stasioner. Untuk melihat stasioner atau tidaknya data, dapat diamati dengan melihat *time series plot* dari data. Gambar 4.3 dan Gambar 4.4 menunjukkan grafik *time series plot* masing-masing untuk data pelatihan pemakaian bahan baku plastik inject dan plastik blowing dengan menggunakan Microsoft Excel.

Dari grafik yang dihasilkan dapat dilihat bahwa data pelatihan pemakaian bahan baku plastik inject dan plastik blowing masih memiliki pola tren sehingga dapat dikatakan belum stasioner. Oleh karena itu data perlu didiferensiasi agar menjadi stasioner.

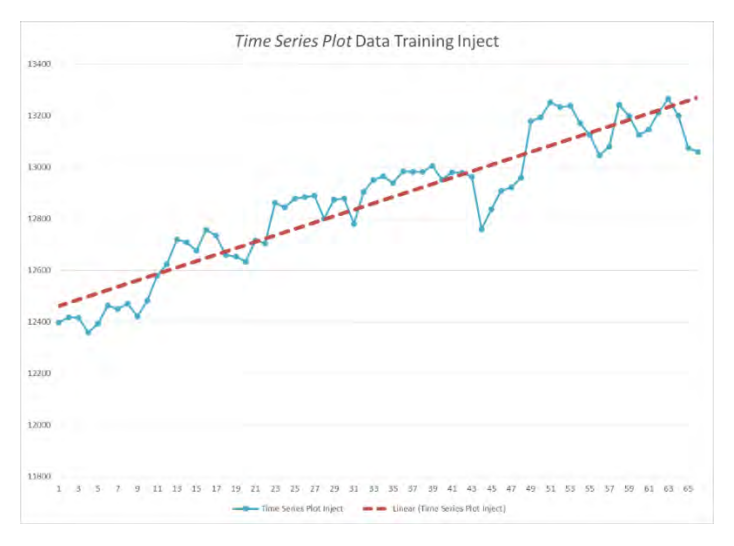

**Gambar 4. 3 Grafik time series plot untuk data pelatihan bahan baku plastik inject** 

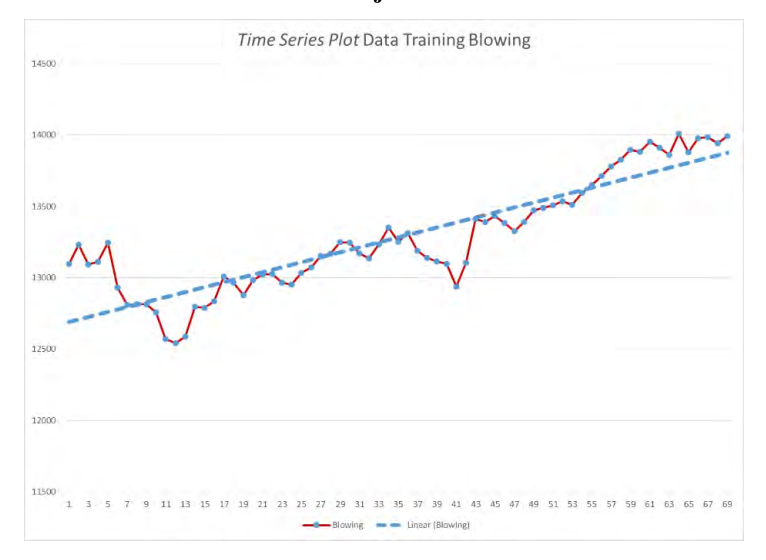

**Gambar 4. 4 Grafik time series plot untuk data pelatihan bahan baku plastik blowing** 

Selanjutnya, akan dilakukan diferensiasi pertama (lag = 1) pada data pelatihan pemakaian bahan baku plastik inject untuk mencapai kestasioneran. Gambar 4.5 menunjukkan grafik hasil diferensiasi pertama pada data. Diferensiasi pertama pada data pelatihan pemakaian bahan baku plastik inject belum menunjukkan kestasioneran. Oleh karena itu, dilakukan diferensiasi kedua (lag = 2). Gambar 4.6 menunjukkan grafik hasil diferensiasi kedua. Dari hasil diferensiasi kedua (lag = 2) telah didapatkan kestasioneran. Jadi dapat disimpulkan bahwa data pelatihan pemakaian bahan baku inject memiliki nilai  $d = 2$ .

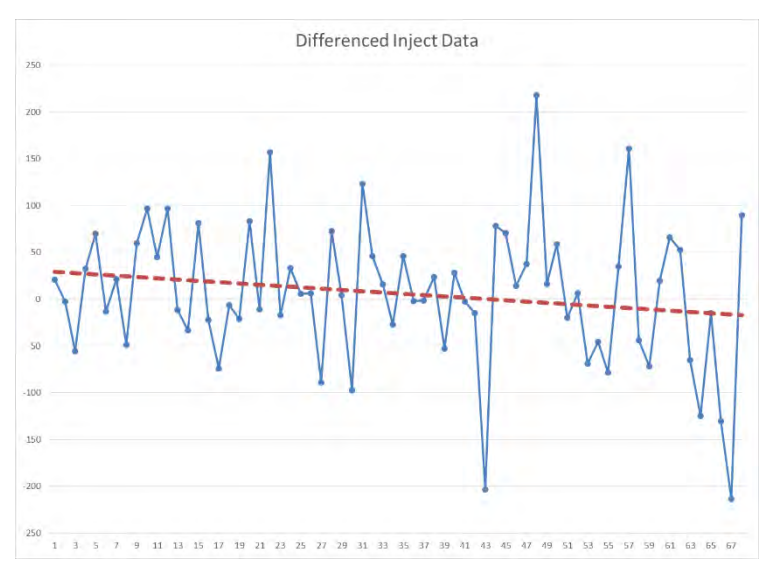

**Gambar 4. 5 Diferensiasi pertama data pelatihan bahan baku plastik inject** 

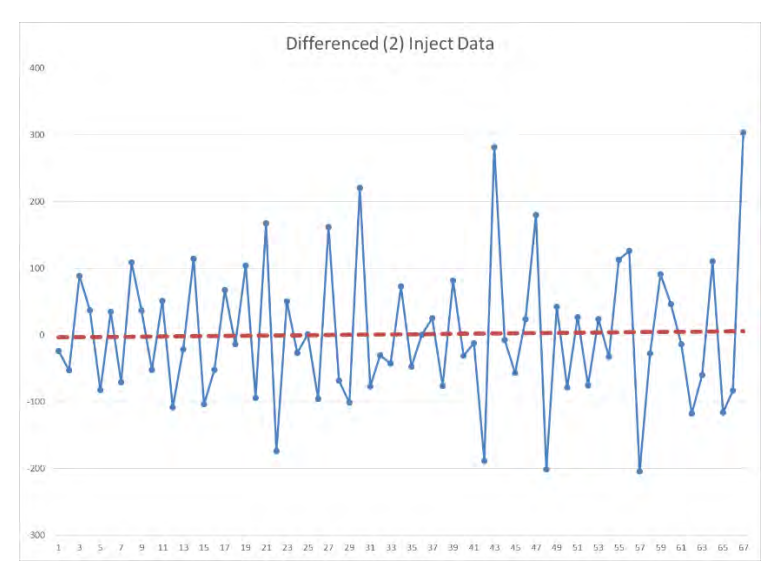

**Gambar 4. 6 Diferensiasi kedua data pelatihan bahan baku plastik inject** 

Sedangkan untuk data pelatihan pemakaian bahan baku plastik blowing, akan dilakukan diferensiasi sebanyak satu kali (d = 1). Gambar 4.7 menunjukkan grafik hasil diferensiasi pertama pada data. Diferensiasi pertama pada data pelatihan pemakaian bahan baku plastik blowing belum menunjukkan kestasioneran. Oleh karena itu, dilakukan diferensiasi kedua (lag = 2). Gambar 4.8 menunjukkan grafik hasil diferensiasi kedua. Dari hasil diferensiasi kedua (lag = 2) telah didapatkan kestasioneran. Jadi dapat disimpulkan bahwa data pelatihan pemakaian bahan baku blowing memiliki nilai  $d = 2$ .

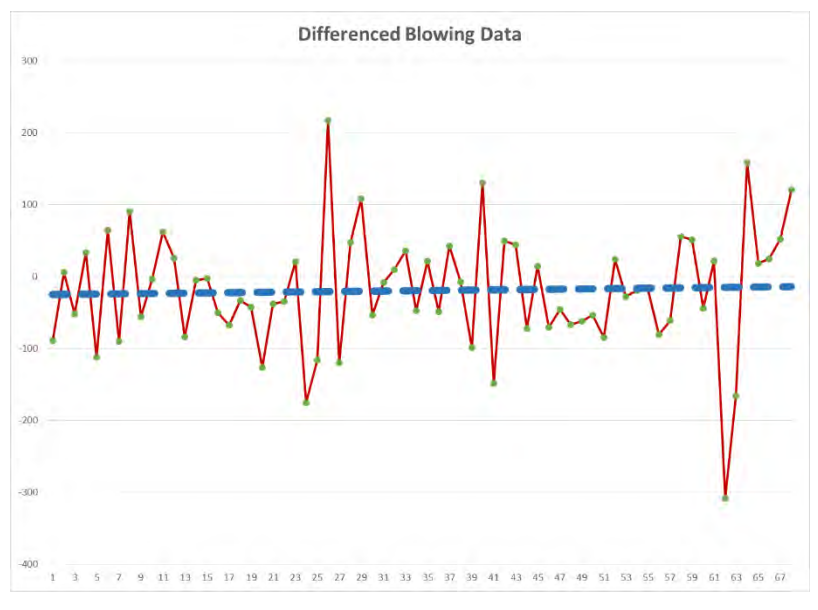

**Gambar 4. 7 Diferensiasi pertama data bahan baku plastik blowing** 

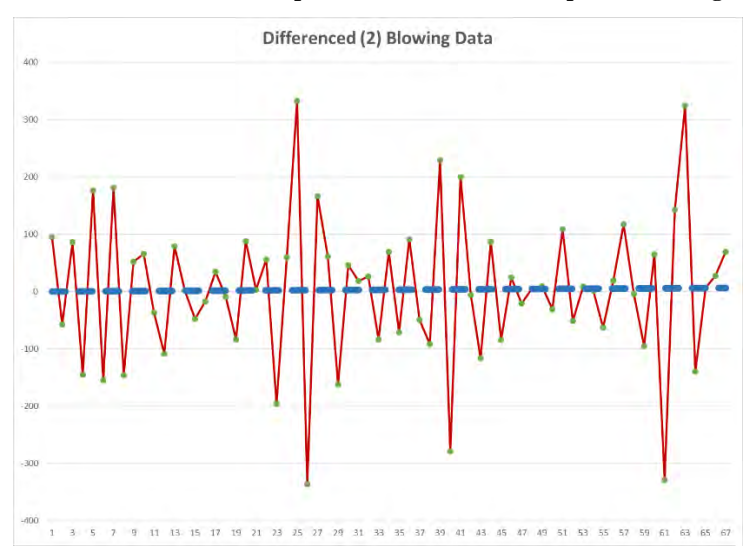

#### **Gambar 4. 8 Diferensiasi kedua data bahan baku plastik blowing**

#### **4.2.2. Identifikasi Model**

Tahap identifikasi model ini merupakan tahap penetapan model ARIMA (p, d, q) yang sekiranya cocok untuk meramalkan data. Jika data tidak mengalami *differencing*, maka d bernilai 0, jika data menjadi stasioner setelah *differencing* ke- 1 maka d bernilai 1 dan seterusnya. Dalam memilih dan menetapkan p dan q dapat dibantu dengan mengamati pola *Autocorrelation Function* (ACF) dan *Partial Autocorrelation Function* (PACF).

Pada proses uji stasioneritas data, data *pelatihan* pemakaian bahan baku plastik inject mengalami diferensiasi sebanyak dua kali (d = 2). Untuk nilai AR (p) dan MA (q) dapat dilihat dari grafik autokorelasi (ACF) dan autokorelasi parsial (PACF) data. Dari Gambar 4.9 dapat dilihat bahwa grafik ACF menurun menuju batas signifikan setelah lag-1 dan *cut-off* setelah lag ke-2. Hal ini menunjukkan adanya parameter MA(1) atau MA(2) pada model. Gambar 4.10 menunjukkan grafik PACF menurun secara eksponensial (*dies down*). Dari hasil pengamatan ACF dan PACF, maka diperoleh model ARIMA (0,2,1) atau ARIMA (0, 2, 2).

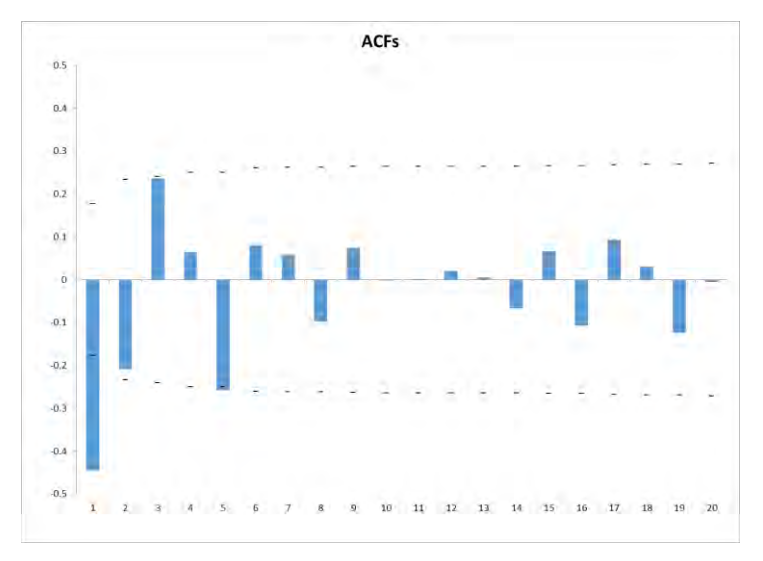

**Gambar 4. 9 Grafik ACF untuk produk plastik inject**

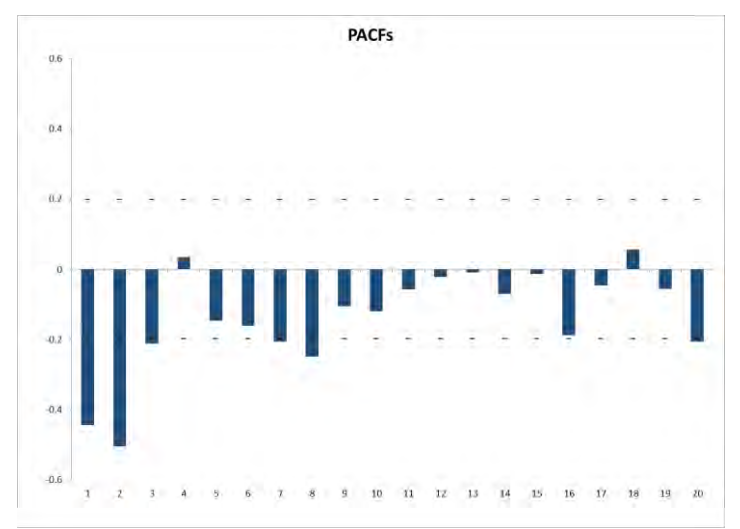

**Gambar 4. 10 Grafik PACF untuk produk plastik inject** 

Untuk data pelatihan pemakaian bahan baku plastik blowing, juga mengalami diferensiasi sebanyak dua kali  $(d = 2)$ . Dari Gambar 4.11 dapat dilihat bahwa grafik ACF menurun menuju garis batas signifikansi setelah lag ke-1 dan *cut-off* setelah lag ke-2. Hal ini menunjukkan adanya parameter MA(1) atau MA(2) pada model.<br>Gambar 4.12 menunjukkan grafik PACF menurun secara Gambar 4.12 menunjukkan grafik PACF menurun secara eksponensial (*dies down*). Dari hasil pengamatan ACF dan PACF, maka diperoleh model ARIMA (0,2,1) atau ARIMA (0, 2, 2).

#### **4.2.3. Estimasi Parameter Model**

Setelah memperoleh model ARIMA untuk masing-masing data, selanjutnya akan dilakukan proses estimasi atau pendugaan parameter model. Untuk data pelatihan pemakaian bahan baku plastik inject diperoleh model ARIMA (0,2,1) atau ARIMA (0,2,2) dan data pelatihan pemakaian bahan baku plastik blowing diperoleh model ARIMA (0,2,1) atau ARIMA (0,2,2). Rumus untuk peramalan dengan model ARIMA (0,2,2) dituliskan dalam persamaan 4.1.

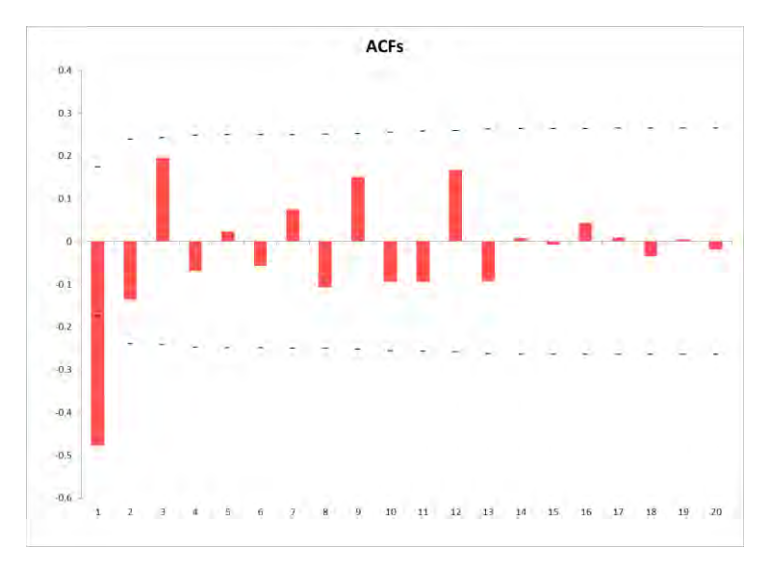

**Gambar 4. 11 Grafik ACF untuk produk plastik blowing** 

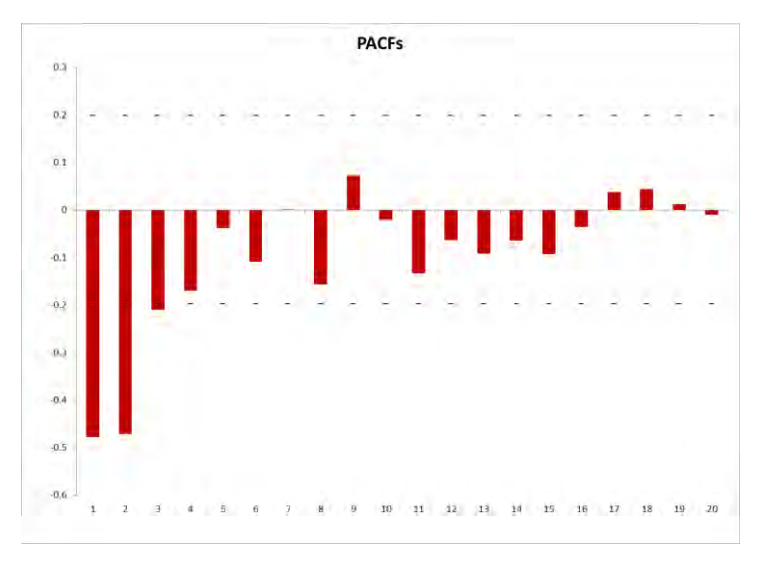

**Gambar 4. 12 Grafik PACF untuk produk plastik blowing** 

$$
\hat{Y}_t = 2Y_{t-1} - Y_{t-2} - \theta_1 e_{t-1} - \theta_2 e_{t-2} \tag{4.1}
$$

di mana nilai theta-1 (θ<sub>1</sub>) menunjukkan parameter MA(1) dan nilai theta-2  $(\theta_2)$  menunjukkan parameter MA(2). Model ARIMA (0,2,2) ekuivalen dengan model *Brown's linear exponential smoothing*  (Fomby, 2008) dan penentuan parameter MA bergantung pada nilai alpha ( $\alpha$ ). Nilai alpha berkisar antara 0 sampai dengan 1 ( $0 \le \alpha \le 1$ ). Untuk parameter MA(1), dapat diperoleh dengan rumus 4.1, sedangkan parameter MA(2) dapat diperoleh dengan rumus 4.2.

$$
\theta_1 = 2 \times (1 - \alpha) \tag{4.1}
$$

$$
\theta_2 = -(1 - \alpha)^2 \tag{4.2}
$$

Untuk ARIMA (0,2,1) rumus yang sama dengan ARIMA (0,2,2), yang membedakan hanyalah nilai alpha. Jika nilai alpha yang diperoleh lebih dari 0.7, maka nilai MA(2) akan kurang dari 0.09, di mana nilai parameter tidak akan berbeda secara signifikan dengan 0, yang mengindikasikan adanya model ARIMA(0,2,1) (Nau, 2014).

Nilai alpha yang akan digunakan untuk memperoleh parameter adalah nilai alpha yang dapat meminimalkan *sum of squared errors* atau SSE dari peramalan. Dari hasil perhitungan, diperoleh parameter-parameter ARIMA yang dituliskan dalam Tabel 4.3 dan Tabel 4.4.

| Model           | MA(1) | MA(2)                    |
|-----------------|-------|--------------------------|
| ARIMA $(0,2,1)$ | .6    | $\overline{\phantom{0}}$ |
| ARIMA           |       | $-0.3025$                |

**Tabel 4. 3 Parameter ARIMA untuk data pelatihan bahan baku inject** 

**Tabel 4. 4 Parameter ARIMA untuk data pelatihan bahan baku blowing** 

| Model           | MA(1) | MA(2)     |
|-----------------|-------|-----------|
| ARIMA $(0,2,1)$ | 0.42  | -         |
| ARIMA $(0,2,2)$ |       | $-0.3249$ |

## **4.2.4. Uji Diagnostik**

Uji diagnostik dilakukan untuk mengevaluasi dan menentukan model yang sesuai untuk meramalkan data. Evaluasi yang dilakukan yaitu melihat hasil uji statistik t dan dengan melihat grafik ACF dari residu atau *error* (Data riil – Data peramalan).

Hasil t hitung dilambangkan dengan  $t_1$  untuk parameter  $MA(1)$  dan t<sub>2</sub> untuk parameter  $MA(2)$ . Sesuai dengan teori yang telah dijabarkan pada bab sebelumnya, apabila nilai t hitung > t tabel, maka  $H_0$  ditolak dan  $H_1$  diterima, di mana  $H_0$  adalah hipotesis bahwa parameter tidak signifikan dan H1 adalah hipotesis bahwa parameter signifikan. Hasil perhitungan uji statistik t dapat dilihat pada Tabel 4.4 dan Tabel 4.5.

**Tabel 4. 5 Uji t untuk parameter ARIMA data pelatihan bahan baku inject** 

| Model                |     |   | t tabel (df = $66$ ) | Signifikansi |
|----------------------|-----|---|----------------------|--------------|
| <b>ARIMA</b> (0,2,1) | .83 | - |                      | Tidak        |
| ARIMA $(0,2,2)$      | 09  |   |                      | Υa           |

| Model         |  | t tabel (df = $66$ ) | Signifikansi |
|---------------|--|----------------------|--------------|
| ARIMA (0,2,1) |  |                      | Tidak        |
| ARIMA (0,2,2) |  |                      | Υa           |

**Tabel 4. 6 Uji t untuk parameter ARIMA data pelatihan bahan baku blowing** 

Dari hasil perhitungan uji statistik, dapat dilihat bahwa model yang memiliki parameter signifikan adalah model ARIMA (0,2,2) untuk data pelatihan pemakaian bahan baku plastik inject dan model ARIMA (0,2,2) untuk data pelatihan pemakaian bahan baku plastik blowing.

Selanjutnya, untuk melihat grafik ACF dari residu atau error perlu dilakukan peramalan berdasarkan data historis terlebih dahulu agar nilai residua tau error-nya dapat diperoleh. Apabila pada grafik ACF tidak ada lag yang melebihi garis batas signifikansi (garis putus– putus) secara drastis atau tidak membentuk pola tren, maka residu bersifat random yang menandakan model memadai dan memenuhi syarat untuk digunakan.

Gambar 4.13 dan Gambar 4.14 menunjukkan grafik autokorelasi residu untuk data pelatihan pemakaian bahan baku plastik inject dan plastik blowing.

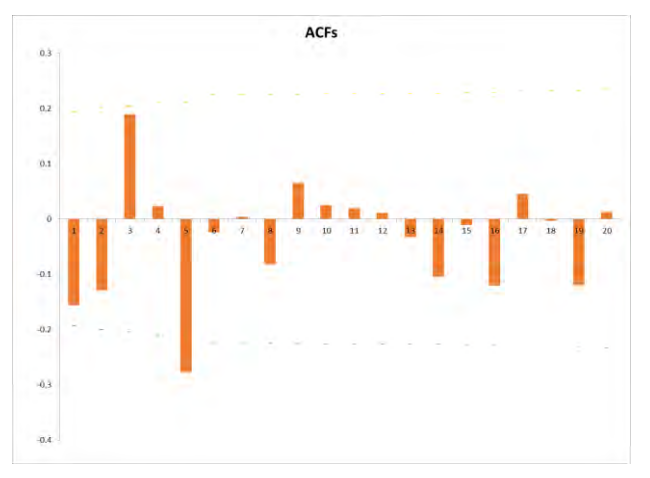

**Gambar 4. 13 Grafik ACF untuk residual data bahan baku inject** 

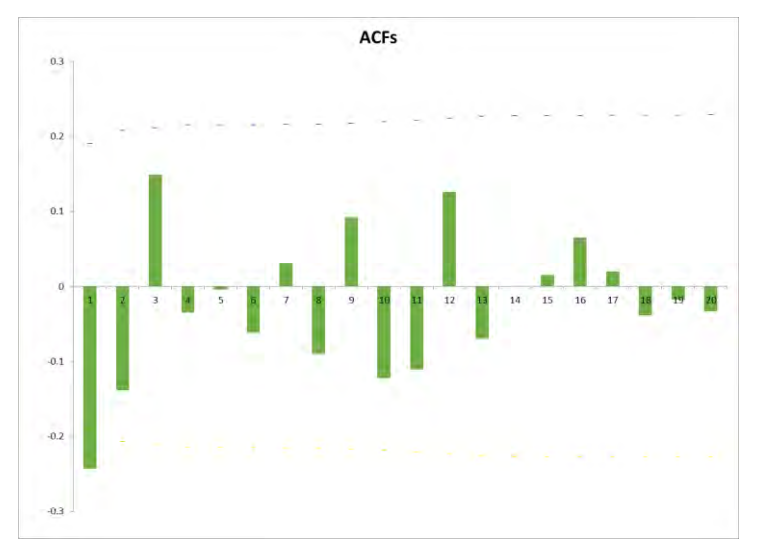

**Gambar 4. 14 Grafik ACF untuk residual data bahan baku blowing** 

#### **4.2.5. Verifikasi Hasil Model ARIMA pada Excel**

Verifikasi model ARIMA yang dilakukan dengan melihat nilai MAPE dan RMSE peramalan data pelatihan dan pengujian yang dihasilkan di Excel. Oleh karena itu, perlu dilakukan peramalan pada data pengujian untuk memperoleh nilai MAPE dan RMSE-nya. Hasil peramalan data pengujian untuk bahan baku inject dapat dilihat pada halaman Lampiran A. Untuk grafik hasil peramalan dapat dilihat pada Gambar 4.15 untuk bahan baku inject dan Gambar 4.16 untuk bahan baku blowing. Sesuai dengan rumus yang telah dijabarkan sebelumnya pada Bab II, maka didapatkan nilai MAPE dan RMSE untuk peramalan bahan baku plastik inject pada Gambar 4.17 dan untuk peramalan bahan baku plastik blowing pada Gambar 4.18. MAPE peramalan data pelatihan bahan baku inject yaitu sebesar 0.49% dan untuk data pengujiannya sebesar 2.925%. Hasil MAPE menunjukkan bahwa hasil peramalan bahan baku plastik inject dengan model ARIMA (0,2,2) sangat baik karena nilainya berada dibawah 10%. Untuk hasil MAPE data pelatihan bahan baku blowing bernilai 1.132% sedangkan untuk data pengujiannya bernilai 5.93%.

Dari nilai MAPE dapat disimpulkan bahwa hasil peramalan bahan baku plastik blowing dengan model ARIMA (0,2,2) bersifat sangat baik karena nilainya berada di bawah 10%.

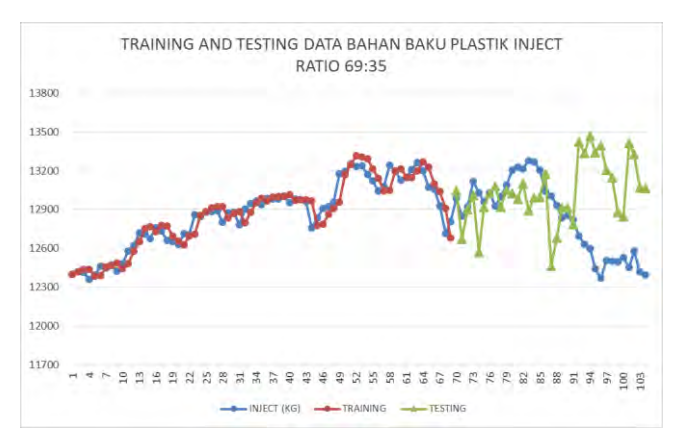

**Gambar 4. 15 Grafik hasil peramalan data pelatihan dan pengujian bahan baku plastik inject** 

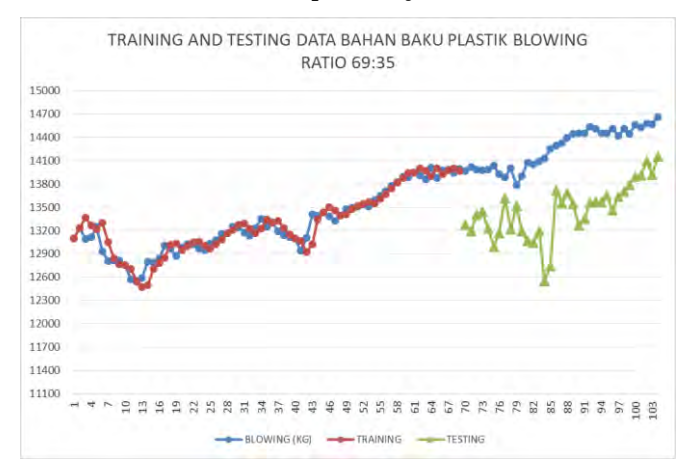

**Gambar 4. 16 Grafik hasil peramalan data pelatihan dan pengujian bahan baku plastik blowing** 

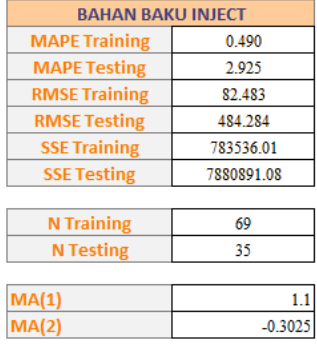

#### **Gambar 4. 17 MAPE dan RMSE data pelatihan dan pengujian bahan baku plastik inject**

| <b>BAHAN BAKU BLOWING</b> |             |  |
|---------------------------|-------------|--|
| <b>MAPE Training</b>      | 1.132       |  |
| <b>MAPE Testing</b>       | 5.930       |  |
| <b>RMSE Training</b>      | 115.049     |  |
| <b>RMSE Testing</b>       | 857.342     |  |
| <b>SSE Training</b>       | 6203584.00  |  |
| <b>SSE Testing</b>        | 20409501.18 |  |
|                           |             |  |
| <b>N</b> Training         | 69          |  |
| <b>N</b> Testing          | 35          |  |
|                           |             |  |
| MA(1)                     | 1.14        |  |
| MA(2)                     | $-0.3249$   |  |

**Gambar 4. 18 MAPE dan RMSE data pelatihan dan pengujian bahan baku plastik blowing** 

*Halaman ini sengaja dikosongkan*

### **BAB V DESAIN DAN IMPLEMENTASI APLIKASI**

Pada bab ini akan dijelaskan mengenai analisis kebutuhan, perancangan perangkat lunak, serta pengimplementasian model peramalan ARIMA yang telah diperoleh berdasarkan langkahlangkah pada bab sebelumnya ke dalam Microsoft Excel menggunakan bahasa pemrograman VBA.

### **5.1 Deskripsi Umum Sistem**

Sistem yang dibangun merupakan suatu sistem aplikasi yang berguna untuk membantu pegawai CV. Asia dalam proses bisnis pengolahan dan pemenuhan bahan baku. Aplikasi ini menyediakan tampilan menu untuk melakukan peramalan historis pemakaian bahan baku dan peramalan bahan baku untuk periode mendatang, serta menampilkan hasil dalam bentuk tabel dan grafik sehingga mudah dibaca oleh pihak perusahaan.

## **5.2 Analisis Kebutuhan**

Tahap perancangan sistem dapat dilakukan jika analisis terhadap kebutuhan telah terpenuhi. Analisis yang dilakukan meliputi kebutuhan pengguna, fungsi, teknologi, serta desain antarmuka.

## **5.2.1 Kebutuhan Pengguna**

Pengguna aplikasi ini adalah pegawai CV. Asia yang berada pada bagian pengolahan dan pemenuhan bahan baku dan membutuhkan wewenang untuk dapat melakukan akses pada aplikasi.

Aplikasi ini akan diterapkan pada CV. Asia di Surabaya sehingga seluruh pegawai yang berwenang akan mendapatkan informasi mengenai persediaan bahan baku terkini dan perkiraan bahan baku di waktu mendatang.
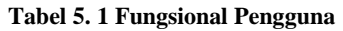

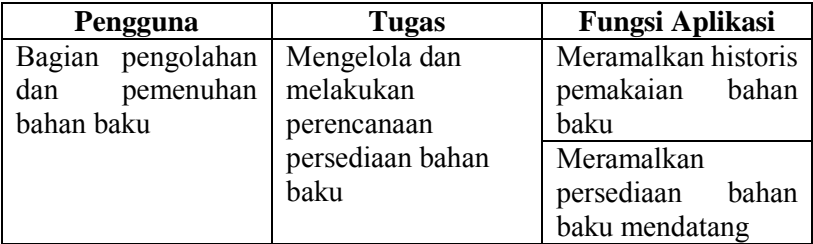

# **5.2.2 Fungsi**

Berdasarkan kebutuhan pengguna diatas, selanjutnya dibuat daftar kebutuhan fungsi dari sitem yang akan dibuat. Fungsi- fungsi yang diberikan oleh sistem kepada pengguna antara lain:

- a. Membantu memilih model peramalan berdasarkan pola data bahan baku yang ada.
- b. Membantu melakukan prediksi persediaan bahan baku dengan melakukan peramalan untuk persediaan bahan baku di periode mendatang.

# **5.2.3 Teknologi**

Spesifikasi sistem dan *tool* yang akan digunakan dalam pembuatan aplikasi perencanaan perjalanan kereta api ini adalah

- a. Sistem Operasi: Windows 7
- b. Bahasa Pemrograman: Visual Basic for Application
- c. Editor: Microsoft Excel

# **5.2.4 Desain Antarmuka**

Desain antarmuka atau *Graphical User Interface* (GUI) *story board* merupakan gambaran dari tampilan aplikasi yang akan dibangun ini. Jalannya sistem nantinya juga akan disesuaikan dengan rancangan GUI sehingga perencanaa sistem akan lebih mudah karena alur sistem sudah tergambarkan secara abstrak pada GUI.

Sekilas gambaran GUI aplikasi peramalan bahan baku ini terdiri dari menu untuk memilih parameter ARIMA dan menu untuk melakukan peramalan, diilustrasikan pada Gambar 5.1.

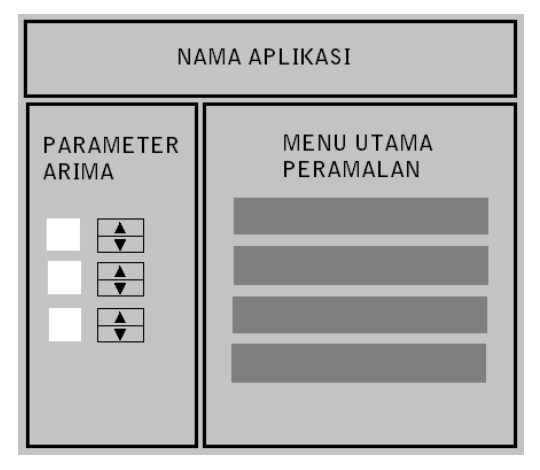

**Gambar 5. 1 Desain Antarmuka Aplikasi** 

# **5.3 Pembuatan Use Case Diagram**

*Use case diagram* merupakan penggambaran interaksi yang dilakukan oleh sistem dan aktor. Hal ini dilakukan untuk dapat mengetahui interaksi apa saja yang akan dilakukan di dalam sistem dan siapa aktor yang akan menjalankan interaksi tersebut, serta interaksi yang dilakukan sistem. Penjelasan lebih rinci mengenai alur dan proses *use case diagram* terangkum dalam *use case narrative*. *Use case diagram* dan *use case narrative* aplikasi dapat dilihat pada Lampiran C.

# **5.4 Perancangan Sistem Input**

*Input* atau masukan dari aplikasi adalah berupa data numerik yang ditempatkan pada lembar kerja (*worksheet*) Microsoft Excel. Untuk penamaan lemba kerja Excel, disarankan untuk dinamakan "Inject" untuk data bahan baku inject dan "Blowing" untuk data bahan baku

blowing." Data nantinya ditempatkan pada kolom A, dimulai dari cell  $A2$ .

# **5.5 Perancangan Sistem Proses**

Sebelum antarmuka dibuat, alur dari aplikasi perlu didefinisikan terlebih dahulu. Alur dari aplikasi akan menyesuaikan dengan desain antarmuka yang telah dibuat sebelumnya. Yang dimaksud dengan alur adalah bagaimana gambaran umum proses berjalannya aplikasi ketika digunakan pengguna. Alur dari aplikasi terangkum dalam Gambar 5.2.

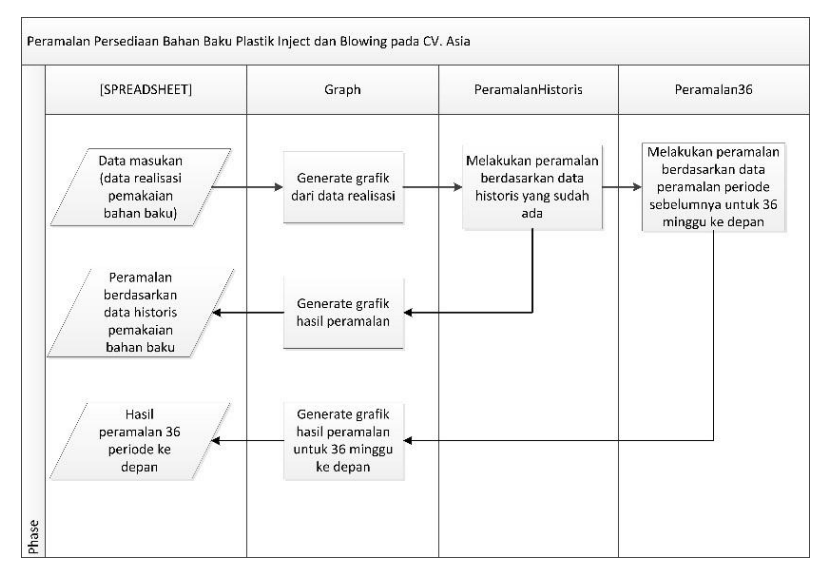

**Gambar 5. 2** *Cross-functional Flowchart* **untuk alur proses aplikasi** 

# **5.6 Perancangan Sistem Output**

Luaran (*output*) yang akan dihasilkan oleh aplikasi antara lain:

a. Data Peramalan

Data ini berisi hasil peramalan historis dari data riil dan juga data peramalan untuk 36 periode mendatang, serta nilai *error* dan persentase *error* untuk peramalan historis per periodenya.

- b. MAPE (*Mean Absolute Percentage Error*) Nilai MAPE merupakan hasil rata-rata dari nilai absolut residual (*error*) dalam bentuk persentase yang didapatkan dari peramalan data historis.
- c. RMSE (*Root Mean Squared Error*) Nilai RMSE merupakan hasil akar dari rata-rata nilai kuadrat residual (*error*) yang didapatkan dari peramalan data historis.

### **5.7 Batasan Desain**

Batasan yang perlu diperhatikan ketika menjalankan aplikasi ini adalah data riil yang akan dimasukkan harus berada pada kolom A, dimulai dari cell A2. Hal ini dilakukan untuk mempermudah proses perhitungan dan peramalan. Nama lembar kerja (*worksheet*) sebaiknya tidak diubah atau dibiarkan tetap default, yaitu Inject dan Blowing untuk mempermudah pengguna dalam membedakan kategori bahan baku plastik inject dan blowing serta mempermudah proses perhitungan dan peramalan. Serta, untuk peramalan ke depan, penulis membatasi periode peramalan yaitu selama enam periode mendatang.

#### **5.8 Implementasi Model pada Macro Excel**

Implementasi model ARIMA dengan Excel dilakukan dengan menggunakan macro atau Visual Basic for Applications (VBA) yang terdapat pada Excel. Macro dapat dijalankan dengan merekam aktifitas yang kita kerjakan dengan Excel, dinamakan *Record Macro*, di mana macro yang sudah kita rekam tadi dapat berbentuk koding yang kemudian dapat dibaca dan diperbaiki di VBA Editor. Untuk mengakses VBA Editor, dapat melalui tab Developer pada Excel, lalu pilih Visual Basic.

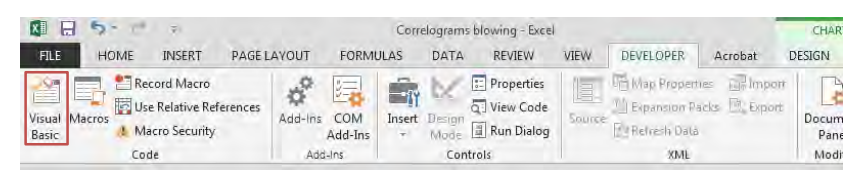

**Gambar 5. 3 Menu untuk mengakses VBA Editor pada Excel** 

Terdapat tiga fungsi utama dalam aplikasi, yaitu visualisasi data dengan grafik, peramalan historis dan peramalan selama enam periode mendatang. Gambar 5.4 merupakan fungsi untuk memvisualisasikan data dalam bentuk grafik, Gambar 5.5 merupakan fungsi untuk melakukan peramalan serta menghitung nilai MAPE dan RMSE, dan Gambar 5.6 merupakan potongan fungsi untuk melakukan peramalan pada enam periode mendatang. Untuk fungsi lengkapnya, dapat dilihat pada Lampiran B Tabel B.1.

```
Sub GraphInject (s As ForecastSet, m As Integer, Nrow As Integer, Nool As Integer,
       gL As Double, gT As Double, gW As Double, gH As Double)
' m jumlah kolom dengan data untuk visualisasi grafik
' Nrow baris pertama data
' Nool kolom pertama data
' qL left corner grafik
' oT top corner
' gW lebar
' aH panjang
'pengukuran grafik skalanya sama dg panjang cell di worksheet
Dim dint As Single
Set WorkingChart = ThisWorkbook.Sheets("Inject").ChartObjects.Add
   (Left:=gL, Width:=gW, Top:=gT, Height:=gH)
With WorkingChart.Chart
   .SetSourceData
       Source:=Sheets("Inject").Range(
                Sheets ("Inject") . Cells (Nrow, Ncol),
                Sheets ("Inject") . Cells (Nrow + 36 + s.n, Ncol + m - 1)),
```
**Gambar 5. 4 Fungsi untuk menampilkan grafik** 

```
Sub PeramalanHistorisInject()
Application.ScreenUpdating = False
GetSeriesDataInject fs0
Worksheets ("Inject"). Cells (TSrow + 1, TScol + 1) = fs0.z.value(1)Worksheets ("Inject"). Cells (TSrow + 2, TScol + 1) = fs0.z.value (2)
GraphInject fs0, 2, 2, 1, Worksheets ("Inject"), Cells (6, 8), Left, Worksheets ("Inject").
With WorkingChart.Chart
   With . SeriesCollection (2)
        Name = "Forecast"
        .MarkerBackgroundColorIndex = 45
        .MarkerForegroundColorIndex = 45Border: ColorIndex = 45.MarkerStyle = xlSquare
        .Smooth = FalseMarkerSize = 5. <i>Shadow = False</i>End With
End With
            'WorkingChart.Chart
'Worksheets ("Inject"). Cells (TSrow, TScol). Select
Application.ScreenUpdating = True
Dim i As Integer
i = 4'alpha=0.6
MA(1)=2*(1-alpha)MA(2) = -(1-a1pha)^2Do While ThisWorkbook. Sheets ("Inject"). Cells (i, 1). value <> ""
With ThisWorkbook. Sheets ("Inject")
    .Cells(1, 2).value = "FORECAST"
    .Cells(i, 2).value = 2 * ThisWorkbook.Sheets("Inject").Cells(i - 1, 1).value - Thi
    .Cells(1, 3).value = "RESIDUAL"
    .Cells(i, 3).value = ThisWorkbook.Sheets("Inject").Cells(i, 1) - ThisWorkbook.Shee
    . Cells(i, 3). NumberFormat = "#0.00"
```
#### **Gambar 5. 5 Fungsi untuk melakukan peramalan data historis**

```
Sub Peramalan6Inject ()
'Peramalan sampai 36 minogu ke depan
Dim roount As Single
a = Application. WorksheetFunction. CountIf (Worksheets ("Inject"). Range ("A1:A850"), "> 1")
rcount = CSing(a)r = 104 = row 105
'kalau mau ke row 106, berarti default roount + 2 = 104 + 2
If ThisWorkbook.Worksheets("Inject").Cells(rcount. 2) = 0 Then
MsgBox "Belum ada peramalan historis"
Else
For i = roount To roount + 33
    ThisWorkbook.Worksheets("Inject").Cells(rcount + 2, 2) = 2 * ThisWorkbook.Sheets("Inj
    ThisWorkbook.Worksheets("Inject").Cells(rcount + 3, 2) = 2 * ThisWorkbook.Sheets("Inj
    ThisWorkbook.Worksheets("Inject").Cells(i + 4, 2) = 2 * ThisWorkbook.Sheets("Inject")
Next i
End If
End Sub
```
#### **Gambar 5. 6 Fungsi untuk melakukan peramalan mendatang**

Fungsi GraphInject memiliki tujuan untuk mengkonstruksi visualisasi grafik untuk data bahan baku plastik inject. Source data yang ditampilkan pada grafik adalah data riil pemakaian bahan baku, peramalan berdasarkan data historis, dan peramalan untuk enam periode mendatang. Fungsi PeramalanHistorisInject bertujuan untuk melakukan peramalan historis data bahan baku plastik inject, menampilkan grafik yang telah dikonstruksi oleh fungsi GraphBlowing, serta menghitung nilai error MAPE dan RMSE dari peramalan historis. Dapat dilihat pada Gambar 5.5 terjadi perulangan (*loop*) yang menandakan bahwa proses perhitungan akan terus berulang sampai pada data periode ke-n. Fungsi Peramalan6Inject yang ditunjukkan pada Gambar 5.6 bertujuan untuk melakukan peramalan pada enam periode mendatang untuk pemakaian bahan baku plastik inject. Fungsi ini akan bekerja apabila peramalan historis telah dilakukan. Hal ini dikarenakan sumber data untuk melakukan peramalan untuk periode ke depan adalah data peramalan dari periode sebelumnya, oleh karena itu apabila peramalan historis belum dilakukan, maka fungsi ini tidak akan berjalan dan harus melakukan peramalan historis terlebih dahulu agar fungsi dapat berjalan.

### **5.9 Uji Coba Aplikasi**

Pada tahap ini akan dilakukan uji coba terhadapa aplikasi yang telah dibuat.

#### **5.9.1 Lingkungan Uji Coba**

Lingkungan uji coba terdiri dari perangkat keras dan perangkat lunak. Adapun perangkat keras yang digunakan ditunjukkan pada Tabel 5.2:

| <b>Perangkat Keras</b> | <b>Spesifikasi</b>                                |
|------------------------|---------------------------------------------------|
| Jenis                  | Notebook                                          |
| Processor              | Intel <sup>®</sup> Core <sup>TM</sup> i3 CPU M330 |
|                        | $2.13$ GHz                                        |
| RAM                    | 4 GB                                              |
| <b>Hard Disk Drive</b> | 250 GB SATA                                       |

**Tabel 5. 2 Lingkungan Perangkat Keras Uji Coba** 

Sementara untuk lingkungan perangkat lunak dalam uji coba program menggunakan spesifikasi dibawah ini. Spesifikasi perangkat lunak dapat dilihat pada tabel 5.3.

| <b>Perangkat Lunak</b> | <b>Spesifikasi</b>              |  |  |  |  |
|------------------------|---------------------------------|--|--|--|--|
| Sistem Operasi         | Windows 7                       |  |  |  |  |
| Bahasa                 | Visual Basic for Applications   |  |  |  |  |
| Pemrograman            |                                 |  |  |  |  |
| Menghitung Data        | Micosoft Excel 2013, Minitab 16 |  |  |  |  |

**Tabel 5. 3 Lingkungan Perangkat Lunak Uji Coba** 

### **5.9.2 Sistem Antarmuka Pengguna**

Antarmuka untuk interaksi pengguna dengan kalkulasi peramalan pada Excel dapat dilihat pada gambar 5.7. Terdapat tiga tombol untuk fungsi utama dan tiga tombol *spinner*, yaitu tombol untuk melakukan peramalan berdasarkan data historis (*Forecast from Historical Data*), tombol untuk melakukan peramalan selama enam periode mendatang (*Forecast for Future Periods*), dan tombol untuk membersihkan lembar kerja "Inject" dan "Blowing (*Clean Worksheet*)", serta satu tombol untu keluar dari aplikasi (*Exit*).Tombol pertama akan menginisiasi dan menjalankan fungsi GraphInject dan PeramalanHistorisInject jika berada pada lembar kerja "Inject" serta menginisiasi dan menjalankan fungsi GraphBlowing dan PeramalanHistorisBlowing jika berada pada lembar kerja "Blowing". Tombol kedua berfungsi untuk menjalankan fungsi Peramalan6Inject jika pengguna berada pada lembar kerja "Inject" dan Peramalan6Blowing jika pengguna berada pada lembar kerja "Blowing". Tombol ketiga berfungsi untuk membersihkan lembar kerja, menghapus semua data di dalamnya, kecuali pada kolom A yang berisi data riil. Sedangkan tombol *spinner* berfungsi untuk mengubah nilai parameter ARIMA p, d, dan q.

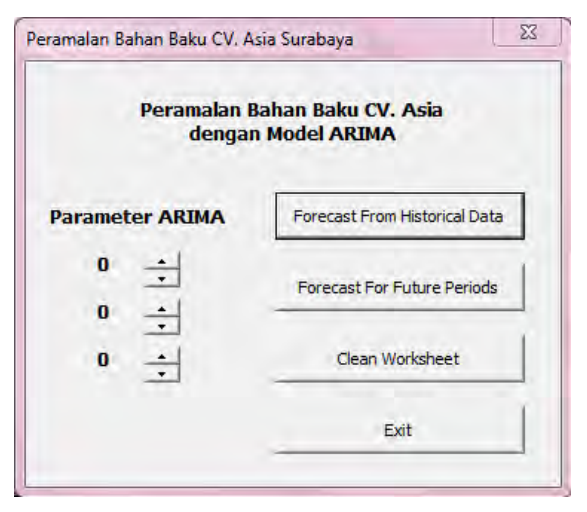

**Gambar 5. 7 Alternatif antarmuka pertama** 

#### **5.9.3 Verifikasi**

Untuk memastikan tidak ada *error* pada aplikasi yang telah dibuat maka perlu dilakukan uji coba dan verifikasi. Terdapat beberapa langkah untuk melakukan verifikasi. Langkah pertama yaitu dengan melihat apakah aplikasi yang telah dibuat terdapat kesalahan yang ditandai dengan *error*. Apabila tidak terdapat *error* pada aplikasi maka langkah selanjutnya adalah melakukan proses *running* untuk mengetahui hasil yang dikeluarkan aplikasi. Gambar 5.8 dan Gambar 5.9 merupakan hasil yang dikeluarkan oleh aplikasi. Dengan adanya hasil ini maka dapat dikatakan bahwa aplikasi sudah terbukti bebas dari *error.*

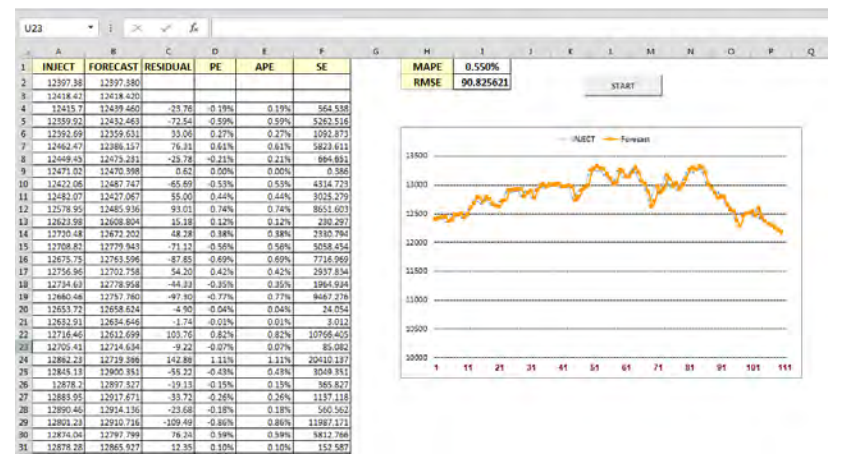

**Gambar 5. 8 Hasil luaran aplikasi untuk data bahan baku plastik inject** 

| T1                             |          | ۳<br>×<br>Ð.                     | ÷.         |           |            |            |   |              |             |               |    |           |              |   |                |    |         |          |
|--------------------------------|----------|----------------------------------|------------|-----------|------------|------------|---|--------------|-------------|---------------|----|-----------|--------------|---|----------------|----|---------|----------|
| $\sim$                         | A        | в                                | $\epsilon$ | D         | c          | F.         | G | $\mathbf{H}$ | $\Delta$    | $\mathcal{L}$ |    | $K$ .     |              | K | n              |    | $\circ$ | <b>P</b> |
|                                |          | <b>BLOWING FORECAST RESIDUAL</b> |            | PE        | <b>APE</b> | SE         |   | <b>MAPE</b>  | 0.540%      |               |    |           |              |   |                |    |         |          |
|                                | 13096.46 | 13096.460                        |            |           |            |            |   | <b>RMSE</b>  | 102.8220439 |               |    |           | <b>START</b> |   |                |    |         |          |
|                                | 13232.62 | 13232.620                        |            |           |            |            |   |              |             |               |    |           |              |   |                |    |         |          |
|                                | 13093.16 | 13368.780                        | $-275.62$  | $-2.11%$  | 2.11%      | 75966.384  |   |              |             |               |    |           |              |   |                |    |         |          |
|                                | 13112.44 | 13267.907                        | $-155.47$  | $-1.19%$  | 1.19%      | 24169.926  |   |              |             |               |    |           |              |   |                |    |         |          |
|                                | 13245.68 | 11219.403                        | 26.28      | 0.20%     | 0.20%      | 090.469    |   |              |             |               |    | DUOVI/ING | $-$ forecast |   |                |    |         |          |
|                                | 12932.73 | 13298.453                        | $-365.72$  | $-2.83%$  | 2.85%      | 133753.533 |   |              |             |               |    |           |              |   |                |    |         |          |
| x                              | 12811.87 | 13045.242                        | $-28892$   | $-1.88%$  | 1.83%      | \$4719.451 |   |              |             |               |    |           |              |   |                |    |         |          |
| $\overline{9}$                 | 12815 39 | 12837.757                        | $-2237$    | $-0.17%$  | 0.17%      | \$00.903   |   | 17000        |             |               |    |           |              |   |                |    |         |          |
| 10                             | 12815.08 | 12768.958                        | 46.12      | 0.36%     | 0.36%      | 2127.269   |   |              |             |               |    |           |              |   |                |    |         |          |
| $_{11}$                        | 12756.18 | 12754.923                        | 1.26       | 0.01%     | 0.01%      | 1.579      |   |              |             |               |    |           |              |   |                |    |         |          |
| 12                             | 12570.95 | 12710.833                        | $-139.88$  | $-1.515$  | 1.11%      | 19567.136  |   | 36000        |             |               |    |           |              |   |                |    |         |          |
| $^{13}$                        | 12542.38 | 12545.594                        | $-3.21$    | $-0.01%$  | 0.03%      | 10,333     |   |              |             |               |    |           |              |   |                |    |         |          |
| 14                             | 12588.31 | 12472.027                        | 116.28     | 0.92%     | 0.92%      | 13521.832  |   |              |             |               |    |           |              |   |                |    |         |          |
| 15                             | 12795.96 | 12500 683                        | 295.33     | 2.31%     | 2.31%      | 87218.304  |   | 15000        |             |               |    |           |              |   |                |    |         |          |
| 16                             | 12788.51 | 12704.717                        | 83.79      | 0.66%     | 0.66%      | 7021 256   |   |              |             |               |    |           |              |   |                |    |         |          |
| 17                             | 12836.89 | 12781 488                        | 55.40      | 0.43%     | 0.43%      | 3069 373   |   |              |             |               |    |           |              |   |                |    |         |          |
| 18                             | 13009.68 | 12849.336                        | 160.34     | 1.23%     | 1.23%      | 25710.168  |   | 14000        |             |               |    |           |              |   |                |    |         |          |
| 19                             | 12067.37 | 13017.678                        | $-50.31$   | $-0.39%$  | 0.39%      | 2530,898   |   |              |             |               |    |           |              |   |                |    |         |          |
| 20                             | 12878 13 | 13034.507                        | $-156.38$  | $-1.21\%$ | 1.21%      | 24453.733  |   |              |             |               |    |           |              |   |                |    |         |          |
| 21                             | 12985.11 | 12950.815                        | 34.30      | 0.26%     | 0.26%      | 1176 176   |   | 18000        |             |               |    |           |              |   |                |    |         |          |
| 22                             | 18021.82 | 13002.186                        | 19.65      | 0.15%     | 0.155      | 385,480    |   |              |             |               |    |           |              |   |                |    |         |          |
| 23                             | 13025.58 | 13047.290                        | $-21.71$   | $-0.17%$  | 0.17%      | 471.335    |   |              |             |               |    |           |              |   |                |    |         |          |
| 24                             | 12965.6  | 13060 469                        | $-94.87$   | $-0.73%$  | 0.73%      | 9000.059   |   | 12000        |             |               |    |           |              |   |                |    |         |          |
| 25                             | 12951.78 | 13006.717                        | $-54.94$   | $-0.42%$  | 0.42%      | 3018.029   |   | ٠            | 21<br>11    | 31            | 41 | 51        | 61           |   | 8 <sub>0</sub> | 91 | 101     | 111      |
| 26                             | 13034.49 | 12969.765                        | 64.73      | 0.50%     | 0.50%      | 4189.339   |   |              |             |               |    |           |              |   |                |    |         |          |
| $\overline{\boldsymbol{\eta}}$ | 13074.04 | 11025.564                        | 48.48      | 0.37%     | 0.57%      | 2349 876   |   |              |             |               |    |           |              |   |                |    |         |          |
| 28                             | 13155.13 | 13079.357                        | 75.77      | 0.58%     | 0.58%      | 5741.533   |   |              |             |               |    |           |              |   |                |    |         |          |
| 29                             | 13169.88 | 13165.589                        | 4.29       | 0.03%     | 0.03%      | 18 416     |   |              |             |               |    |           |              |   |                |    |         |          |
| 30                             | 13248.44 | 13204.356                        | 44.08      | 0.33%     | 0.33%      | 1943 363   |   |              |             |               |    |           |              |   |                |    |         |          |
| B1                             | 13245.45 | 13278.139                        | $-32.69$   | $-0.25%$  | 0.25%      | 1068.569   |   |              |             |               |    |           |              |   |                |    |         |          |

**Gambar 5. 9 Hasil luaran aplikasi untuk data bahan baku plastik blowing** 

*Halaman ini sengaja dikosongkan*

# **BAB VI HASIL UJI COBA DAN ANALISIS HASIL**

Pada bab ini akan dijelaskan mengenai analisis hasil yang disusun sesuai dengan langkah-langkah yang telah dicantumkan pada bab sebelumnya.

### **6.1 Analisis Hasil**

Analisis hasil dilakukan dengan cara membandingkan hasil luaran aplikasi dibandingkan dengan hasil luaran oleh perangkat lunak yang lain, misalnya Minitab. Hal ini untuk melihat apakah terdapat perbedaan yang signifikan antara hasil aplikasi dengan hasil perangkat lunak lain. Pada tugas akhir ini analisis hasil akan dilakukan dengan menggunakkan bantuan perangkat lunak Minitab.

### **6.1.1 Data Pemakaian Bahan Baku Plastik Inject**

Model ARIMA untuk bahan baku plastik inject adalah ARIMA(0,2,2). Proses validasi akan dimulai dari tahap identifikasi model hingga menghasilkan nilai peramalan.

# **6.1.1.1 Identifikasi Model**

Tahap identifikasi model dimulai dengan melihat kestasioneritasan data. Gambar 6.1 menunjukkan bahwa data belum stasioner sehingga perlu didiferensiasi. Untuk mencapai kestasioneran, data perlu didiferensiasi sebanyak dua kali.

Pada Gambar 6.2, dapat dilihat bahwa data belum stasioner pada diferensi pertama. Data pemakaian bahan baku plastik inject telah mencapai kestasioneran pada diferensiasi kedua, seperti yang ditunjukkan pada Gambar 6.3. Selanjutnya akan dicari nilai AR(p) dan MA(q) yang sesuai, dengan cara melihat pola grafik ACF dan PACF, seperti yang terdapat pada Gambar 6.4 dan Gambar 6.5.

Grafik ACF terpotong atau *cut-off* setelah lag 2, sedangkan grafik PACF menurun secara eksponensial mendekati 0 atau *dies down* atau membentuk gelombang sinus, sehingga dapat disimpulkan

bahwa terdapat unsur MA pada model, yaitu MA(2). Model yang diperoleh adalah ARIMA (0,2,2).

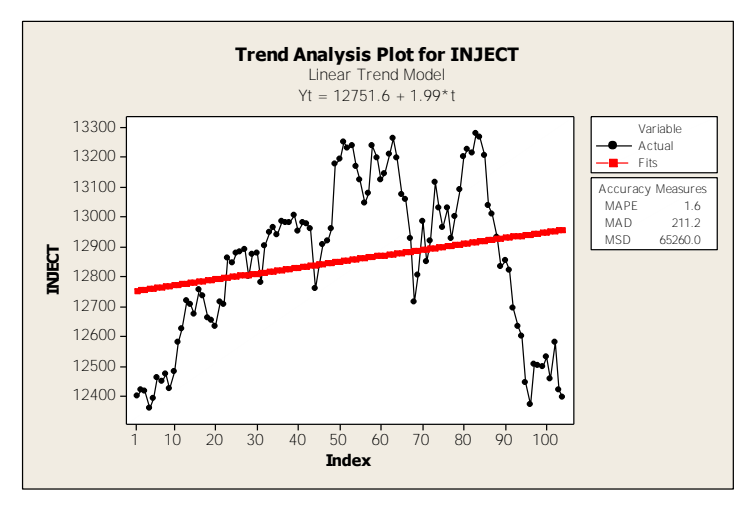

**Gambar 6. 1 Analisis tren pada data pemakaian bahan baku plastik inject** 

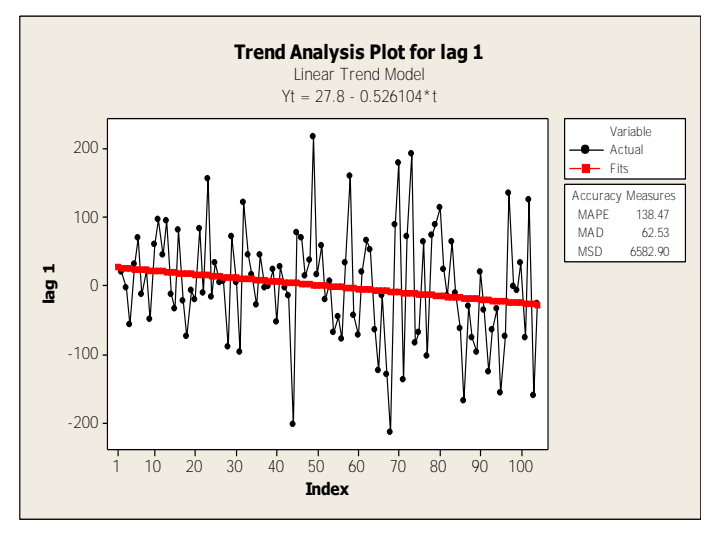

**Gambar 6. 2 Grafik data hasil diferensiasi pertama** 

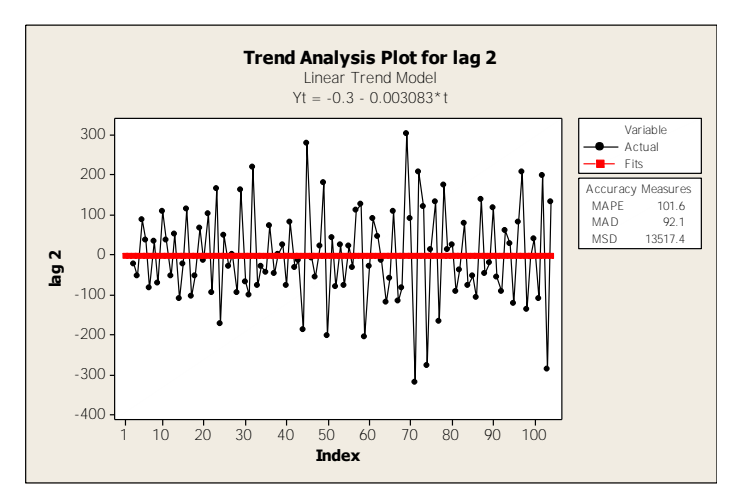

**Gambar 6. 3 Grafik hasil diferensiasi kedua** 

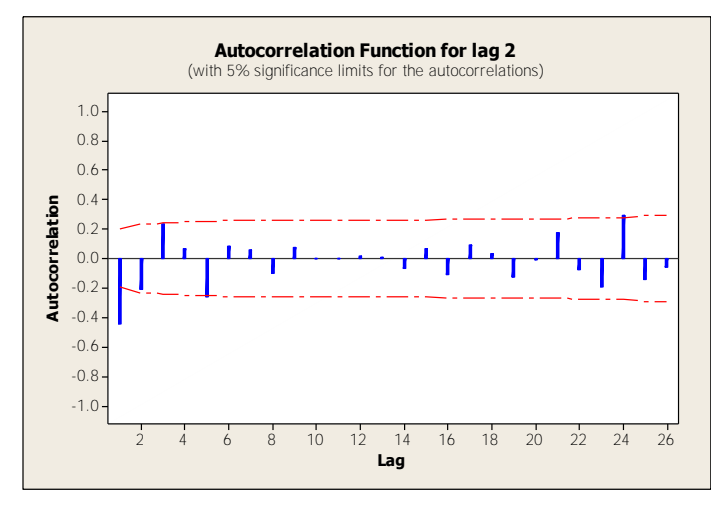

**Gambar 6. 4 Grafik ACF untuk lag 2 data pemakaian bahan baku plastik inject** 

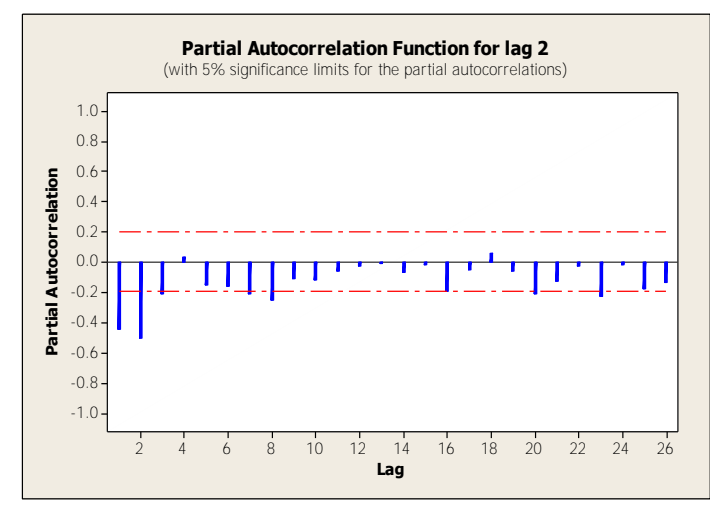

**Gambar 6. 5 Grafik PACF untuk lag 2 data pemakaian bahan baku plastik inject** 

#### **6.1.1.2 Estimasi Parameter Model**

Untuk estimasi parameter model dan uji diagnostik pada Minitab, dapat dilakukan dengan cara langsung melakukan proses peramalan data riil dengan model ARIMA (0,2,2). Minitab selanjutnya akan mengeluarkan hasil estimasi parameter serta nilai residual untuk uji diagnostik. Gambar 5.8 menunjukkan hasil estimasi parameter model dan Gambar 5.9 menunjukkan grafik ACF untuk nilai residual dari hasil peramalan.

```
Final Estimates of Parameters
Type
         Coef SE Coef
                           \mathbf TÞ
MA 1 0.8165
              0.0826 9.88 0.000
    20.15140.1054 1.44 0.154
MΔ
Differencing: 2 regular differences
Number of observations: Original series 104, after differencing 102
            SS = 723004 (backforecasts excluded)
Residuals:
             MS = 7230 DF = 100
```
**Gambar 6. 6 Estimasi parameter data pemakaian bahan baku plastik inject** 

Dari estimasi parameter oleh Minitab, didapatkan nilai parameter MA(1) adalah 0.8165 dan MA(2) adalah 0.1514. Nilai P untuk parameter MA(1) adalah 0.000 dan MA(2) adalah 0.154. Parameter dapat dikatakan signifikan apabila nilai P lebih besar dari 0.05, maka dapat disimpulkan parameter MA(1) dan MA(2) telah signifikan.

#### **6.1.1.3 Uji Diagnostik**

Selanjutnya, akan dilakukan uji diagnostik untuk membuktikan ulang apakah model yang dipilih sudah memadai atau belum. Uji diagnostik yang dilakukan adalah dengan melihat apakah nilai residual hasil peramalan sudah berdistribusi normal. Gambar 5.10 menunjukkan *probability plot* untuk nilai residual peramalan bahan baku plastik inject.

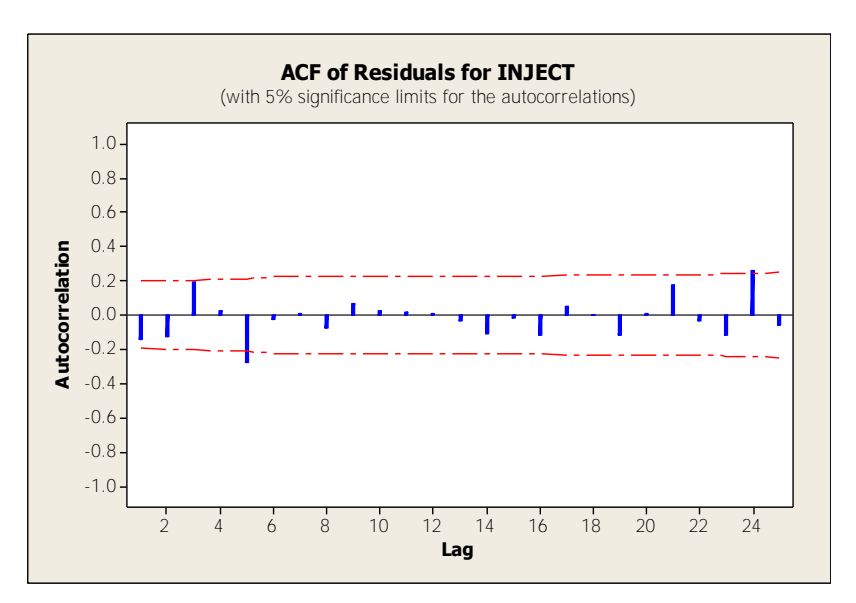

**Gambar 6. 7 ACF residual data pemakaian bahan baku plastik inject** 

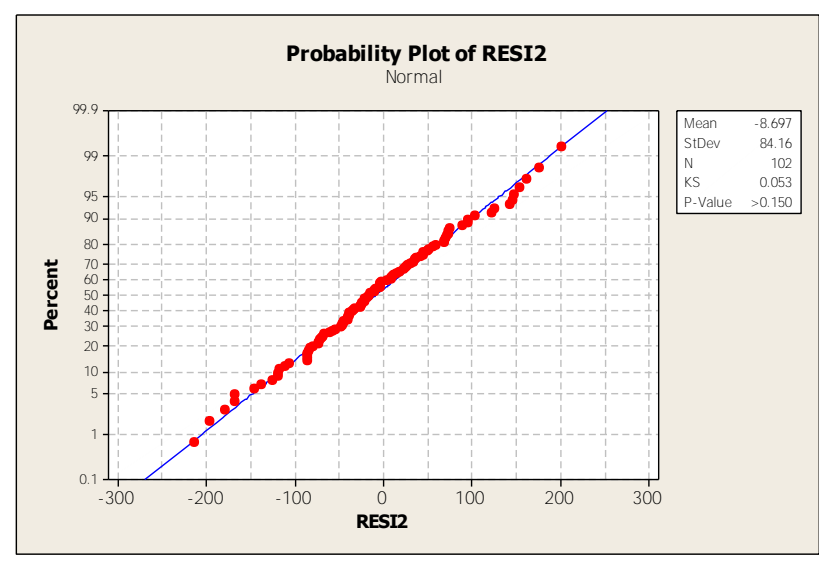

**Gambar 6. 8** *Probability plot* **untuk nilai residual peramalan bahan baku plastik inject** 

Dari grafik *probability plot* dapat dilihat bahwa residual berdistribusi normal, dengan P-value di atas 0.05 (pada grafik ditulis P-value >0.150. oleh karena itu dapat disimpulkan bahwa model telah memadai dan dapat digunakan untuk melakukan peramalan untuk periode mendatang.

#### **6.1.2 Data Pemakaian Bahan Baku Plastik Blowing**

Model ARIMA untuk bahan baku plastik blowing adalah ARIMA(0,2,2). Proses validasi akan dimulai dari tahap identifikasi model hingga menghasilkan nilai peramalan.

# **6.1.2.1 Identifikasi Model**

Tahap identifikasi model dimulai dengan melihat kestasioneritasan data. Gambar 6.9 menunjukkan bahwa data belum stasioner sehingga perlu didiferensiasi. Untuk mencapai kestasioneran, data perlu didiferensiasi sebanyak dua kali.

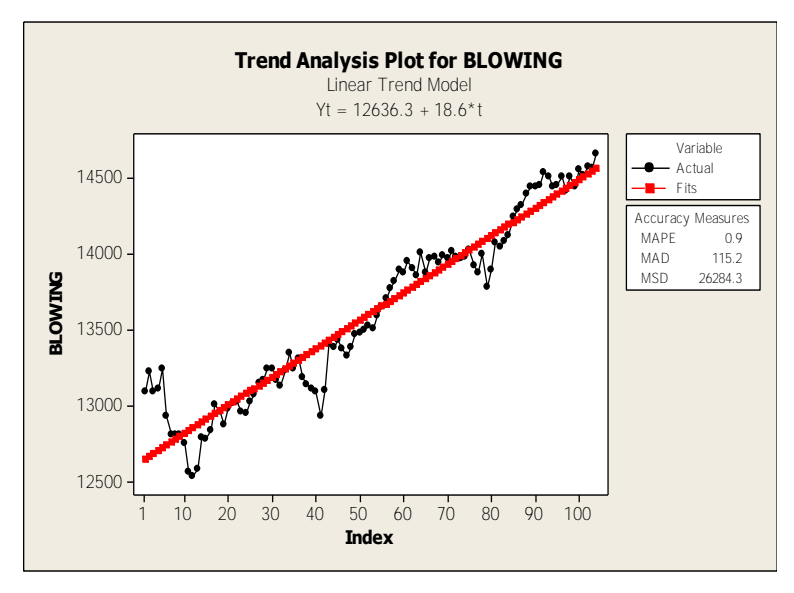

**Gambar 6. 9 Analisis tren pada data pemakaian bahan baku plastik blowing** 

Pada diferensiasi pertama, seperti yang ditunjukkan pada Gambar 6.10, data belum stasioner. Data pemakaian bahan baku plastik blowing telah mencapai kestasioneran pada diferensiasi kedua, seperti yang ditunjukkan pada Gambar 6.11. Selanjutnya akan dicari nilai AR(p) dan MA(q) yang sesuai, dengan cara melihat pola grafik ACF dan PACF, seperti yang terdapat pada Gambar 6.12 dan 6.13.

Grafik ACF terpotong atau *cut-off* setelah lag 2, sedangkan grafik PACF menurun secara eksponensial mendekati 0 atau *dies down* atau membentuk gelombang sinus, sehingga dapat disimpulkan bahwa terdapat unsur MA pada model, yaitu MA(2). Model yang diperoleh adalah ARIMA (0,2,2).

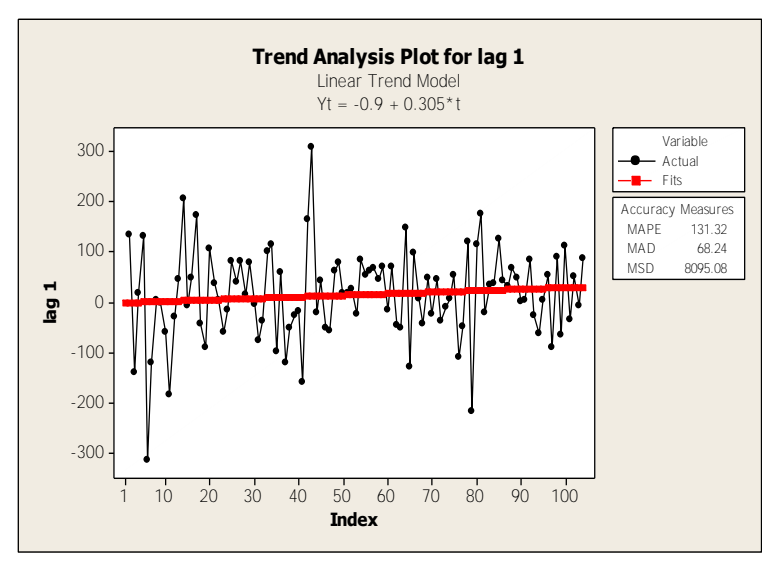

**Gambar 6. 10 Grafik data hasil diferensiasi pertama** 

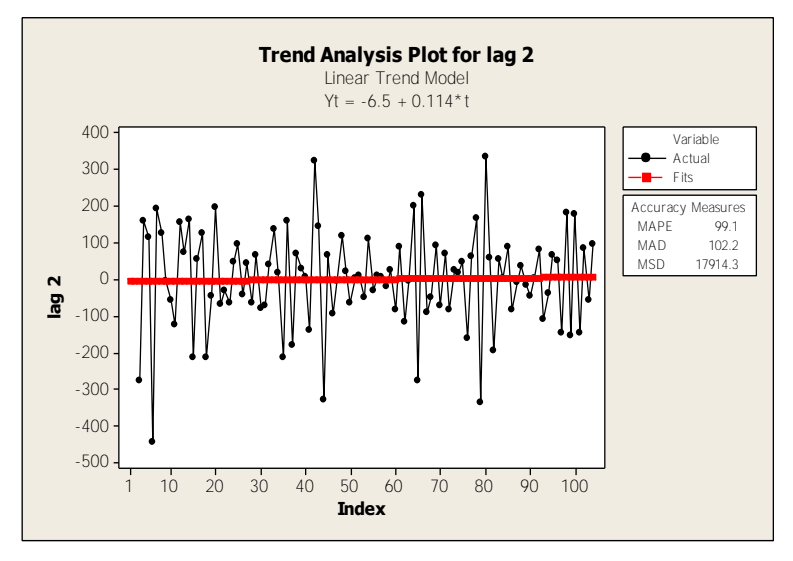

**Gambar 6. 11 Grafik hasil diferensiasi kedua** 

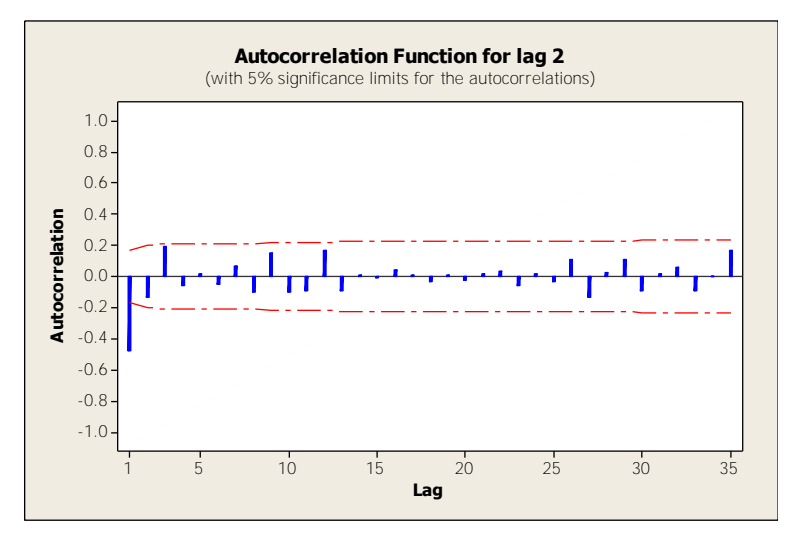

**Gambar 6. 12 Grafik ACF untuk lag 2 data pemakaian bahan baku plastik blowing** 

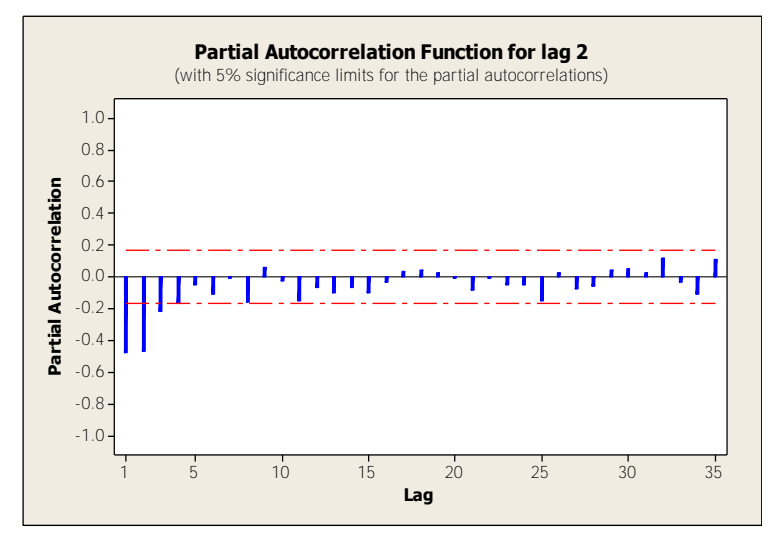

**Gambar 6. 13 Grafik PACF untuk lag 2 data pemakaian bahan baku plastik blowing** 

# **6.1.2.2 Estimasi Parameter Model**

Untuk estimasi parameter model dan uji diagnostik pada Minitab, dapat dilakukan dengan cara langsung melakukan proses peramalan data riil dengan model ARIMA (0,2,2). Minitab selanjutnya akan mengeluarkan hasil estimasi parameter serta nilai residual untuk uji diagnostik. Gambar 6.14 menunjukkan hasil estimasi parameter model dan Gambar 6.15 menunjukkan grafik ACF untuk nilai residual dari hasil peramalan.

Dari estimasi parameter oleh Minitab, didapatkan nilai parameter MA(1) adalah 1.0373 dan MA(2) adalah -0.0555. Nilai P untuk parameter MA(1) adalah 0.000 dan MA(2) adalah 0.160. Parameter dapat dikatakan signifikan apabila nilai P lebih besar dari 0.05, maka dapat disimpulkan parameter MA(1) dan MA(2) telah signifikan.

Final Estimates of Parameters Coef SE Coef T Type P MA 1 1.0373 0.0064 163.08 0.000 MA 2 -0.0555 0.0392 -1.42 0.160 Differencing: 2 regular differences Number of observations: Original series 104, after differencing 102 Residuals: SS = 833478 (backforecasts excluded)  $MS = 8335 DF = 100$ 

**Gambar 6. 14 Estimasi parameter data pemakaian bahan baku plastik blowing** 

# **6.1.2.3 Uji Diagnostik**

Selanjutnya, akan dilakukan uji diagnostik untuk membuktikan ulang apakah model yang dipilih sudah memadai atau belum. Uji diagnostik yang dilakukan adalah dengan melihat apakah nilai residual hasil peramalan sudah berdistribusi normal. Gambar 6.16 menunjukkan *probability plot* untuk nilai residual peramalan bahan baku plastik blowing.

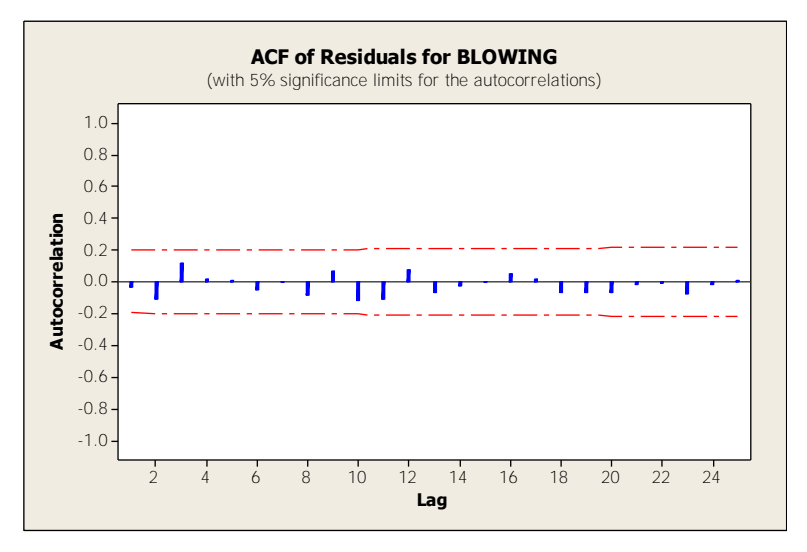

**Gambar 6. 15 ACF residual data pemakaian bahan baku plastik blowing** 

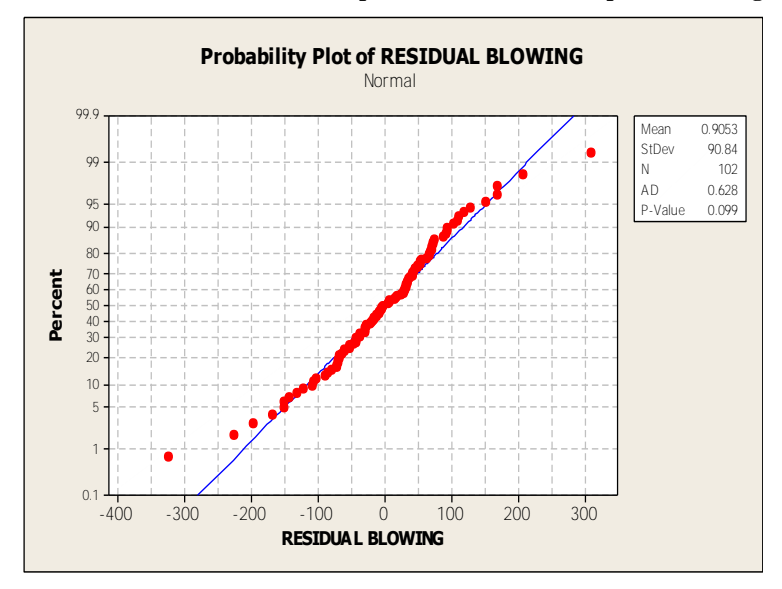

**Gambar 6. 16** *Probability plot* **untuk nilai residual peramalan bahan baku plastik blowing** 

Dari grafik *probability plot* dapat dilihat bahwa residual berdistribusi normal, dengan P-value di atas 0.05 (pada grafik ditulis P-value 0.099. oleh karena itu dapat disimpulkan bahwa model telah memadai dan dapat digunakan untuk melakukan peramalan untuk periode mendatang.

# **6.2 Hasil Peramalan**

Pada tahap ini akan dilakukan analisis hasil peramalan untuk periode mendatang beserta verifikasi hasil peramalan dengan melihat nilai *error* dan standar deviasi.

### **6.2.1 Peramalan Bahan Baku Plastik Inject**

Hasil peramalan bahan baku plastik inject untuk periode mendatang pada Minitab dan aplikasi macro dapat dilihat pada halaman Lampiran A Tabel A.3 dan Tabel A.4. Untuk visualisasi grafik, dapat dilihat pada gambar 6.17 untuk hasil peramalan Minitab dan Gambar 6.18 untuk hasil peramalan aplikasi.

Dari hasil peramalan dan grafik oleh aplikasi macro Excel dan Minitab, dapat dilihat bahwa jumlah bahan baku yang diramalkan nilainya semakin menurun Hal ini terjadi karena pemodelan dan peramalan oleh model ARIMA sebagian besar berdasarkan pada data historis yang paling baru. Ketika terjadi kenaikan ataupun penurunan pada data, sudah merupakan hal yang wajar jika nilai hasil prediksi bergantung pada data terbaru yang berfluktuasi tersebut (Christodoulos, Michalakelis, & Varoutas, 2010). Hasil peramalan berupa tren garis lurus juga karena dipengaruhi oleh bentuk model ARIMA, di mana jika model memiliki nilai  $d = 2$  dan nilai konstan (c) = 0, maka hasil peramalan akan mengikuti pola garis lurus (*straight line*) (Hyndman & Athanasopoulos, 2013).

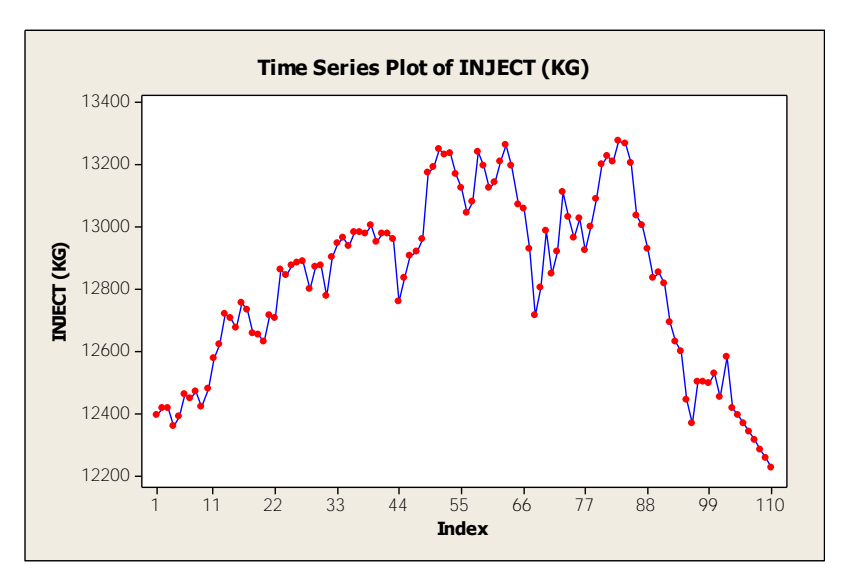

**Gambar 6. 17 Grafik hasil peramalan pemakaian bahan baku plastik inject oleh Minitab** 

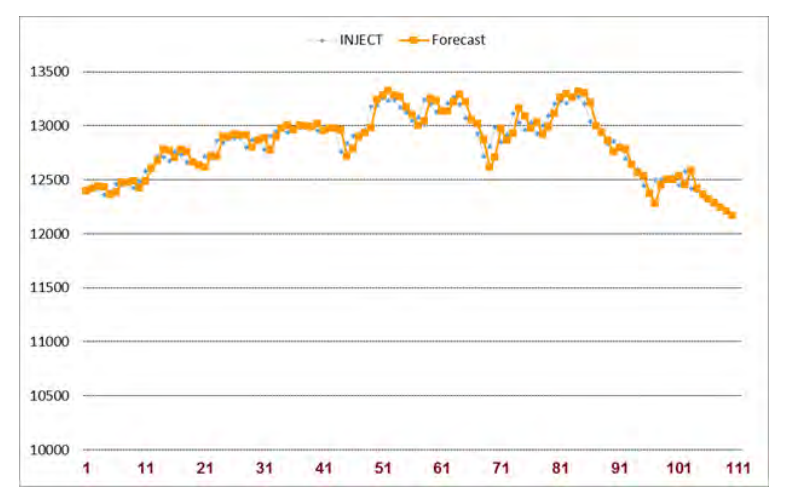

**Gambar 6. 18 Grafik hasil peramalan pemakaian bahan baku plastik inject oleh aplikasi macro Excel** 

Selanjutnya akan dilakukan perbandingan nilai *error* dari hasil peramalan antara aplikasi dengan Minitab, yaitu nilai MAPE. Nilai MAPE pada hasil peramalan di Minitab adalah sebesar 0.52% dan nilai MAPE pada hasil peramalan aplikasi adalah sebesar 0.52%.

Kemudian akan dilakukan pencarian nilai standard deviasi untuk mengetahui besar penyimpangan hasil peramalan. Karena terdapat selisih kecil antara hasil peramalan Minitab dan hasil peramalan aplikasi, maka akan dilihat standard deviasi relatif (*Relative Standard Deviation;* RSD) kedua hasil. Apabila standard deviasi relatifnya di bawah 5%, maka hasil peramalan memiliki penyimpangan yang kecil dan dapat disimpulkan bahwa hasil peramalan valid dan dapat digunakan. Hasil standard deviasi relatif untuk hasil peramalan bahan baku plastik inject sebesar 2,06% yang mengindikasikan bahwa hasil peramalan keduanya memiliki sedikit nilai simpangan.

Hasil perbandingan MAPE antara aplikasi dengan Minitab menunjukkan nilai yang sama, yaitu 0.52%, dengan kriteria apabila nilai MAPE < 10% maka dapat dikatakan bahwa peramalan bersifat baik. Dari hasil perbandingan nilai MAPE oleh aplikasi dan Minitab dapat disimpulkan bahwa peramalan oleh aplikasi telah valid dan dapat digunakan untuk peramalan periode mendatang karena MAPEnya hampir sama (mendekati).

Berdasarkan hasil RSD yang bernilai 2.06% dapat disimpulkan bahwa hasil peramalan oleh aplikasi memiliki penyimpangan yang kecil dengan peramalan oleh Minitab. Dengan ini, model ARIMA (0,2,2) yang telah diimplementasikan pada dalam aplikasi macro Excel sudah merupakan model yang tepat untuk meramalkan data pemakaian bahan baku plastik inject.

# **6.2.2 Peramalan Bahan Baku Plastik Blowing**

Hasil peramalan bahan baku plastik blowing untuk periode mendatang pada Minitab dapat dilihat pada Gambar Tabel 5.5 dan untuk hasil pada aplikasi macro dapat dilihat pada halaman Lampiran A Tabel A.5 dan Tabel A.6. Untuk visualisasi grafik, dapat dilihat pada gambar 6.19 untuk hasil peramalan Minitab dan Gambar 6.20 untuk hasil peramalan aplikasi.

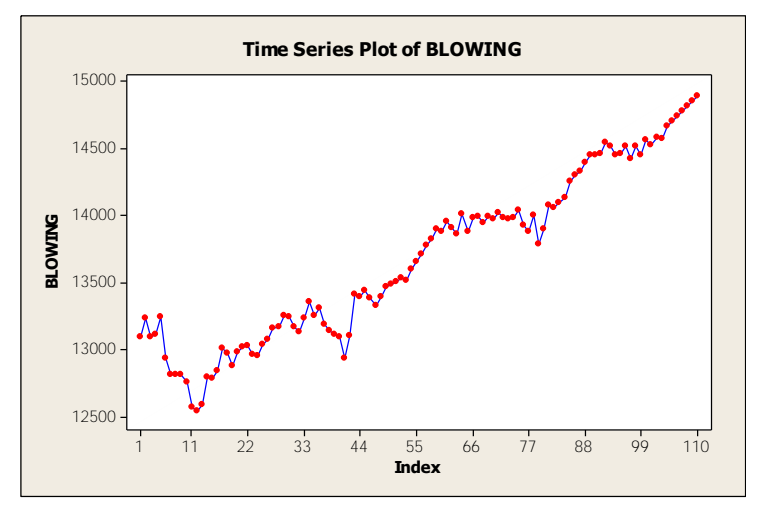

**Gambar 6. 19 Grafik hasil peramalan pemakaian bahan baku plastik blowing oleh Minitab** 

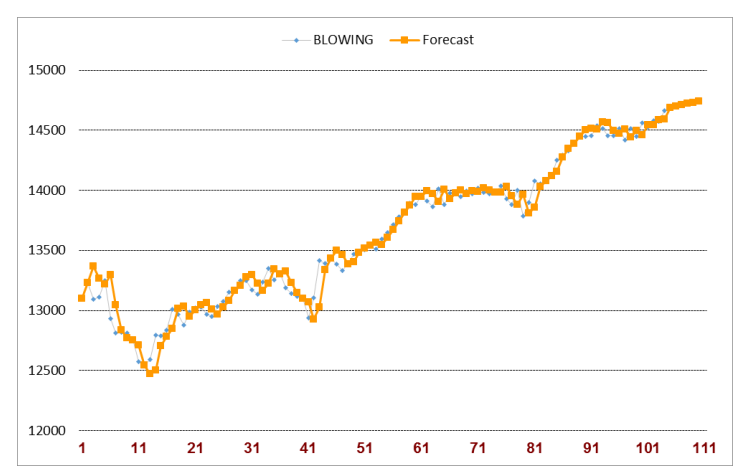

**Gambar 6. 20 Grafik hasil peramalan pemakaian bahan baku plastik blowing oleh aplikasi macro Excel** 

Dari hasil peramalan dan grafik oleh Minitab dan aplikasi macro Excel, dapat dilihat bahwa jumlah bahan baku yang diramalkan nilainya semakin naik. Hal ini terjadi karena pemodelan dan peramalan oleh model ARIMA sebagian besar berdasarkan pada data historis yang paling baru. Ketika terjadi kenaikan pada data, sudah merupakan hal yang wajar jika nilai hasil prediksi bergantung pada data terbaru yang berfluktuasi tersebut. Hasil peramalan berupa tren garis lurus juga karena dipengaruhi oleh bentuk model ARIMA, di mana jika model memiliki nilai d = 2 dan nilai konstan  $(c) = 0$ , maka hasil peramalan akan mengikuti pola garis lurus (*straight line*).

Selanjutnya akan dilakukan perbandingan nilai *error* dari hasil peramalan antara aplikasi dengan Minitab, yaitu nilai MAPE. Nilai MAPE pada hasil peramalan di Minitab adalah sebesar 0.504% dan nilai MAPE pada hasil peramalan aplikasi adalah sebesar 0.571%.

Kemudian akan dilakukan pencarian nilai standard deviasi untuk mengetahui besar penyimpangan hasil peramalan. Karena terdapat selisih kecil antara hasil peramalan Minitab dan hasil peramalan aplikasi, maka akan dilihat standard deviasi relatif (*Relative Standard Deviation;* RSD) kedua hasil. Apabila standard deviasi relatifnya di bawah 5%, maka hasil peramalan memiliki penyimpangan yang kecil dan dapat disimpulkan bahwa hasil peramalan valid dan dapat digunakan. Hasil standard deviasi relatif untuk hasil peramalan bahan baku plastik blowing sebesar 4.3% yang mengindikasikan bahwa hasil peramalan keduanya memiliki sedikit nilai simpangan.

Hasil perbandingan MAPE antara aplikasi dengan Minitab menunjukkan nilai 0.571% untuk aplikasi dan 0.501% untuk Minitab. Terdapat selisih sebesar 0.07% pada nilai MAPE. Tetapi dengan merujuk Tabel 2.2 mengenai MAPE, apabila nilai MAPE < 10% maka dapat dikatakan bahwa peramalan bersifat baik. Sehingga hasil peramalan aplikasi masih dapat dikategorikan peramalan yang bersifat sangat baik karena MAPE-nya yang bernilai < 10% dan juga karena nilai MAPE aplikasi hampir sama (mendekati) dengan nilai MAPE Minitab.

Berdasarkan hasil RSD yang bernilai 4.3% dapat disimpulkan bahwa hasil peramalan oleh aplikasi memiliki penyimpangan yang kecil dengan peramalan oleh Minitab. Dengan ini, model ARIMA (0,2,2) yang telah diimplementasikan pada dalam aplikasi macro Excel sudah merupakan model yang tepat untuk meramalkan data pemakaian bahan baku plastik blowing dan dapat digunakan untuk melakukan peramalan mendatang.

*Halaman ini sengaja dikosongkan*

# **BAB VII KESIMPULAN**

Bab ini berisi kesimpulan dan saran terkait pengerjaan tugas akhir ini. Pada bagian kesimpulan, akan disimpulkan hasil pengerjaan tugas akhir ini. Berdasarkan proses – proses pengerjaan tugas akhir yang telah diselesaikan ini maka terdapat beberapa kesimpulan yang dapat diambil, diantaranya adalah:

- 1. Berdasarkan hasil perhitungan menggunakan data pelatihan dan pengujian diperoleh model ARIMA yang optimal untuk meramalkan data persediaan bahan baku plastik inject adalah model ARIMA (0,2,2) dan bahan baku plastik blowing adalah ARIMA (0,2,2).
- 2. Berdasarkan hasil perhitungan MAPE, dapat diketahui bahwa peramalan bahan baku plastik inject menggunakan model ARIMA (0,2,2) memiliki MAPE sebesar 0.52%, dan untuk peramalan bahan baku plastik blowing dengan model ARIMA (0,2,2) memiliki standard deviasi sebesar 0.571%. Kriteria nilai MAPE yang baik adalah yang bernilai < 10%, oleh karena itu dapat disimpulkan bahwa untuk peramalan bahan baku plastik inject dan plastik blowing menggunakan model ARIMA (0,2,2) menghasilkan nilai peramalan dengan tingkat akurasi yang baik.

*Halaman ini sengaja dikosongkan* 

#### **DAFTAR PUSTAKA**

- Meyler, A., Kenny, G., & Quinn, T. (2008). Forecasting irish inflation using ARIMA models. *Economic Analysis, Research and Publications Department, Central Bank of Ireland.* Dublin.
- Akinpelu, J. (2008). *Forecasting Theory.* Elkridge: Johns Hopkins University.
- Anderson, D., Sweeney, D., Williams, T., Camm, J., & Martin, R. (2012). Time Series Analysis and Forecasting. Dalam D. R. Anderson, D. J. Sweeney, T. A. Williams, J. D. Camm, & R. K. Martin, *An Introduction to Management Science: Quantitative Approaches to Decision Making, Revised, 13th Edition.* Cengage Learning.
- Chang, P.-C., Wang, Y.-W., & Liu, C.-H. (2007). The development of a weighted evolving fuzzy neural network for PCB sales forecasting. *Expert Systems with Applications 32*, 86-96.
- CV. Asia. (2012). (CV. Asia) Dipetik Desember 16, 2013, dari ASIA PLASTIC | Fullfill Your Plastic Needs: http://cvasiaplastic.com/index.html
- Dobbin, K., & Simon, R. (2011). Optimally splitting cases for pelatihan and pengujian high dimensional classifiers. *BMC Medical Genomics*, 1-8.
- Duke University. (t.thn.). *What's the bottom line? How to compare models*. (Decision 411) Dipetik March 2014, dari http://people.duke.edu/~rnau/compare.htm
- Fomby, T. B. (2008). *Exponential Smoothing Models.* Dallas: Southern Methodist University.
- Hyndman, R., & Athanasopoulos, G. (2013). *Forecasting: principles and practice.* otexts.com.
- Kolker, A. (2011). Forecasting Time Series. Dalam *Healthcare Management Engineering: What Does This Fancy Term Really Mean?: The Use of Operations Management Methodology for Quantitative Decision-Making in Healthcare Settings* (hal. 89). Milwaukee: Springer Science+Business Media.
- Makridakis, S., Wheelwright, S., & McGee, V. (1999). Metode dan aplikasi peramalan. *Binarupa Aksara*.
- Nachrowi, N., & Usman, H. (2004). *Teknik Pengambilan Keputusan.* Jakarta: Grasindo.
- Nau, R. (2014, Mei 19). Introduction to ARIMA models. North Carolina, Durham, United States of America.
- Saltzman, R. M. (2001). Excel or Minitab: Which Software Package to Use in an Introductory Statistics Course? San Fransisco.
- Shu, M.-H., Hung, W.-J., Hsu, B.-M., Nguyen, T.-L., & Lu, C. (2014). Forecasting with Fourier Residual Modified ARIMA Model-An Empirical Case of Inbound Tourism Demand in New Zealand. *WSEAS TRANSACTIONS on MATHEMATICS Volume 13*, 12-21.
- Udom, P., & Phumchusri, N. (2014). A comparison study between time series model and ARIMA model for sales forecasting of distributor in plastic industry. *IOSR Journal of Engineering, 04*(02), 32-38.
- Voulgaraki, M. (2013). *Forecasting sales and intervention analysis of durable products in the Greek market. Empirical evidence from the new car retail sector.* London School of Economics and Political Science.
- Walkenbach, J. (2013). *Excel® VBA Programming For Dummies®, 3rd Edition.* Indianapolis: Wiley Publishing, Inc.
- Wei, W. W. (2006). *Time Series Analysis: Univariate and Multivariate Methods, Second Edition.* Pearson Education, Inc.
- Weiss, N. A. (2010). Chapter 3: Descriptive Measures. Dalam *Elementary Statistics, 5/E* (hal. 142). Pearson Addison Wesley.
- Wijayanto, R., Haryono, & Prastyo, D. (2010). Pemodelan Time Series Data Produksi Listrik di PT PJB Unit Pembangkitan Gresik. Surabaya: ITS Library.

#### **RIWAYAT PENULIS**

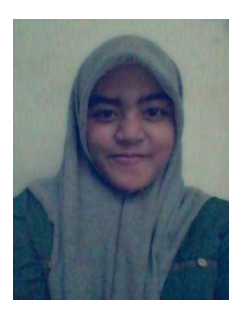

 Penulis dilahirkan di Surabaya, 2 Agustus 1992, anak ke-1 dari 2 bersaudara. Penulis telah menempuh pendidikan formal yaitu di TK Pertiwi Surabaya, SDN Medokan Ayu II, SMPN 12 Surabaya, dan SMAN 16 Surabaya.

Pada tahun 2010, Penulis mengikuti PMDK mandiri dan diterima di jurusan Sistem Informasi FTIF - Institut Teknologi Sepuluh Nopember (ITS) Surabaya yang nerupakan pilihan pertama

penulis. Di jurusan tersebut penulis terdaftar dengan NRP 5210100029.

Di Jurusan Sistem Informasi ini penulis mengambil bidang minat *[Decision Support System and Business Intelligence](javascript:void(0))*. Selama menempuh pendidikan S1 penulis juga memiliki bisnis online ketika mengikuti mata kuliah kewirausahaan, penulis juga mengikuti organisasi mahasiswa jurusan, yaitu Badan Eksekutif Mahasiswa Fakultas Teknologi dan Informasi. Pada tahun kedua penulis menjadi staf Kementrian Dalam Negeri.

*Halaman ini sengaja dikosongkan*

# **LAMPIRAN A HASIL PERAMALAN**

| NO.            | <b>AKTUAL</b> | <b>PELATIHAN</b> | <b>PENGUJIAN</b> | <b>RESIDU</b> |
|----------------|---------------|------------------|------------------|---------------|
| 1              | 12397.38      |                  |                  |               |
| $\overline{2}$ | 12418.42      |                  |                  |               |
| 3              | 12415.7       | 12439.46         |                  | $-23.76$      |
| 4              | 12359.92      | 12439.12         |                  | $-79.20$      |
| 5              | 12392.69      | 12384.07         |                  | 8.62          |
| 6              | 12462.47      | 12392.02         |                  | 70.45         |
| 7              | 12449.45      | 12457.36         |                  | $-7.91$       |
| 8              | 12471.02      | 12466.44         |                  | 4.58          |
| 9              | 12422.06      | 12485.16         |                  | $-63.10$      |
| 10             | 12482.07      | 12443.90         |                  | 38.17         |
| 11             | 12578.95      | 12481.00         |                  | 97.95         |
| 12             | 12623.98      | 12579.63         |                  | 44.35         |
| 13             | 12720.48      | 12649.86         |                  | 70.62         |
| 14             | 12708.82      | 12752.71         |                  | $-43.89$      |
| 15             | 12675.75      | 12766.80         |                  | $-91.05$      |
| 16             | 12756.96      | 12729.56         |                  | 27.40         |
| 17             | 12734.63      | 12780.49         |                  | $-45.86$      |
| 18             | 12660.46      | 12771.03         |                  | $-110.57$     |
| 19             | 12653.72      | 12694.05         |                  | $-40.33$      |
| 20             | 12632.91      | 12657.89         |                  | $-24.98$      |
| 21             | 12716.46      | 12627.38         |                  | 89.08         |
| 22             | 12705.41      | 12694.47         |                  | 10.94         |
| 23             | 12862.23      | 12709.27         |                  | 152.96        |
| 24             | 12845.13      | 12854.10         |                  | $-8.97$       |
| 25             | 12878.2       | 12884.17         |                  | $-5.97$       |
| 26             | 12883.95      | 12915.12         |                  | $-31.17$      |
| 27             | 12890.46      | 12922.18         |                  | $-31.72$      |
| 28             | 12801.23      | 12922.44         |                  | $-121.21$     |

**Tabel A. 1 Hasil peramalan data pelatihan dan pengujian pemakaian bahan baku plastik inject**
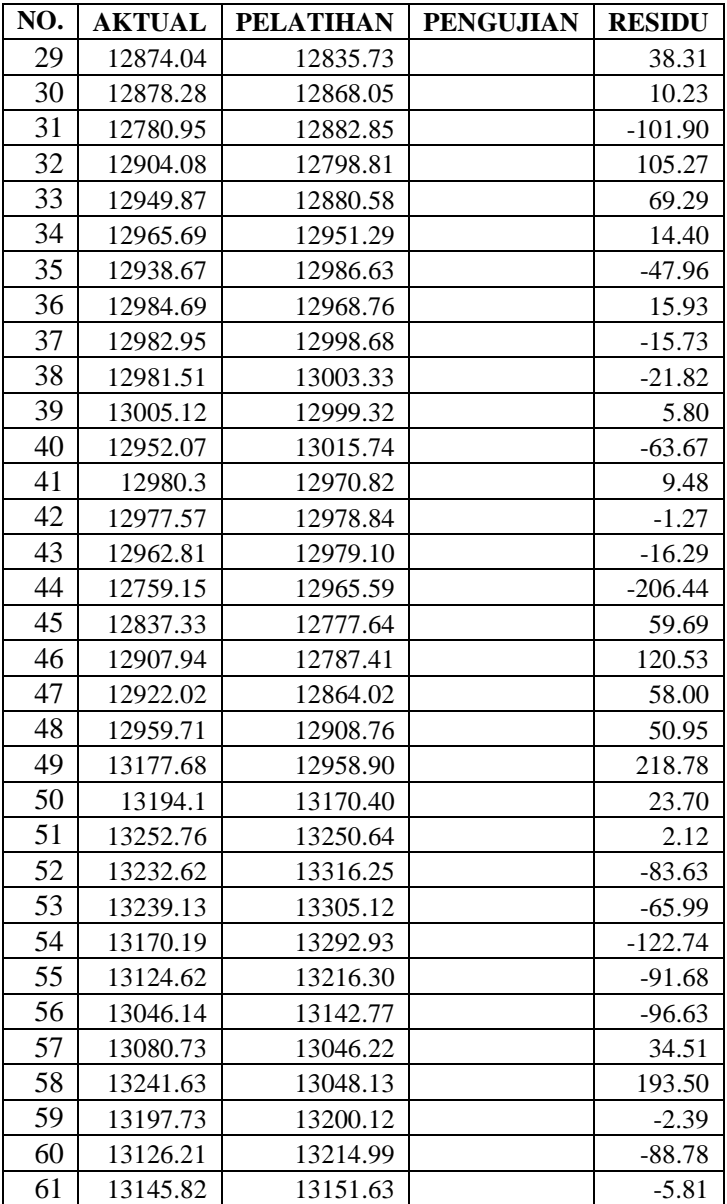

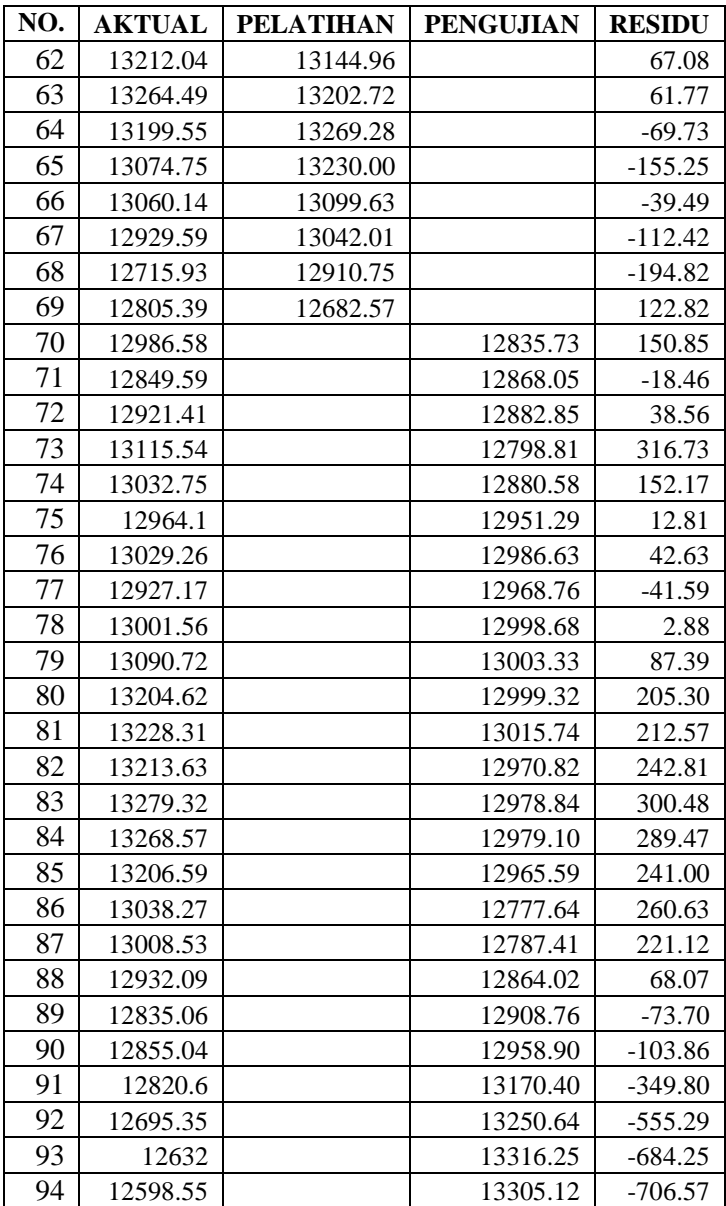

| NO. | <b>AKTUAL</b> | <b>PELATIHAN</b> | <b>PENGUJIAN</b> | <b>RESIDU</b> |
|-----|---------------|------------------|------------------|---------------|
| 95  | 12442.49      |                  | 13292.93         | $-850.44$     |
| 96  | 12369.38      |                  | 13216.30         | $-846.92$     |
| 97  | 12504.48      |                  | 13142.77         | $-638.29$     |
| 98  | 12502.81      |                  | 13046.22         | $-543.41$     |
| 99  | 12496.15      |                  | 13048.13         | $-551.98$     |
| 100 | 12529.75      |                  | 13200.12         | $-670.37$     |
| 101 | 12454.83      |                  | 13214.99         | $-760.16$     |
| 102 | 12580.69      |                  | 13151.63         | $-570.94$     |
| 103 | 12419.86      |                  | 13144.96         | $-725.10$     |
| 104 | 12393.45      |                  | 12700.81         | $-307.36$     |
| 105 |               |                  |                  |               |
| 106 |               |                  |                  |               |
| 107 |               |                  |                  |               |
| 108 |               |                  |                  |               |
| 109 |               |                  |                  |               |
| 110 |               |                  |                  |               |

**Tabel A. 2 Hasil peramalan data pelatihan dan pengujian pemakaian bahan baku plastik blowing** 

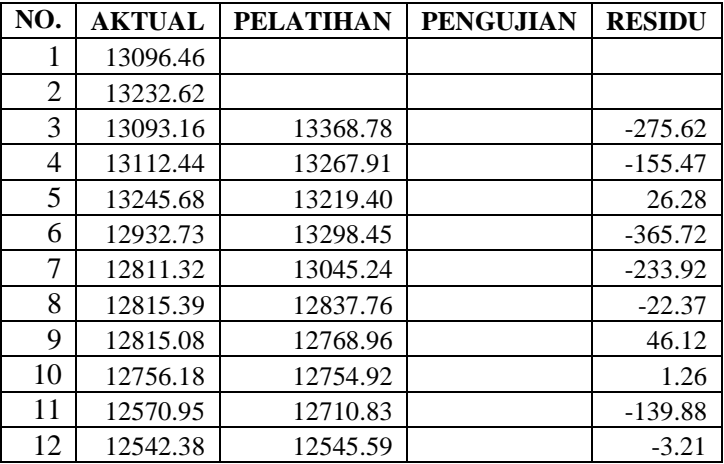

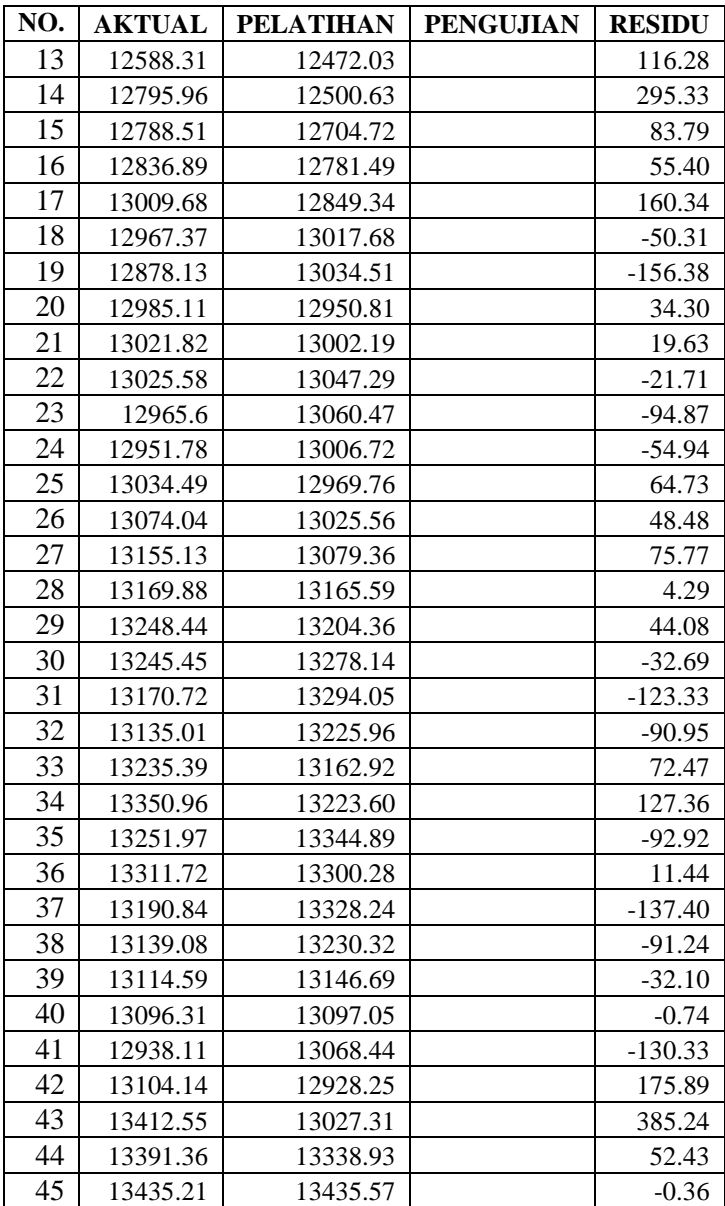

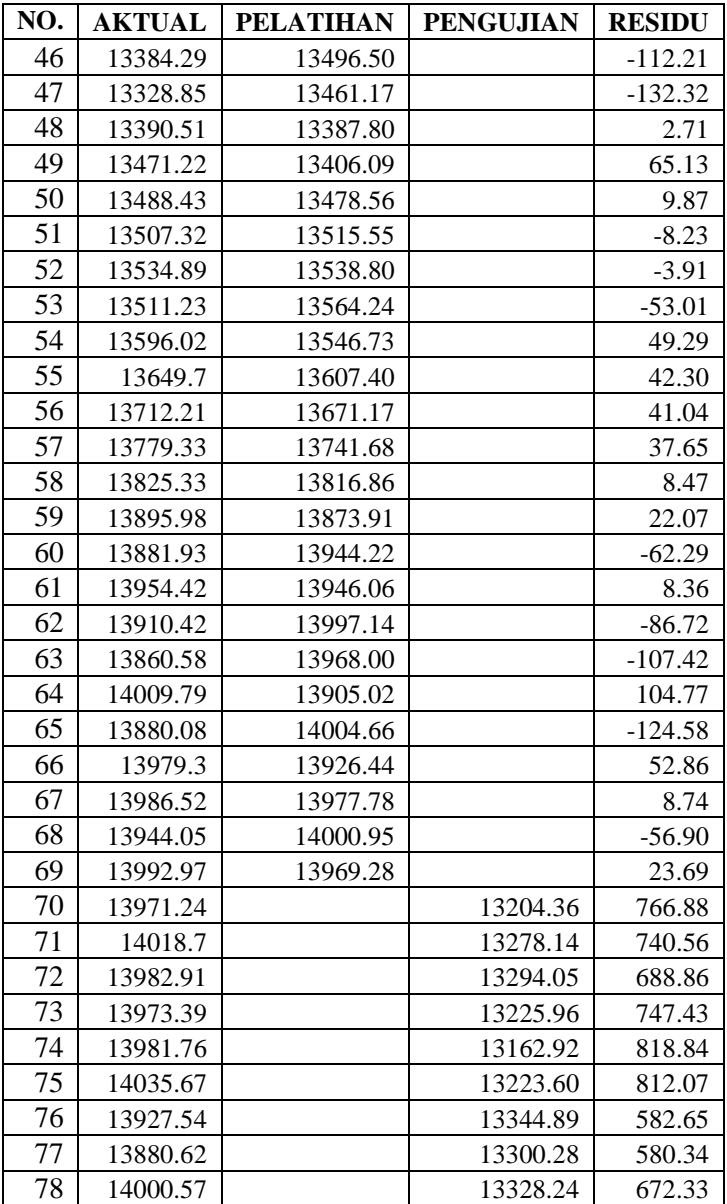

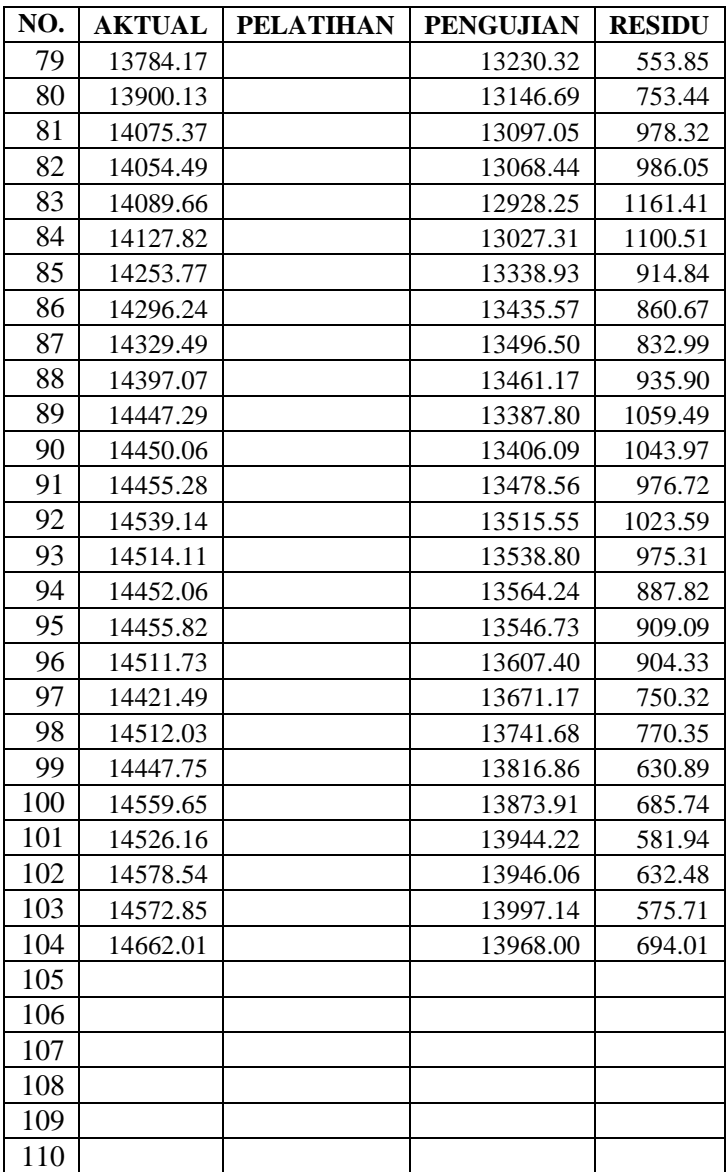

| NO.             | <b>AKTUAL</b> | <b>PERAMALAN</b> | <b>RESIDU</b> |
|-----------------|---------------|------------------|---------------|
| 1               | 12397.38      |                  |               |
| $\overline{c}$  | 12418.42      |                  |               |
| $\overline{3}$  | 12415.7       | 12436.4          | $-20.712$     |
| $\overline{4}$  | 12359.92      | 12429.3          | $-69.427$     |
| 5               | 12392.69      | 12364.0          | 28.730        |
| 6               | 12462.47      | 12412.5          | 49.958        |
| 7               | 12449.45      | 12487.1          | $-37.662$     |
| $\overline{8}$  | 12471.02      | 12459.6          | 11.402        |
| 9               | 12422.06      | 12489.0          | $-66.921$     |
| 10              | 12482.07      | 12426.0          | 56.057        |
| 11              | 12578.95      | 12506.4          | 72.509        |
| 12              | 12623.98      | 12608.1          | 15.836        |
| 13              | 12720.48      | 12645.1          | 75.375        |
| 14              | 12708.82      | 12753.0          | $-44.222$     |
| 15              | 12675.75      | 12721.9          | $-46.106$     |
| 16              | 12756.96      | 12687.0          | 69.942        |
| 17              | 12734.63      | 12788.0          | $-53.414$     |
| 18              | 12660.46      | 12745.3          | $-84.864$     |
| 19              | 12653.72      | 12663.7          | $-9.943$      |
| 20              | 12632.91      | 12667.9          | $-35.034$     |
| 21              | 12716.46      | 12642.2          | 74.251        |
| 22              | 12705.41      | 12744.7          | $-39.280$     |
| 23              | 12862.23      | 12715.2          | 147.039       |
| 24              | 12845.13      | 12904.9          | $-59.814$     |
| 25              | 12878.2       | 12854.6          | 23.591        |
| 26              | 12883.95      | 12901.1          | $-17.113$     |
| 27              | 12890.46      | 12900.1          | $-9.641$      |
| 28              | 12801.23      | 12907.4          | $-106.202$    |
| 29              | 12874.04      | 12800.2          | 73.871        |
| 30              | 12878.28      | 12902.6          | $-24.333$     |
| $\overline{31}$ | 12780.95      | 12891.2          | $-110.255$    |

**Tabel A. 3 Hasil peramalan keseluruhan data pemakaian bahan baku plastik inject oleh Minitab** 

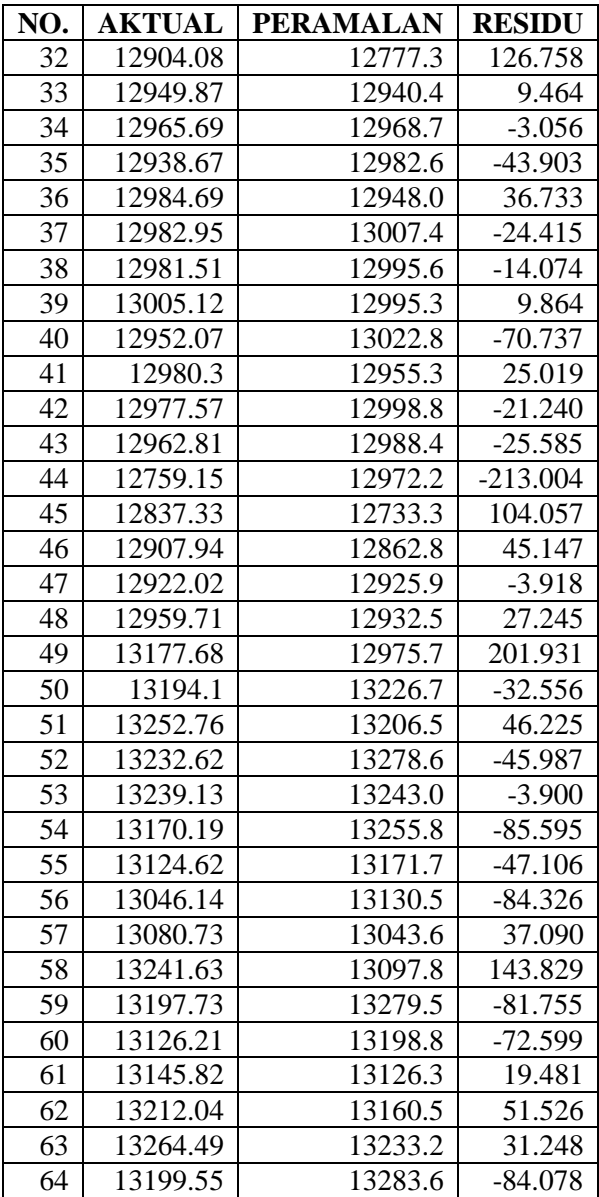

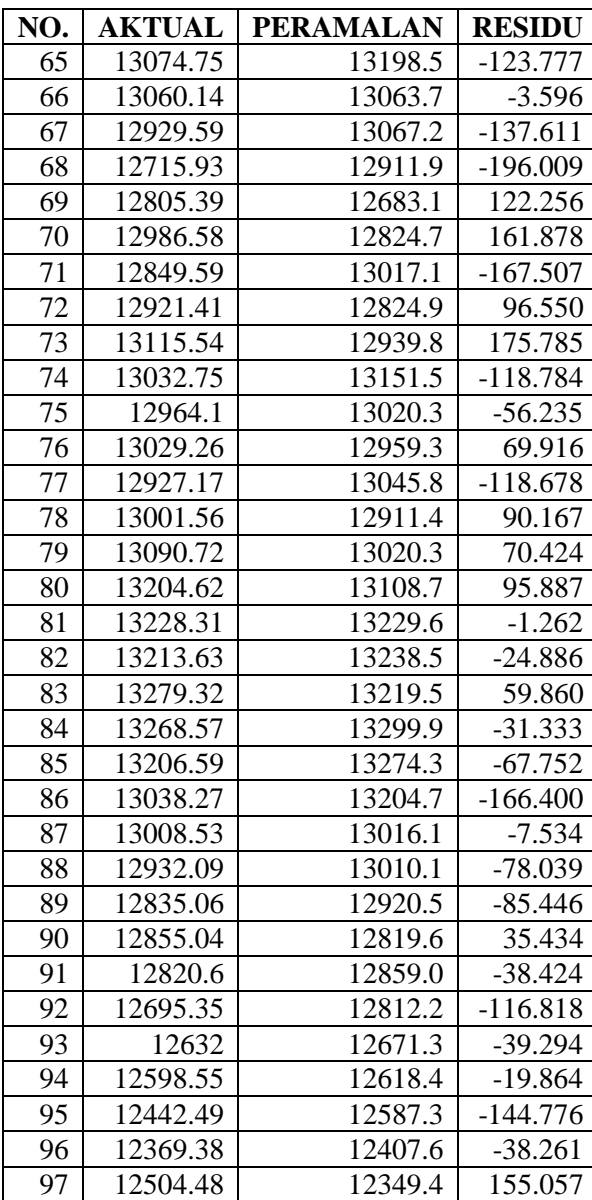

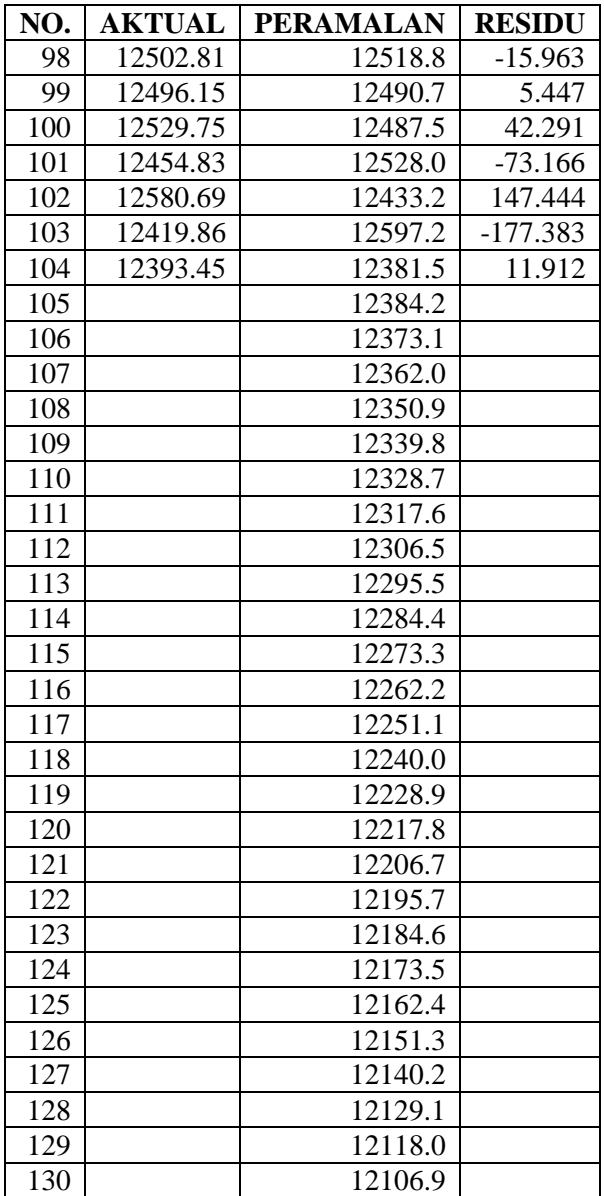

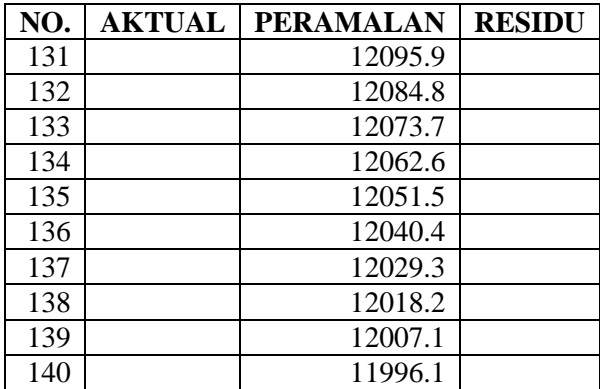

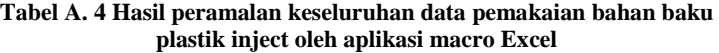

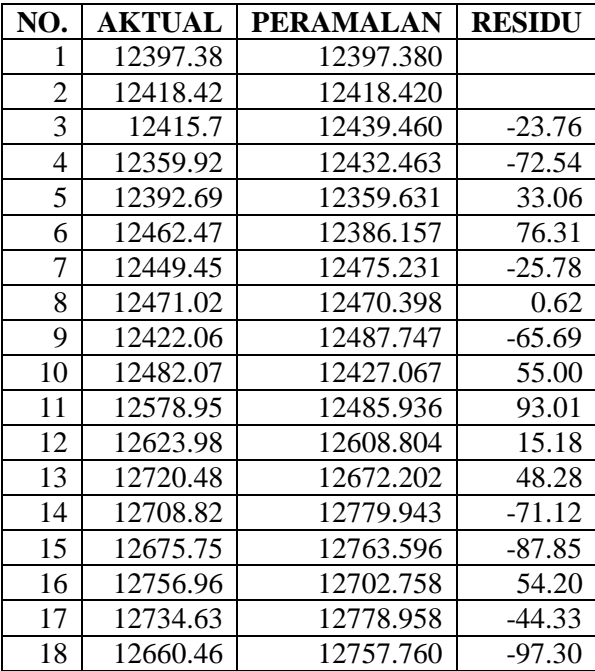

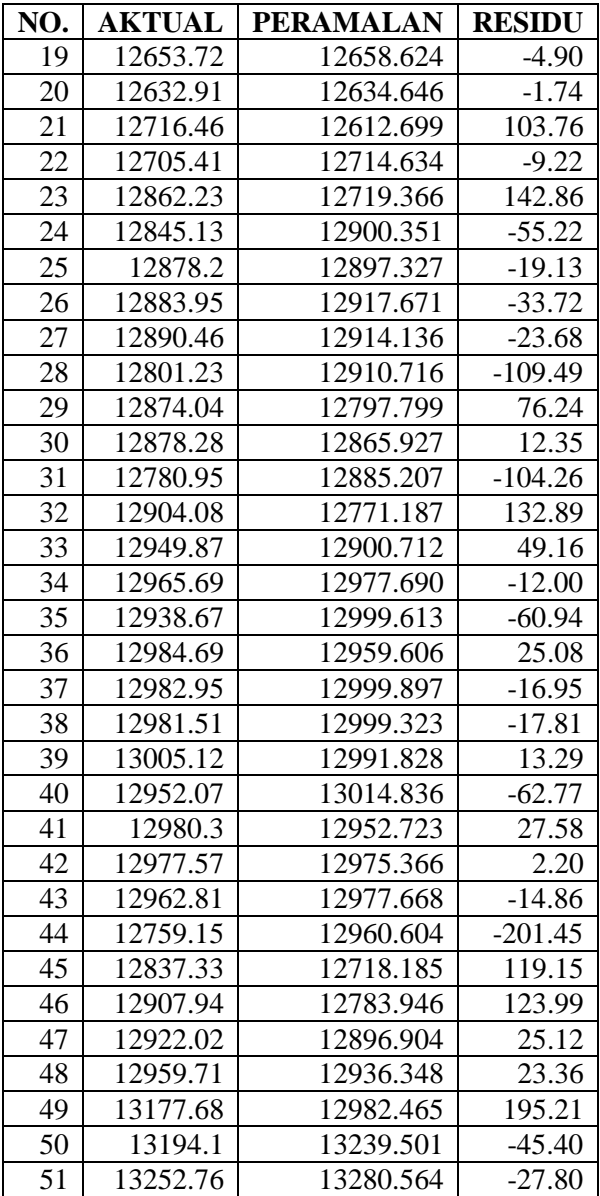

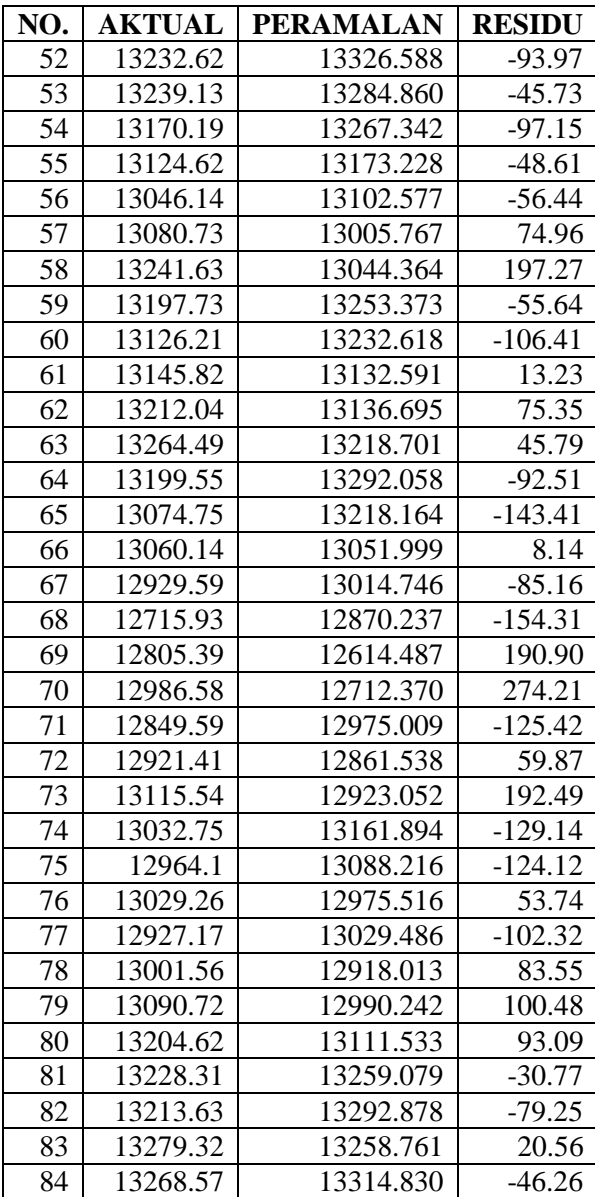

| NO. | <b>AKTUAL</b> | <b>PERAMALAN</b> | <b>RESIDU</b> |
|-----|---------------|------------------|---------------|
| 85  | 13206.59      | 13299.209        | $-92.62$      |
| 86  | 13038.27      | 13212.782        | $-174.51$     |
| 87  | 13008.53      | 12997.480        | 11.05         |
| 88  | 12932.09      | 12940.394        | $-8.30$       |
| 89  | 12835.06      | 12864.317        | $-29.26$      |
| 90  | 12855.04      | 12760.625        | 94.42         |
| 91  | 12820.6       | 12792.681        | 27.92         |
| 92  | 12695.35      | 12779.138        | $-83.79$      |
| 93  | 12632         | 12643.499        | $-11.50$      |
| 94  | 12598.55      | 12563.995        | 34.56         |
| 95  | 12442.49      | 12534.832        | $-92.34$      |
| 96  | 12369.38      | 12367.959        | 1.42          |
| 97  | 12504.48      | 12279.582        | 224.90        |
| 98  | 12502.81      | 12455.403        | 47.41         |
| 99  | 12496.15      | 12500.071        | $-3.92$       |
| 100 | 12529.75      | 12500.675        | 29.08         |
| 101 | 12454.83      | 12538.849        | $-84.02$      |
| 102 | 12580.69      | 12453.693        | 127.00        |
| 103 | 12419.86      | 12588.289        | $-168.43$     |
| 104 | 12393.45      | 12418.490        | $-25.04$      |
| 105 |               | 12359.260        |               |
| 106 |               | 12320.860        |               |
| 107 |               | 12282.461        |               |
| 108 |               | 12244.062        |               |
| 109 |               | 12205.662        |               |
| 110 |               | 12167.263        |               |

**Tabel A. 5 Hasil peramalan keseluruhan data pemakaian bahan baku plastik blowing oleh Minitab** 

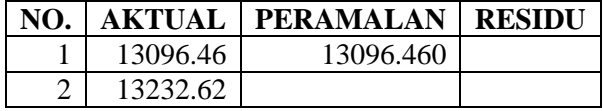

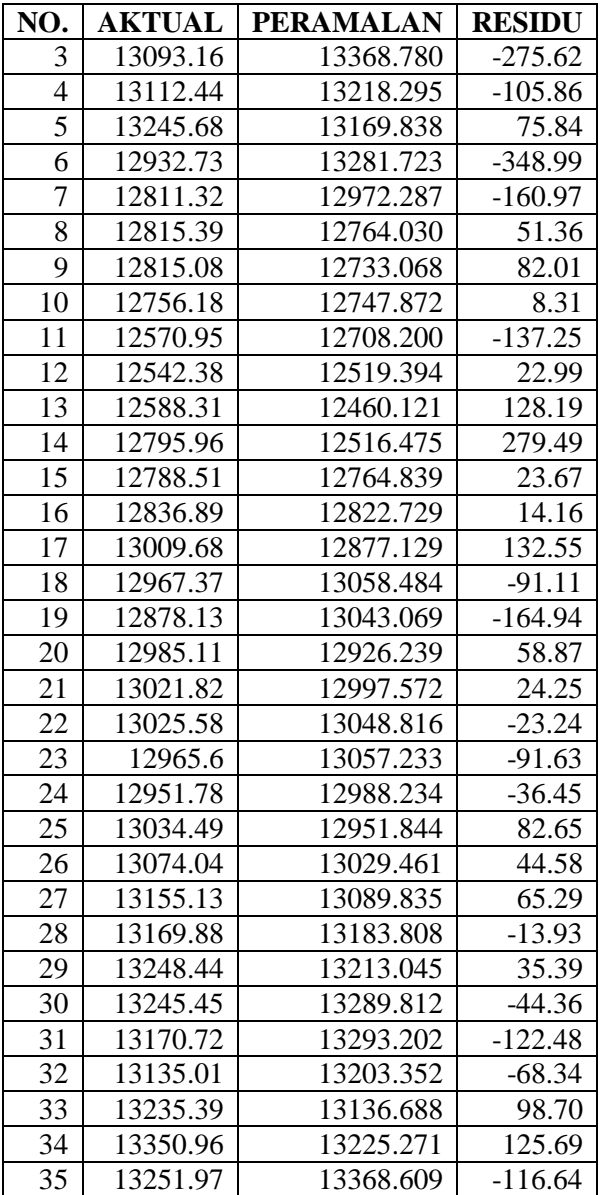

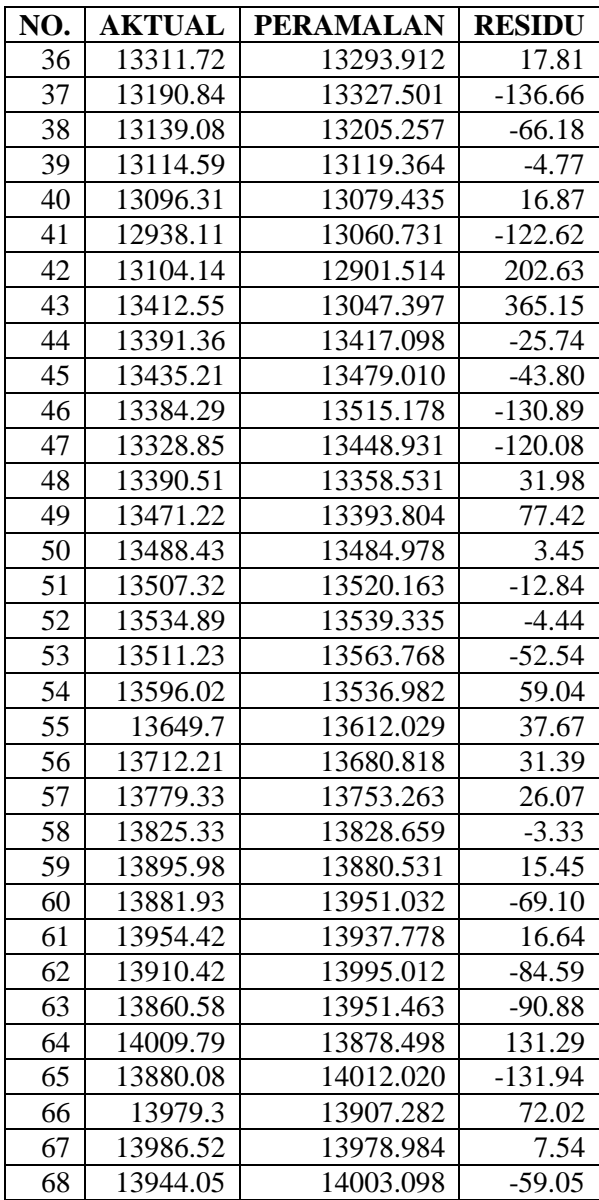

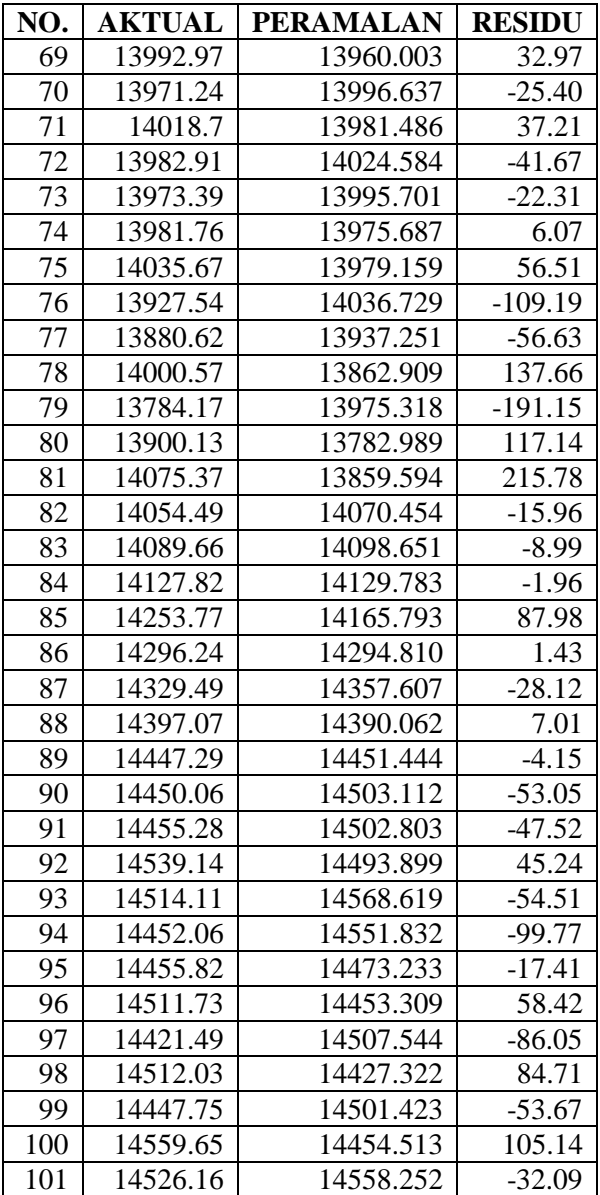

| NO. | <b>AKTUAL</b> | <b>PERAMALAN</b> | <b>RESIDU</b> |
|-----|---------------|------------------|---------------|
| 102 | 14578.54      | 14547.702        | 30.84         |
| 103 | 14572.85      | 14593.922        | $-21.07$      |
| 104 | 14662.01      | 14594.494        | 67.52         |
| 105 |               | 14691.209        |               |
| 106 |               | 14704.853        |               |
| 107 |               | 14718.496        |               |
| 108 |               | 14732.140        |               |
| 109 |               | 14745.784        |               |
| 110 |               | 14759.427        |               |

**Tabel A. 6 Hasil peramalan keseluruhan data pemakaian bahan baku plastik blowing oleh aplikasi macro Excel** 

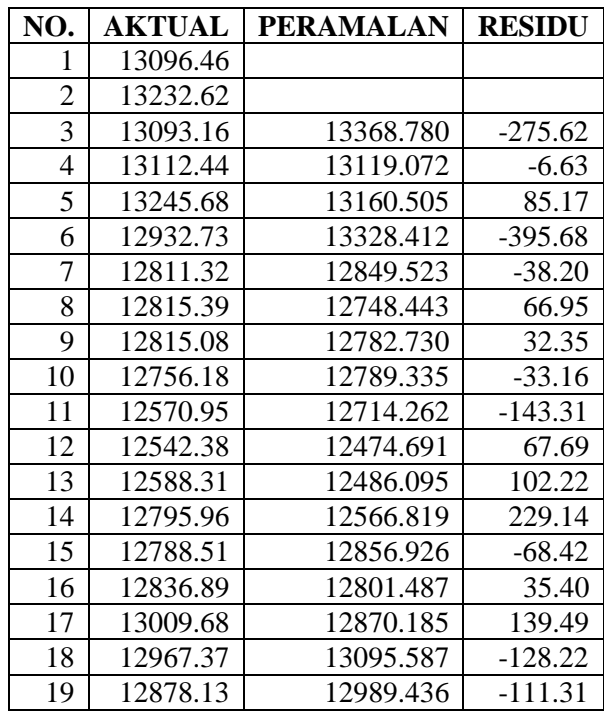

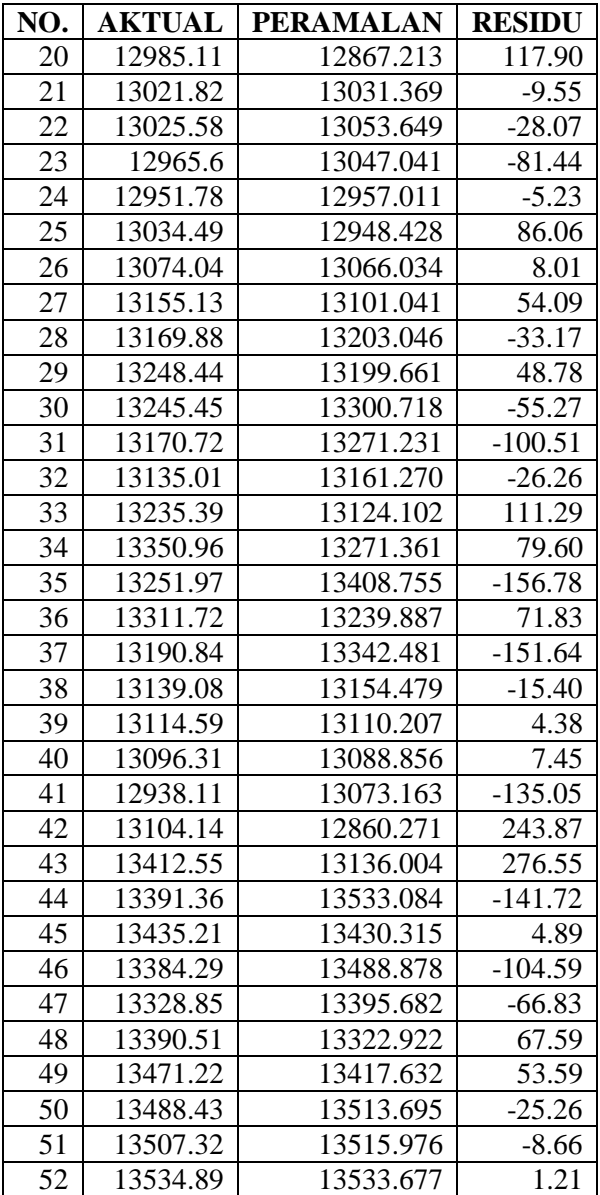

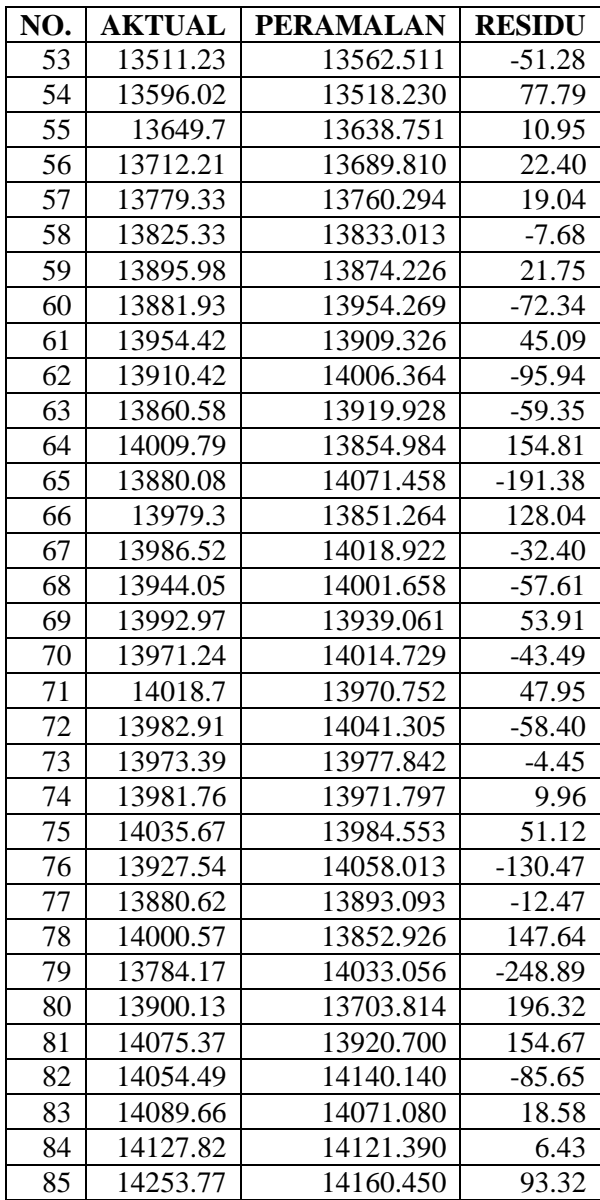

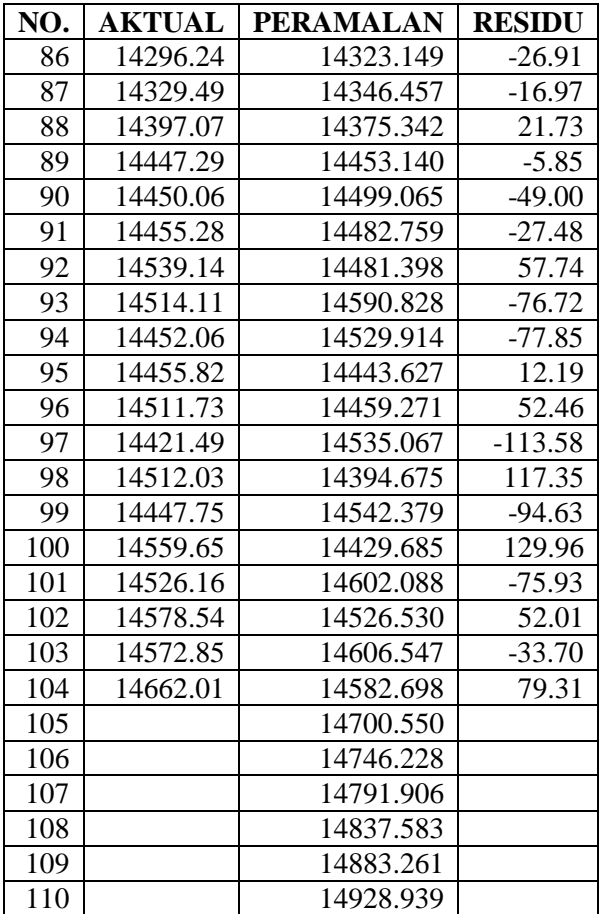

## **LAMPIRAN B KODE APLIKASI**

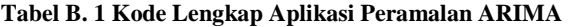

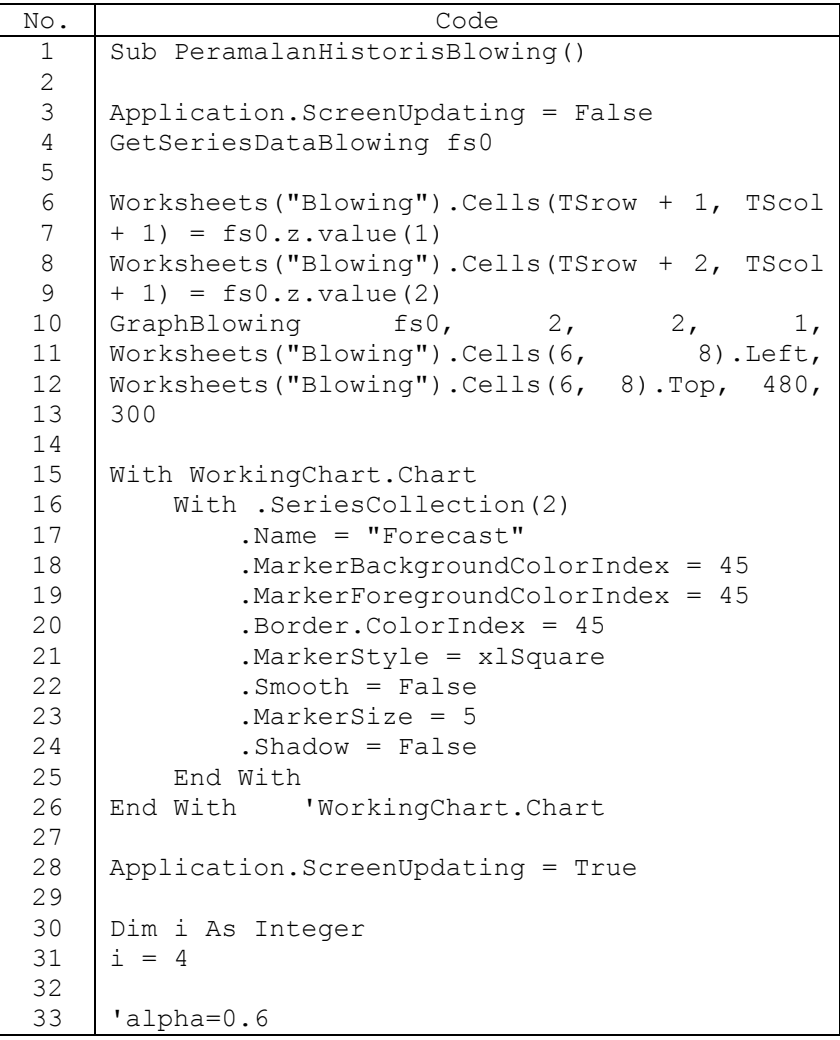

```
34
35
36
37
38
39
40
41
42
43
44
45
46
47
48
49
50
51
52
53
54
55
56
57
58
59
60
61
62
63
64
65
66
67
68
69
70
71
72
    \sqrt{MA(1)}=2*(1-alpha)'MA(2) = -(1-a1pha)^2Do While 
    ThisWorkbook.Sheets("Blowing").Cells(i, 
    1).value \langle \rangle ""
    With ThisWorkbook.Sheets("Blowing")
         .Cells(1, 2).value = "FORECAST"
        .Cells(i, 2).value = 2 *
    ThisWorkbook.Sheets("Blowing").Cells(i - 1,
    1).value
    ThisWorkbook.Sheets("Blowing").Cells(i - 2,
    1).value - (0.96 * 
    ThisWorkbook.Sheets("Blowing").Cells(i - 1,
    3) \text{.value} - (-0.2304 *
    ThisWorkbook.Sheets("Blowing").Cells(i - 2,
    3).value)
         .Cells(1, 3).value = "RESIDUAL"
        . Cells(i, . 3).value =ThisWorkbook.Sheets("Blowing").Cells(i, 1) -
    ThisWorkbook.Sheets("Blowing").Cells(i, 2)
        .Cells(i, 3). NumberFormat = "##0.00".Cells(1, 4).value = "PE"
        . Cells(i, 4), value =(ThisWorkbook.Sheets("Blowing").Cells(i, 
    3).value / 
    ThisWorkbook.Sheets("Blowing").Cells(i, 
    1).value)
        .Cells(i, 4). NumberFormat = "##0.00%"
        . Cells(1, 5).value = "APE"
        .Cells(i, 5).value =
    Abs(ThisWorkbook.Sheets("Blowing").Cells(i, 
    4))
        .Cells(i, 5). NumberFormat = "##0.00%"
        .Cells(1, 6).value = "SE"
        . Cells(i, 6).value =
    ThisWorkbook.Sheets("Blowing").Cells(i, 
    3).value ^ 2
        . Cells(i, 6). Number Format = "##0.000"
```
73 74 75 76 77 78 79 80 81 82 83 84 85 86 87 88 89 90 91 92 93 94 95 96 97 98 99 100 101 102 103 104 105 106 107 108 109 110 111  $.Cells(1, 8) .value = "MAPE"$  $\text{.Cells} (1, 9) \text{.value} =$ Application.WorksheetFunction.Sum(ThisWorkbo ok.Sheets("Blowing").Range("E3:E850")) / Application.WorksheetFunction.Count(ThisWork book.Sheets("Blowing").Range("E3:E850"))  $.$  Cells(1, 9). NumberFormat =  $"$ ##0.000%"  $.$ Cells(2, 8).value = "RMSE"  $.$  Cells(2,  $.$  9).value  $=$ (Application.WorksheetFunction.Sum(ThisWorkb ook.Sheets("Blowing").Range("F3:F850")) / Application.WorksheetFunction.Count(ThisWork book.Sheets("Blowing").Range("F3:F850"))) ^ 0.5  $i = i + 1$ End With Loop MsgBox "Peramalan berhasil dilakukan pada data bahan baku plastik BLOWING" End Sub Sub PeramalanHistorisInject() Application.ScreenUpdating = False GetSeriesDataInject fs0 Worksheets("Inject").Cells(TSrow + 1, TScol +  $1) = fs0.z.value(1)$ Worksheets("Inject").Cells(TSrow + 2, TScol + 1) =  $fs0.z.value(2)$ GraphInject fs0, 2, 2, 1, Worksheets("Inject").Cells(6, 8).Left, Worksheets("Inject").Cells(6, 8).Top, 480, 300 With WorkingChart.Chart With .SeriesCollection(2) .Name = "Forecast"

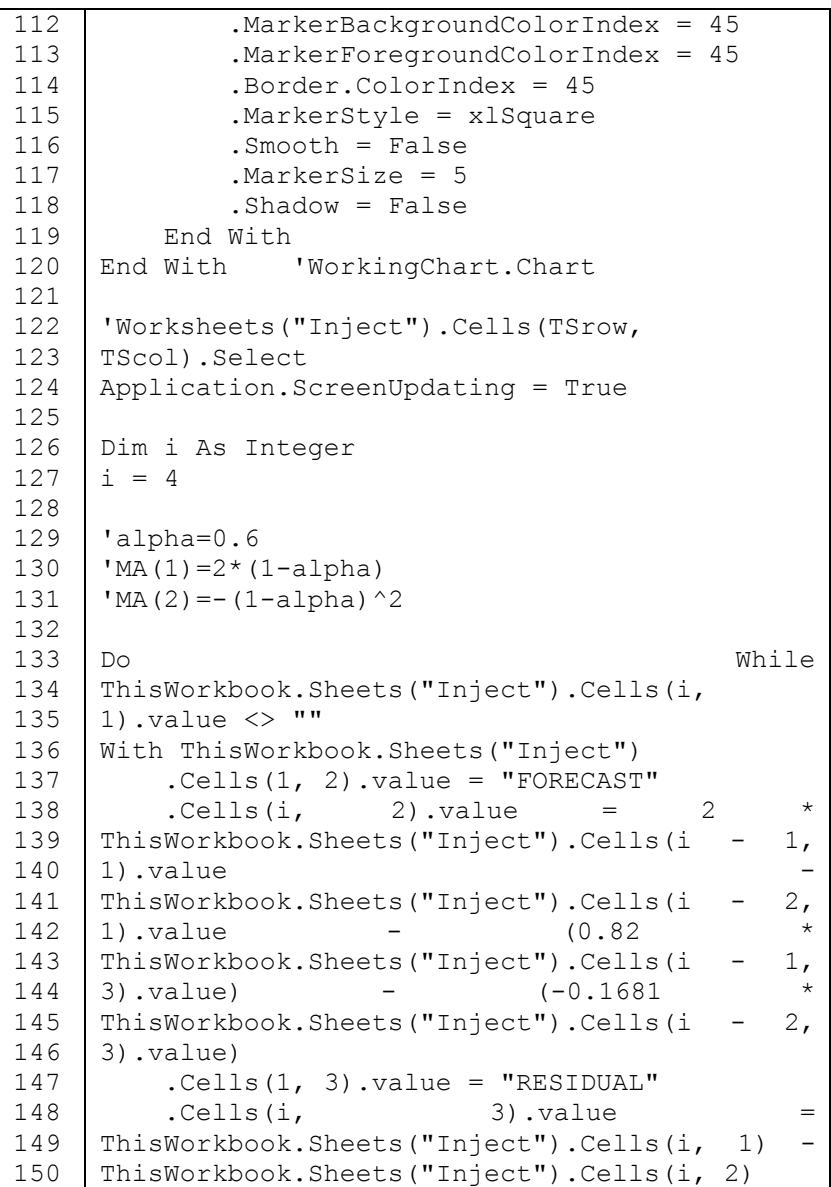

151 152 153 154 155 156 157 158 159 160 161 162 163 164 165 166 167 168 169 170 171 172 173 174 175 176 177 178 179 180 181 182 183 184 185 186 187 188 189 .Cells(i, 3). NumberFormat =  $"##0.00"$ .Cells $(1, 4)$ .value = "PE"  $.$  Cells(i,  $4)$ , value  $=$ (ThisWorkbook.Sheets("Inject").Cells(i, 3).value / ThisWorkbook.Sheets("Inject").Cells(i, 1).value) .Cells(i, 4). NumberFormat =  $"##0.00$ %"  $.$  Cells(1, 5).value = "APE" .Cells(i, 5).value = Abs(ThisWorkbook.Sheets("Inject").Cells(i, 4)) .Cells(i, 5). NumberFormat =  $"##0.00$ %" . Cells $(1, 6)$ . value = "SE"  $.$  Cells(i, 6).value = ThisWorkbook.Sheets("Inject").Cells(i, 3).value ^ 2 .Cells(i,  $6)$ .NumberFormat = "##0.000"  $.$  Cells(1, 8).value = "MAPE"  $.$  Cells(1,  $.$ 9).value = Application.WorksheetFunction.Sum(ThisWorkbo ok.Sheets("Inject").Range("E3:E850")) / Application.WorksheetFunction.Count(ThisWork book.Sheets("Inject").Range("E3:E850"))  $.$  Cells(1, 9). NumberFormat =  $"##0.000$ %"  $.Cells(2, 8) . value = "RMSE"$ .Cells(2, 9).value (Application.WorksheetFunction.Sum(ThisWorkb ook.Sheets("Inject").Range("F3:F850")) / Application.WorksheetFunction.Count(ThisWork book.Sheets("Inject").Range("F3:F850"))) ^ 0.5  $i = i + 1$ End With Loop MsgBox "Peramalan berhasil dilakukan pada data bahan baku plastik INJECT"

190 191 192 193 194 195 196 197 198 199 200 201 202 203 204 205 206 207 208 209 210 211 212 213 214 215 216 217 218 219 220 221 222 223 224 225 226 227 228 End Sub Sub Peramalan36Blowing() 'Peramalan sampai 36 minggu ke depan Dim baris As Single  $a =$ Application.WorksheetFunction.CountIf(Worksh  $\vert$  eets("Blowing").Range("A1:A850"), "> 1")  $bar is = C$ Sng(a) 'baris normal =  $104 = row 105$ 'kalau mau ke row 106, berarti default baris  $+ 2 = 104 + 2$ If ThisWorkbook.Worksheets("Blowing").Cells(bar is,  $2) = 0$  Then MsgBox "Belum ada peramalan historis" Else For  $i = 0$  baris To baris + 33 ThisWorkbook.Worksheets("Blowing").Cells(bar is + 2, 2) = 2 \* ThisWorkbook.Sheets("Blowing").Cells(baris + 1, 1).value ThisWorkbook.Sheets("Blowing").Cells(baris, 1).value - (0.96 \* ThisWorkbook.Sheets("Blowing").Cells(baris +  $1,$  3))  $(-0.2304)$ ThisWorkbook.Sheets("Blowing").Cells(baris, 3).value) ThisWorkbook.Worksheets("Blowing").Cells(bar is + 3, 2) = 2 \* ThisWorkbook.Sheets("Blowing").Cells(baris + 2, 2).value ThisWorkbook.Sheets("Blowing").Cells(baris +

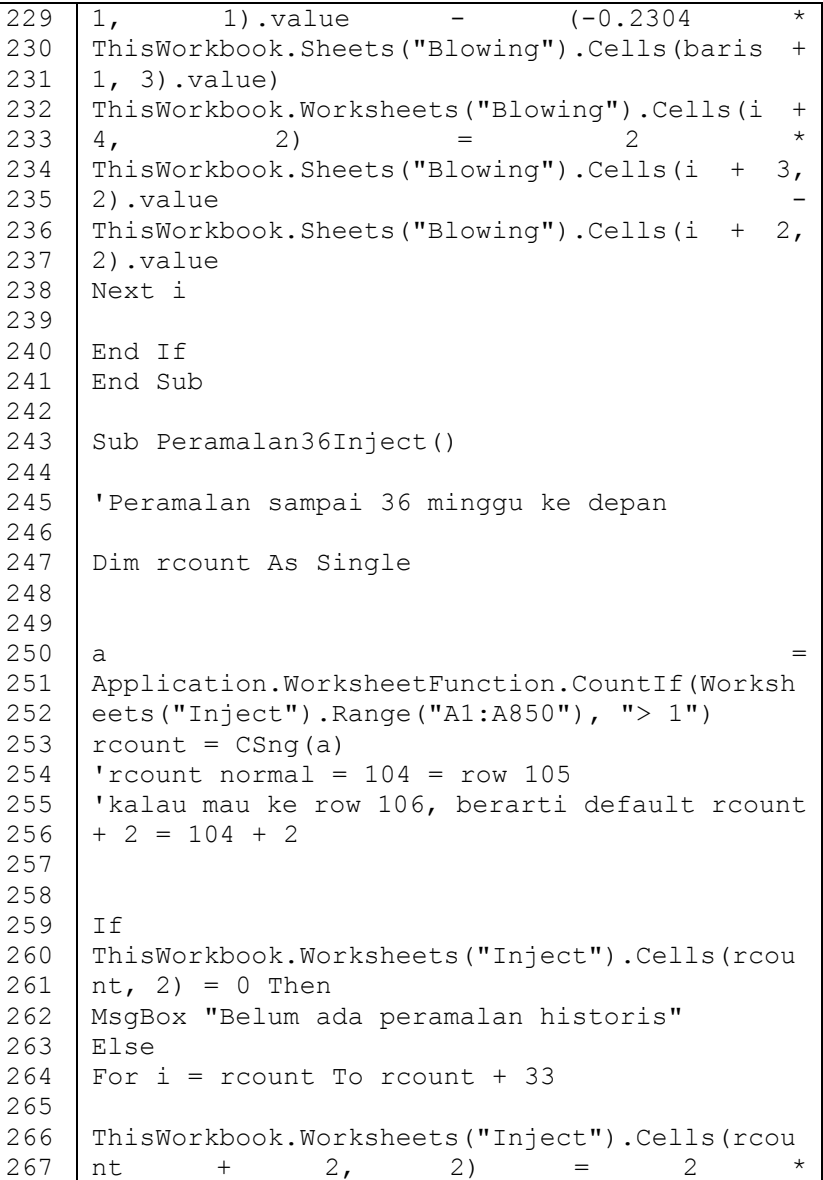

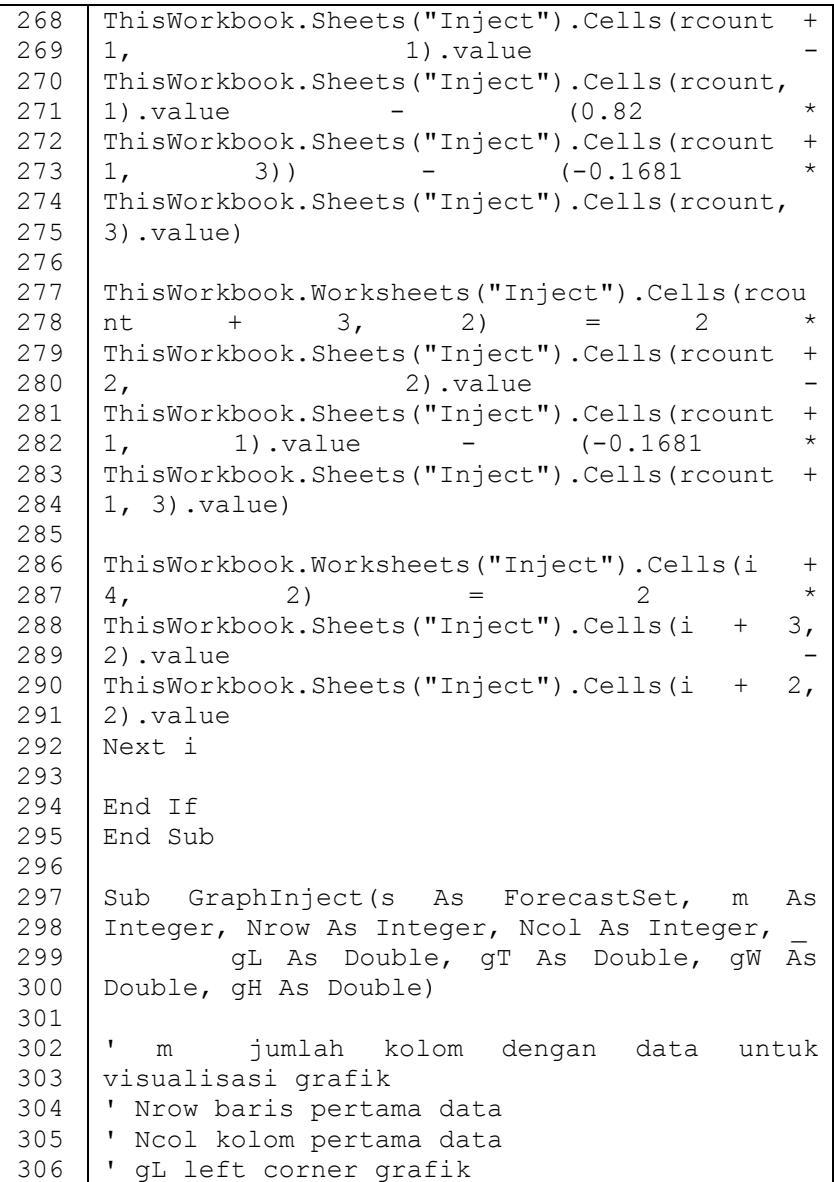

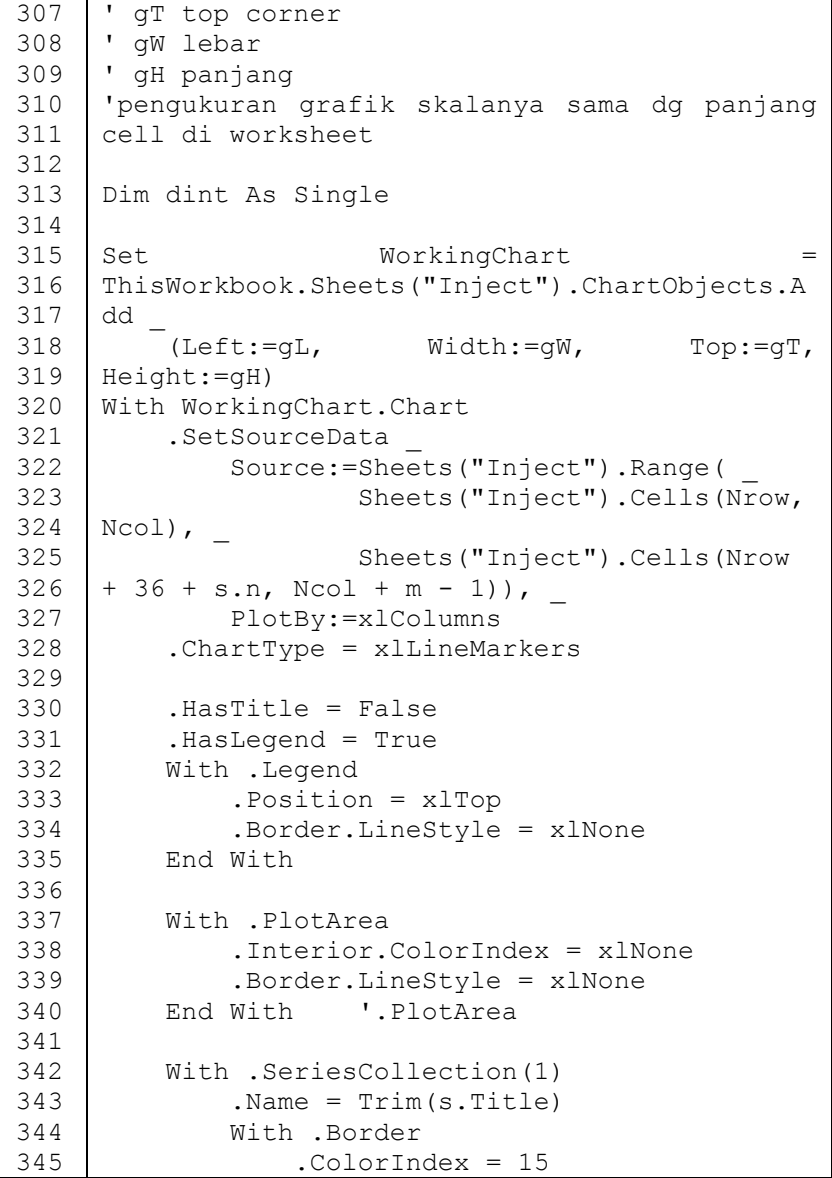

346 347 348 349 350 351 352 353 354 355 356 357 358 359 360 361 362 363 364 365 366 367 368 369 370 371 372 373 374 375 376 377 378 379 380 381 382 383 384 .Weight = xlHairline .LineStyle = xlContinuous End With End With '.SeriesCollection(1)  $Axes(XlCategory, xlPrimary). HasTitle =$ False .Axes(xlValue, xlPrimary).HasTitle = False With .Axes(xlCategory) .CrossesAt = 1 .TickLabelSpacing =  $s.n \setminus 10$  .Border.LineStyle = xlNone .MinorTickMark = xlNone With .TickLabels.Font .Name = "Arial" .FontStyle = "Bold"  $.Size = 10$  .ColorIndex = 9 End With End With '.Axes(xlCategory) 'vertical scaling  $s.nS = 1$  $s.nE = s.n$  bstat s  $\text{dint} = s \cdot z \cdot \text{Max} - s \cdot z \cdot \text{Min}$  $i = 0$  Do Until dint <= 10  $\text{dint} = \text{dint} / 10$  $i = i + 1$  Loop If  $i = 0$  Then Do Until dint >= 1  $\text{dint} = \text{dint} * 10$  $i = i - 1$  Loop End If

385 386 387 388 389 390 391 392 393 394 395 396 397 398 399 400 401 402 403 404 405 406 407 408 409 410 411 412 413 414 415 416 417 418 419 420 421 422 423 VerticalScaleMin = Int( $(s. zMin / 50 \land i)$ ) \* 50 ^ i VerticalScaleMax =  $Int((0.99 + s.zMax /$  $15 \land i)$ ) \*  $15 \land i$  With .Axes(xlValue) '.MinimumScale = 9000 '.MaximumScale = 14000 .MinimumScale = VerticalScaleMin .MaximumScale = VerticalScaleMax .Border.LineStyle = xlNone .MinorTickMark = xlNone With .MajorGridlines.Border .ColorIndex = 57 .Weight = xlHairline .LineStyle = xlDot End With End With '.Axes(xlValue) 'annotate chart with the first time recorded in the time series  $W_1 + h$ .Shapes.AddTextbox(msoTextOrientationHorizon tal, 25, 17, 60, 15).TextFrame .Characters.Text = Trim(s.FirstInt) .HorizontalAlignment = xlHAlignLeft End With 'annotate chart with units of measurement and time interval  $W_1$  +  $h$ .Shapes.AddTextbox(msoTextOrientationHorizon tal, \_  $(28 + qW - 300) / 2, 17, 300,$ 15).TextFrame . Characters. Text =  $Trim(s.Units)$  &  $",$ tiap " & Trim(s.Interval) .HorizontalAlignment = xlHAlignCenter End With

424 425 426 427 428 429 430 431 432 433 434 435 436 437 438 439 440 441 442 443 444 445 446 447 448 449 450 451 452 453 453 454 455 456 457 458 459 460 461 'annotate chart with the last time recorded in the time series With .Shapes.AddTextbox(msoTextOrientationHorizon tal, gW - 70, 17, 60, 15).TextFrame .Characters.Text = Trim(s.LastInt) .HorizontalAlignment = xlHAlignRight End With End With 'WorkingChart.Chart End Sub Sub GraphBlowing(s As ForecastSet, m As Integer, Nrow As Integer, Ncol As Integer, gL As Double, gT As Double, gW As Double, gH As Double) ' m jumlah kolom dengan data untuk visualisasi grafik ' Nrow baris pertama data ' Ncol kolom pertama data ' gL left corner grafik ' gT top corner ' gW lebar ' gH panjang 'pengukuran grafik skalanya sama dg panjang cell di worksheet Dim dint As Single Set WorkingChart ThisWorkbook.Sheets("Blowing").ChartObjects. Add \_ (Left:=gL, Width:=gW, Top:=gT, Height:=gH) With WorkingChart.Chart

```
462
463
464
465
466
467
468
469
470
471
472
473
474
475
476
477
478
479
480
481
482
483
484
485
486
487
488
489
490
491
492
493
494
495
496
497
498
499
500
           .SetSourceData _
               Source:=Sheets("Blowing").Range( _
     Sheets("Blowing").Cells(Nrow, Ncol),
                        Sheets("Blowing").Cells(Nrow 
     + 36 + s.n, \text{Ncol } + m - 1),
               PlotBy:=xlColumns
           .ChartType = xlLineMarkers
           .HasTitle = False
           .HasLegend = True
           With .Legend
               .Position = xlTop
               .Border.LineStyle = xlNone
           End With
           With .PlotArea
               .Interior.ColorIndex = xlNone
               .Border.LineStyle = xlNone
           End With '.PlotArea
           With .SeriesCollection(1)
              . Name = Trim(s, Title) With .Border
                    .ColorIndex = 15
                    .Weight = xlHairline
                    .LineStyle = xlContinuous
               End With
           End With '.SeriesCollection(1)
          . Axes (xlCategory, xlPrimary). HasTitle =
    False
           .Axes(xlValue, xlPrimary).HasTitle = 
     False
           With .Axes(xlCategory)
              CrossesAt = 1.TickLabelSpacing = s.n \setminus 10 .Border.LineStyle = xlNone
```
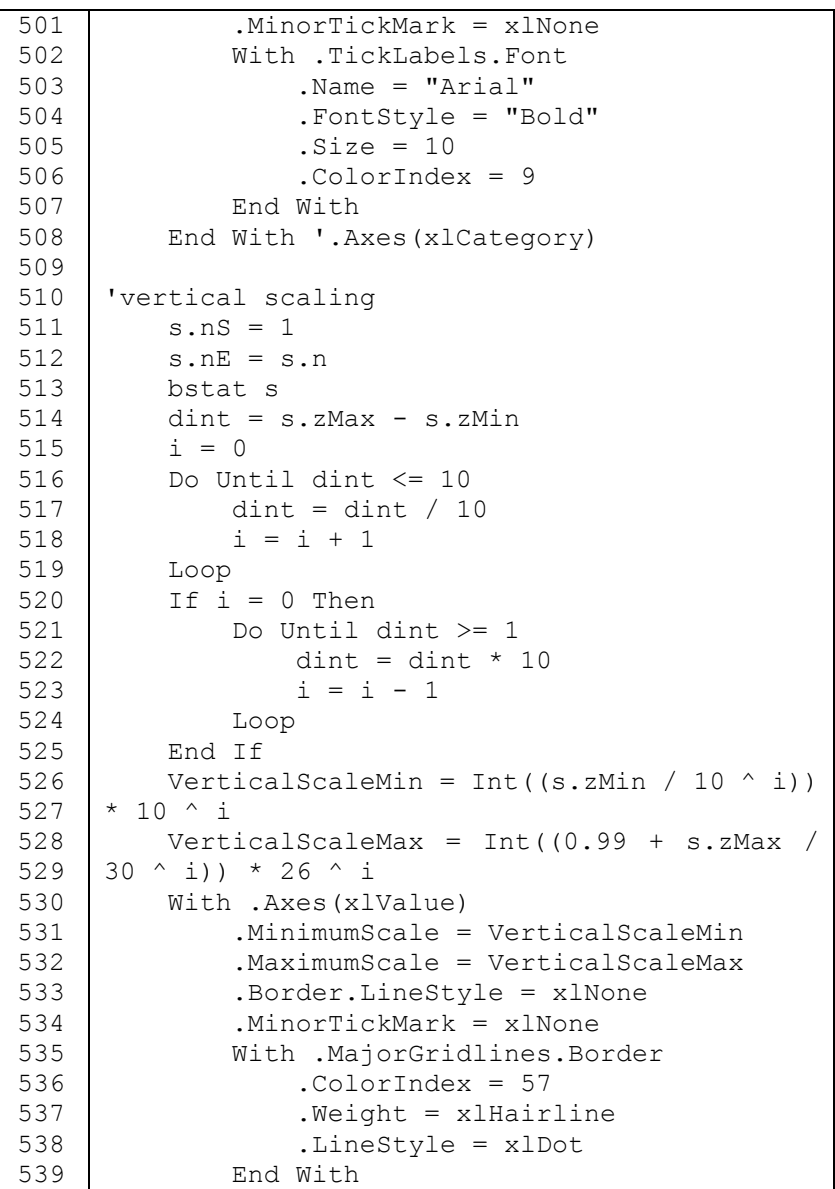

```
540
541
542
543
544
545
546
547
548
549
550
551
552
553
554
555
556
557
558
559
560
tiap " & Trim(s.Interval)
561
562
563
564
565
566
567
568
569
570
571
572
573
574
575
576
          End With '.Axes(xlValue)
     'annotate chart with the first time recorded 
     in the time series
         W_1 + h.Shapes.AddTextbox(msoTextOrientationHorizon
     tal, _
               25, 17, 60, 15).TextFrame
               .Characters.Text = Trim(s.FirstInt)
               .HorizontalAlignment = xlHAlignLeft
          End With
     'annotate chart with units of measurement and 
    time interval
          With 
     .Shapes.AddTextbox(msoTextOrientationHorizon
     tal, _
              (28 + qW - 300) / 2, 17, 300,
    15).TextFrame
               .Characters.Text = Trim(s.Units) & ", 
               .HorizontalAlignment = xlHAlignCenter
          End With
     'annotate chart with the last time recorded 
    in the time series
         W_1 + h.Shapes.AddTextbox(msoTextOrientationHorizon
     tal, _
              gW - 70, 17, 60, 15).TextFrame
               .Characters.Text = Trim(s.LastInt)
               .HorizontalAlignment = xlHAlignRight
          End With
     End With 'WorkingChart.Chart
     End Sub
```
## B-16

*Halaman ini sengaja dikosongkan*

## **LAMPIRAN C USE CASE DIAGRAM**

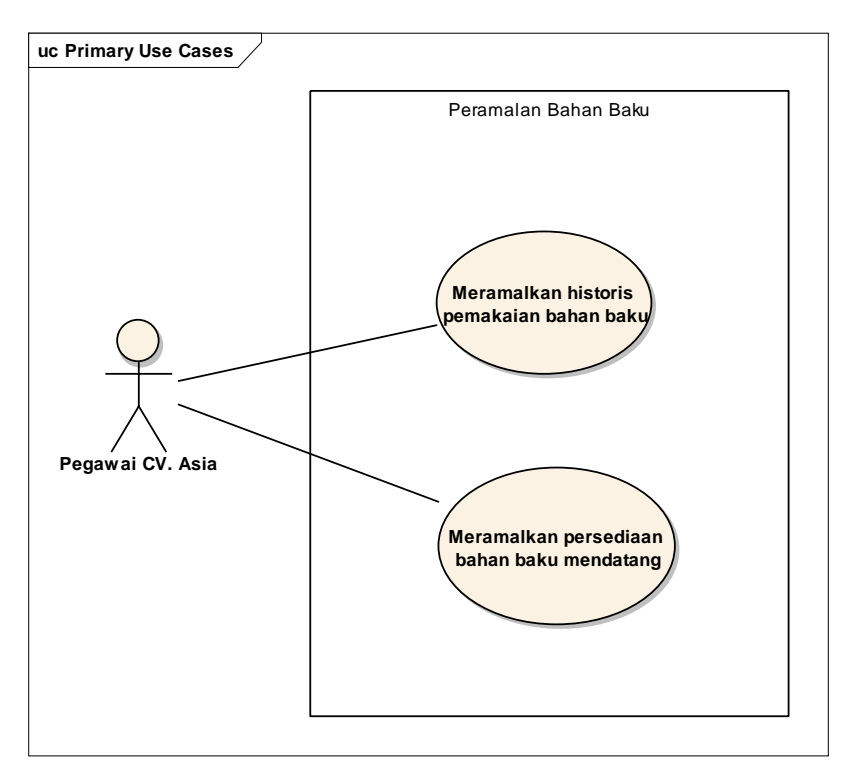

**Gambar C. 1** *Use Case Diagram* **Aplikasi** 

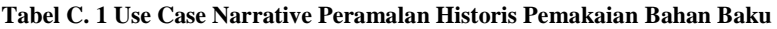

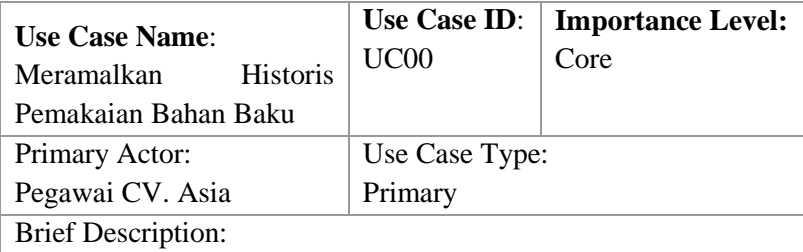

Melakukan peramalan dari data historis untuk melihat kesesuaian model yang dipilih

Pre-Conditions:

Menjalankan Microsoft Excel

Trigger:

Menjalankan file aplikasi melalui Microsoft Excel

Relationship:

Setelah memilih parameter ARIMA, pengguna mampu melakukan peramalan historis pemakaian bahan baku.

Normal Flow of Event: (Basic Course)

- Memilih parameter ARIMA p, d, dan q
- Memilih menu **Forecast from Historical data**

Post-Conditions:

Pegawai CV. Asia mampu melakukan peramalan historis pemakaian bahan baku menggunakan fitur dan fungsional yang disediakan.

Alternate Flow: (Alternate Course)

- Jika peramalan dengan model (p,d,q) tidak dapat dijalankan, maka perlu diperiksa kembali apakah sebelumnya telah melakukan peramalan dengan model yang sama berturut-turut.

## **Tabel C. 2 Use Case Narrative Peramalan Persediaan Bahan Baku Mendatang**

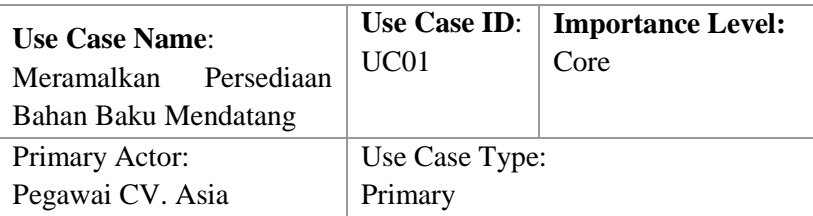

Brief Description:

Melakukan peramalan persediaan bahan baku untuk beberapa periode mendatang

Pre-Conditions:

Menjalankan Microsoft Excel

Trigger:

Melakukan peramalan historis pemakaian bahan baku

Relationship:

Setelah melakukan peramalan historis pemakaian bahan baku, pengguna mampu melakukan peramalan persediaan bahan baku untuk periode mendatang.

Normal Flow of Event: (Basic Course)

## - Memilih menu **Forecast for 6 Months**

Post-Conditions:

Pegawai CV. Asia mampu melakukan peramalan persediaan bahan baku mendatang menggunakan fitur dan fungsional yang disediakan.

Alternate Flow: (Alternate Course)

Jika peramalan persediaan bahan baku mendatang tidak dapat dilakukan, maka perlu diperiksa kembali apakah sebelumnya telah melakukan peramalan historis pemakaian bahan baku.